# DISEÑO Y ANÁLISIS CFD DEL IMPULSOR Y VOLUTA DE UN COMPRESOR CENTRÍFUGO

JUAN FELIPE RINCÓN FRANCO

UNIVERSIDAD PONTIFICIA BOLIVARIANA ESCUELA DE INGENIERÍA FACULTAD DE INGENIERÍA MECÁNICA FLORIDABLANCA 2019

# DISEÑO Y ANÁLISIS CFD DEL IMPULSOR Y VOLUTA DE UN COMPRESOR CENTRÍFUGO

JUAN FELIPE RINCÓN FRANCO

PROYECTO DE GRADO

MSc. GABRIEL FERNANDO GARCÍA SANCHEZ

UNIVERSIDAD PONTIFICIA BOLIVARIANA ESCUELA DE INGENIERÍA FACULTAD DE INGENIERÍA MECÁNICA **FLORIDABLANCA** 2019

Nota de aceptación:

Firma del presidente del jurado

Firma del jurado

Firma del jurado

*A mi familia.* 

# **TABLA DE CONTENIDO**

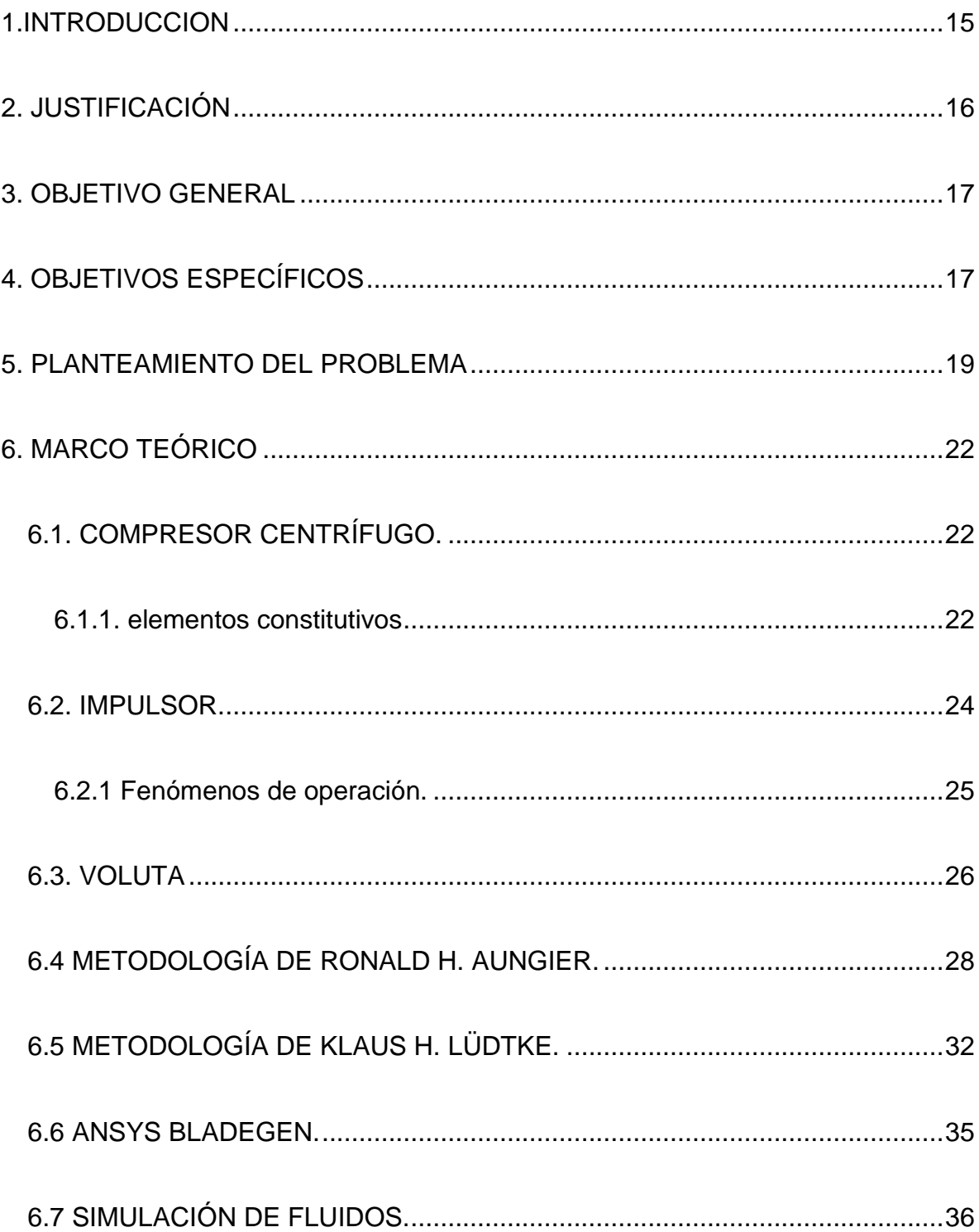

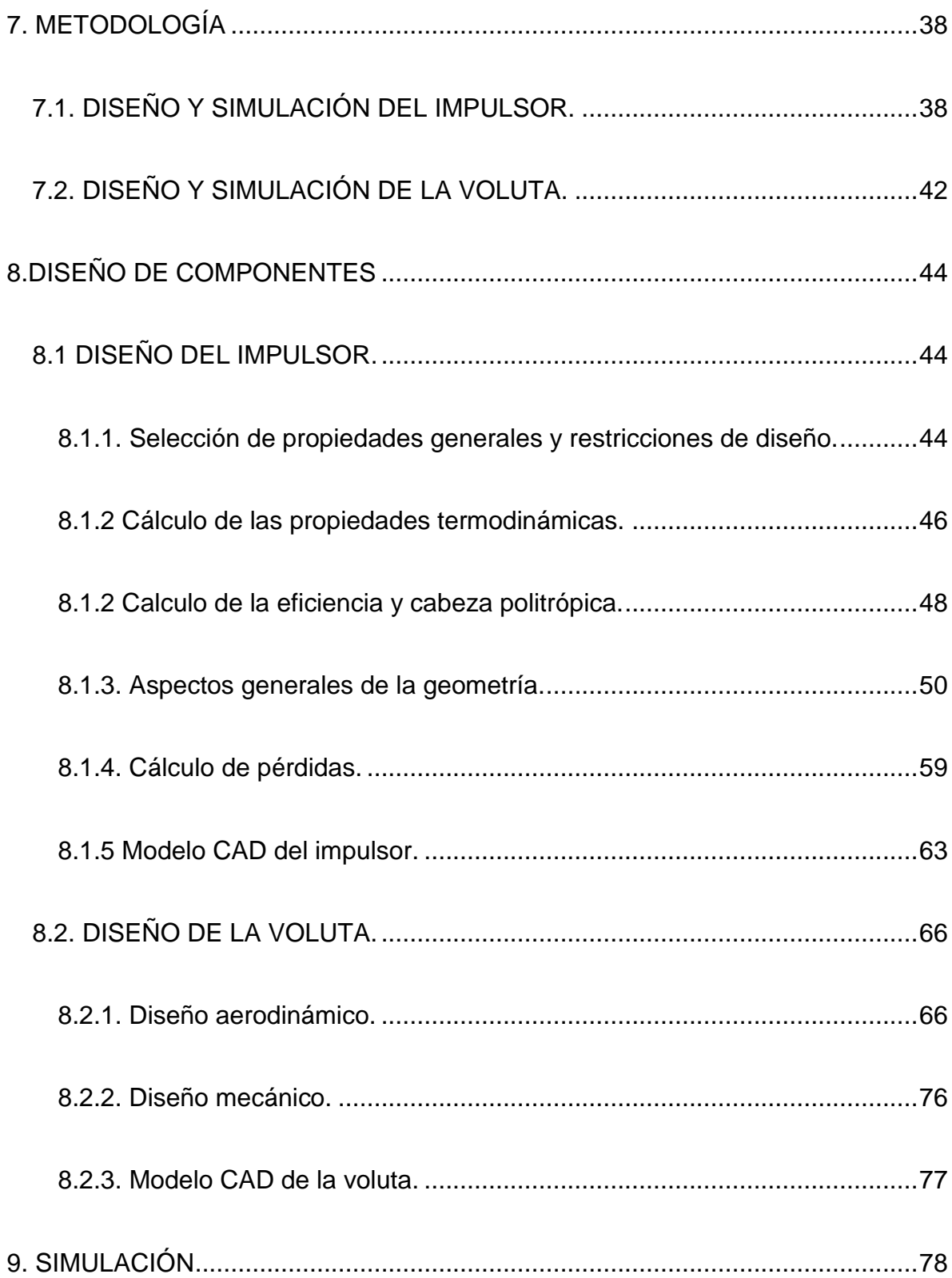

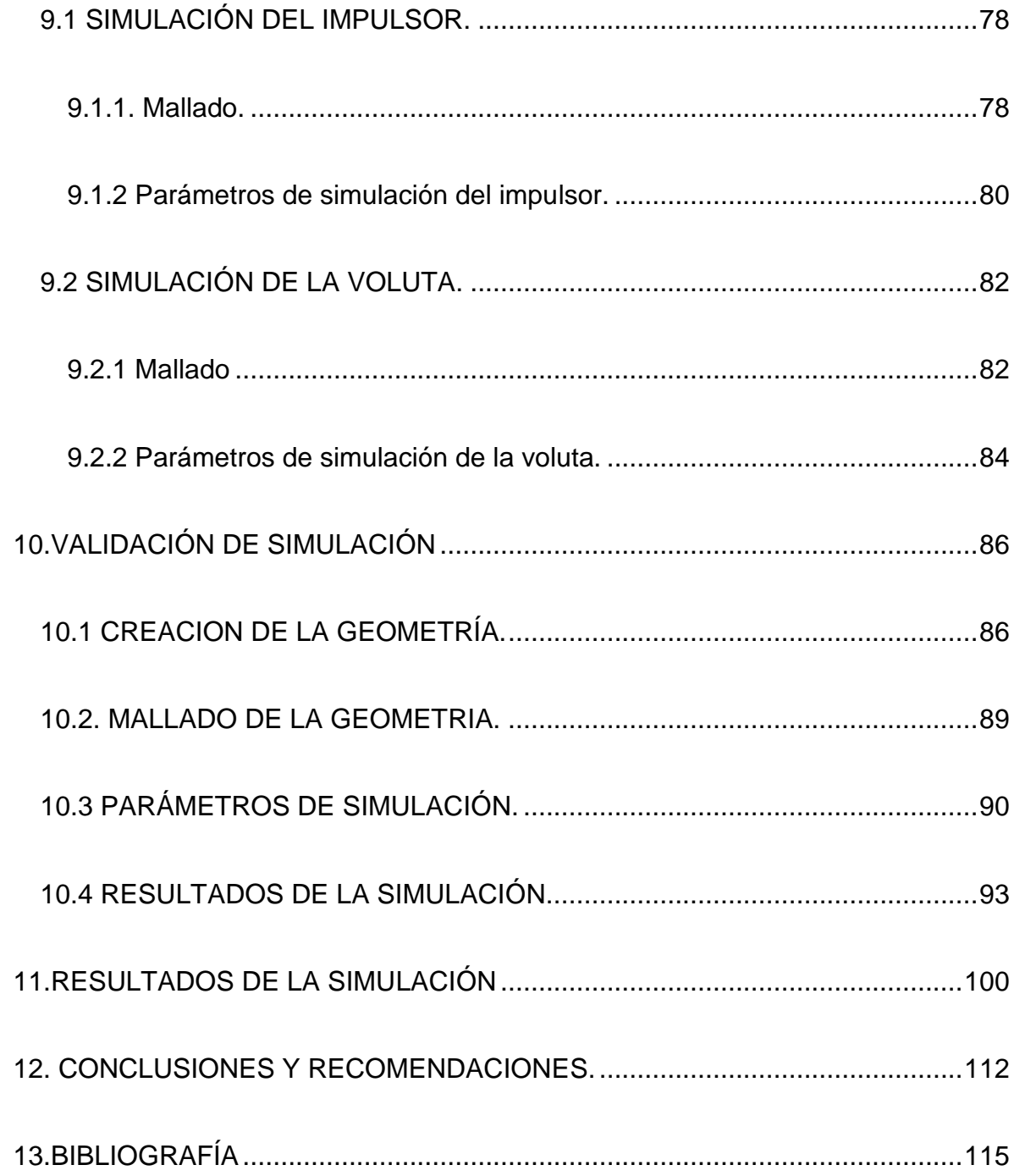

# **TABLA DE FIGURAS**

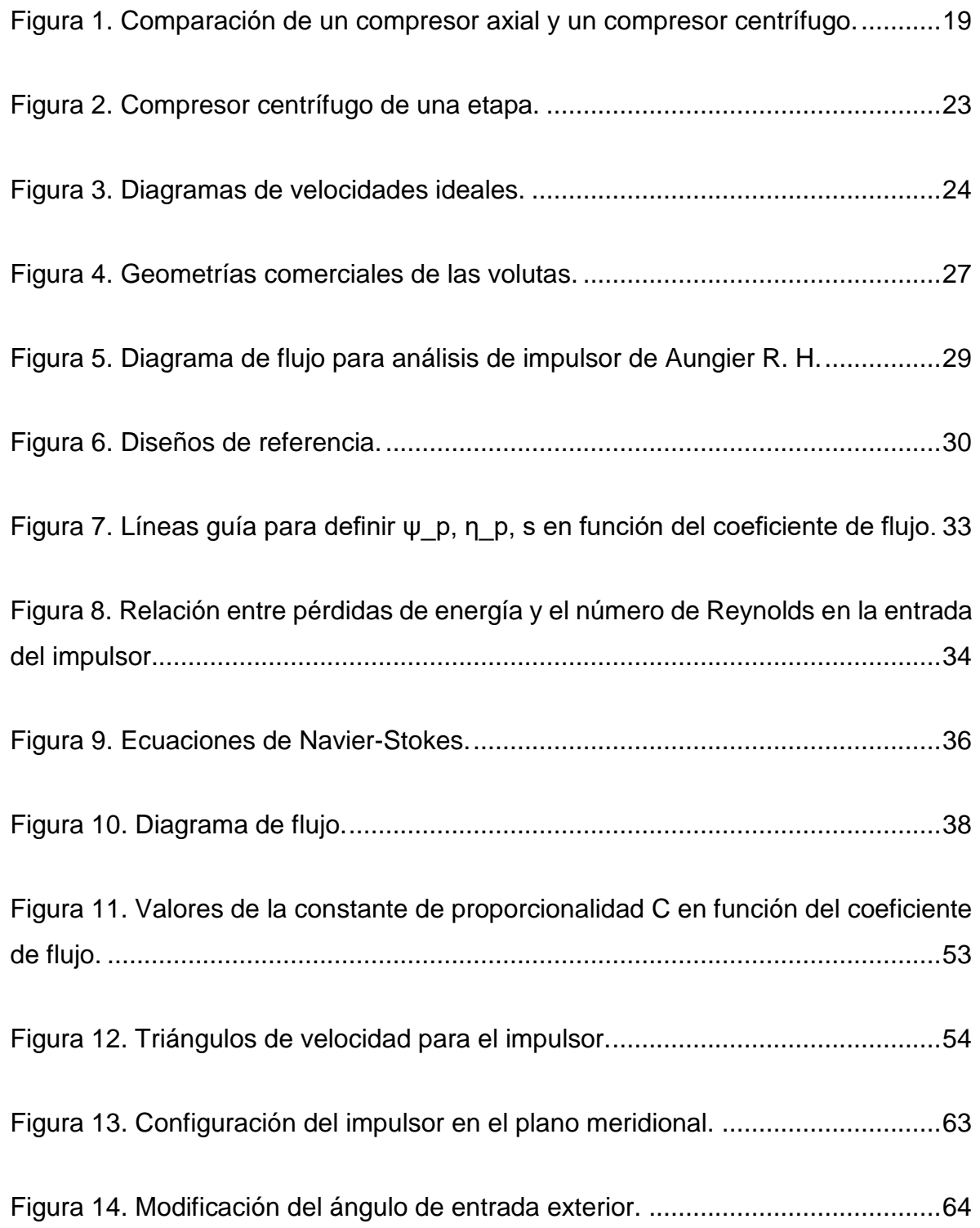

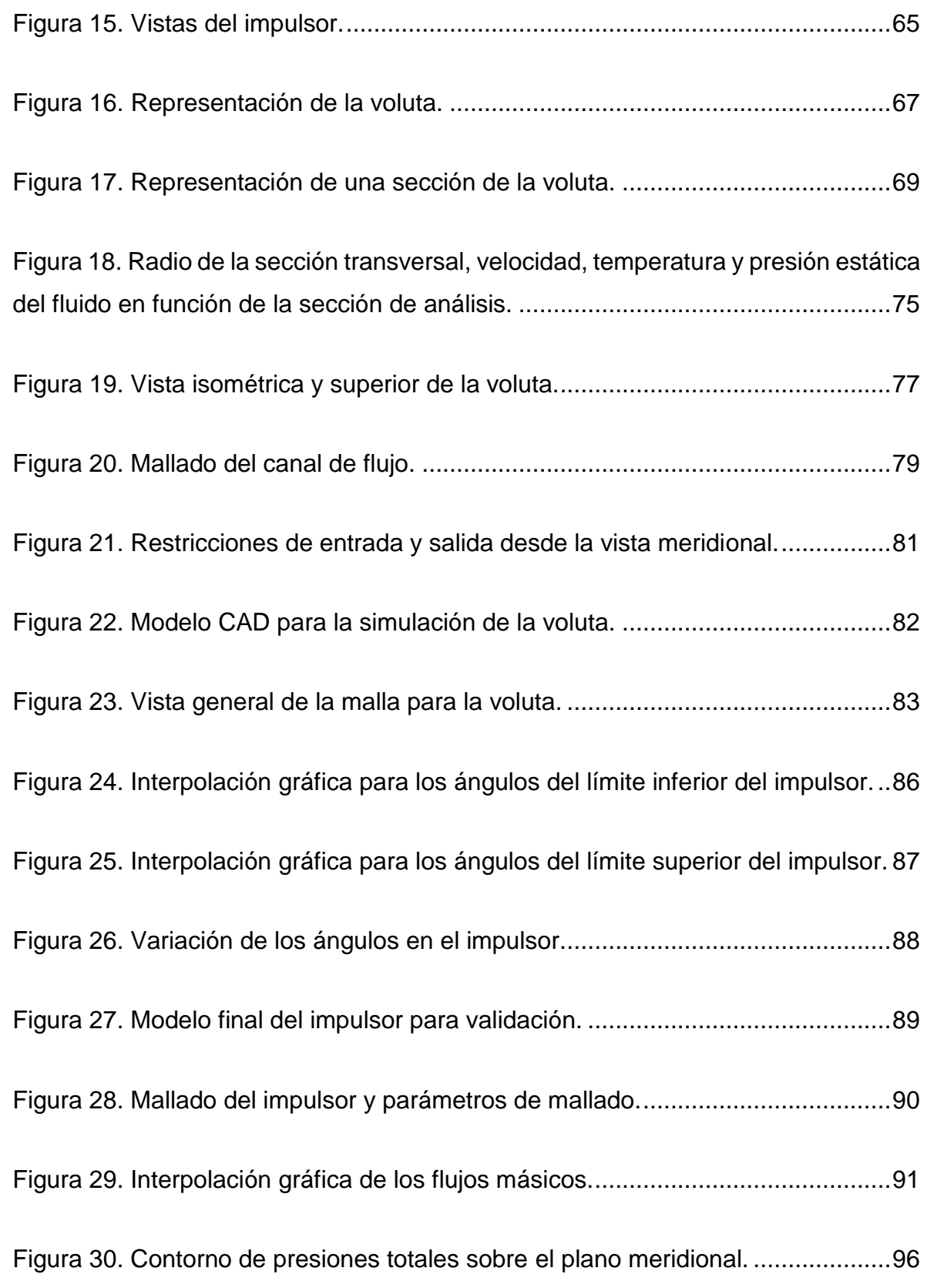

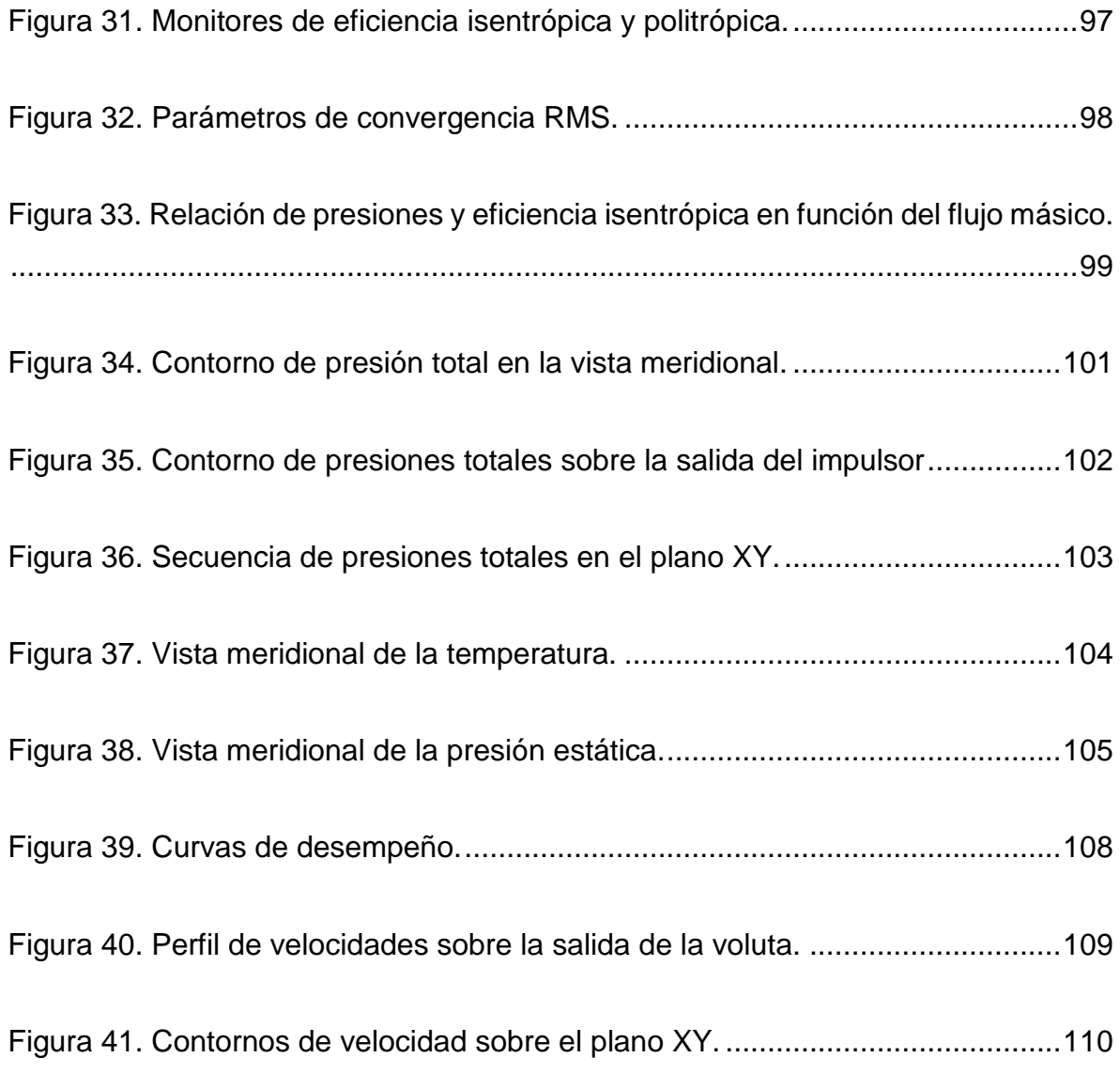

# **LISTA DE TABLAS**

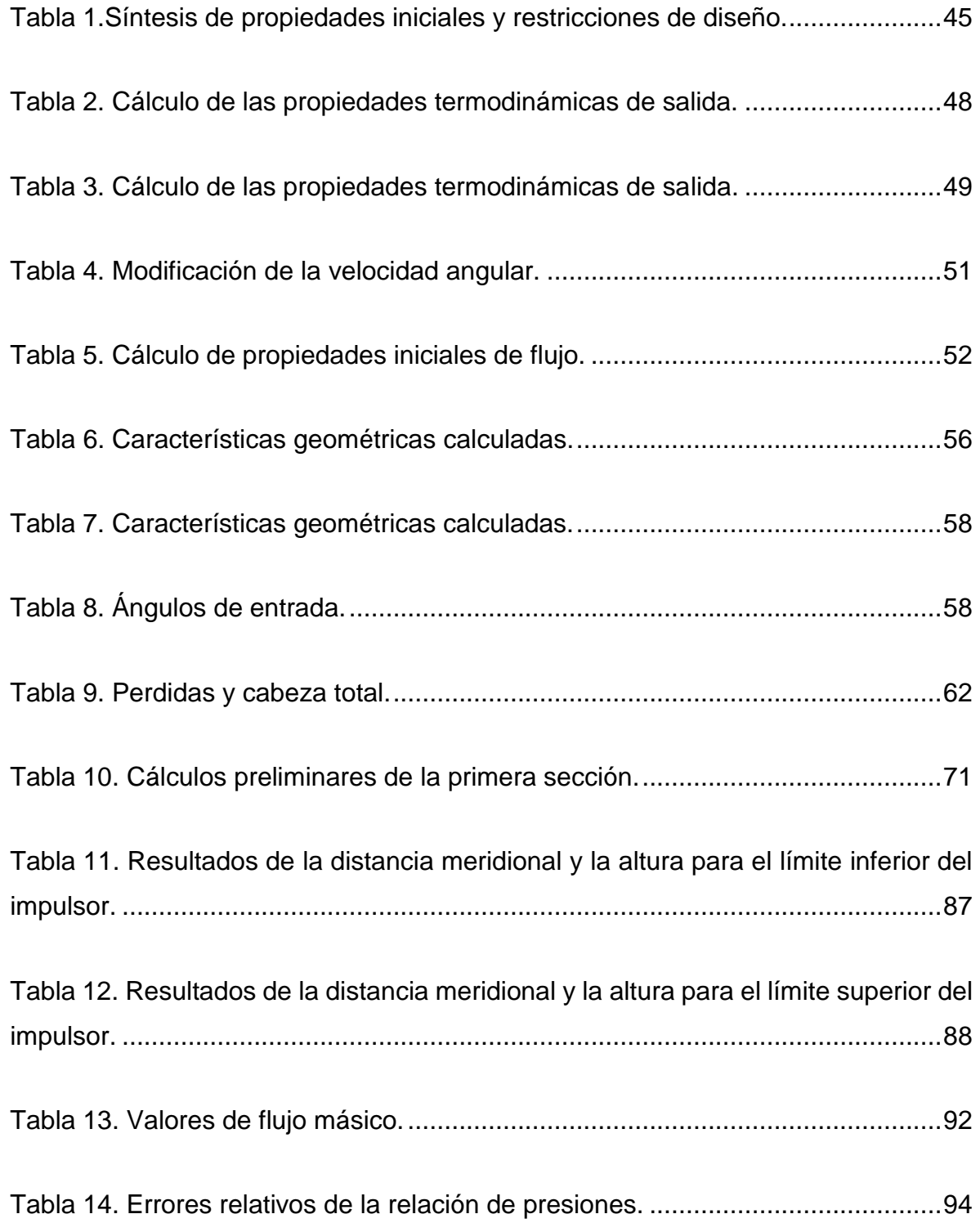

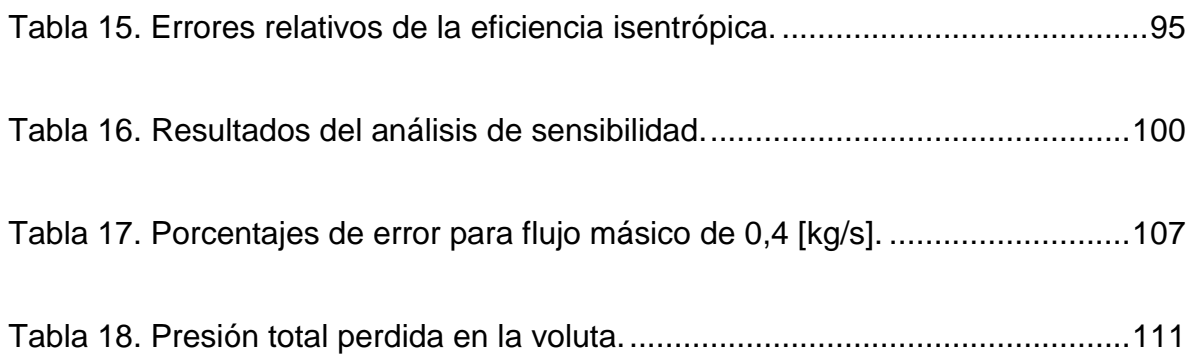

#### **RESUMEN GENERAL DE TRABAJO DE GRADO**

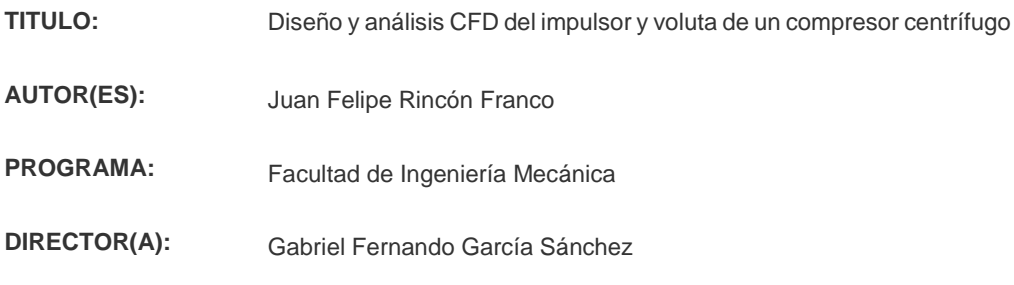

#### **RESUMEN**

En este proyecto se realizó el diseño 3D del impulsor y voluta externa de un compresor centrífugo de una etapa mediante la combinación de 2 metodologías de diseño compatibles entre sí, calculando parámetros termodinámicos y los componentes geométricos respectivos. Además, se presenta un análisis CFD de los componentes para determinar las curvas de desempeño del compresor, el cual muestra que los cálculos realizados muestran con precisión la realidad al obtenerse porcentajes de error entre los datos calculados y simulados de 3.26% para la eficiencia, 3.31% para la temperatura de salida, 13% para la presión total de salida y 7.14% para la presión estática de salida. Se validó la metodología de simulación al replicar los resultados de la investigación presentada por Mojaddam M., obteniendo porcentajes de error de 11.69% para la relación de presiones y 3.89% para las eficiencias isentrópicas.

#### **PALABRAS CLAVE:**

Compresor centrífugo, Impulsor, Voluta, Diseño, Simulación

**V° B° DIRECTOR DE TRABAJO DE GRADO**

#### **GENERAL SUMMARY OF WORK OF GRADE**

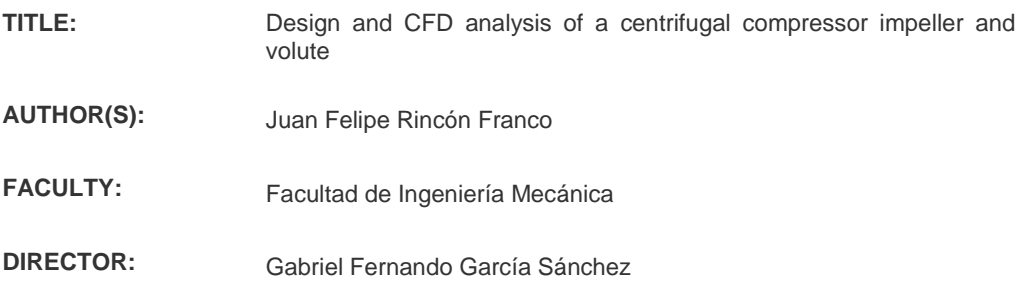

#### **ABSTRACT**

This project deals with the 3D design of an impeller and an external volute for a centrifugal compressor through the combination of 2 compatible methodologies. To archive a successful design thermodynamic and geometric parameter were computed. Besides, a CFD analysis was carried out to determine the performance curves, which show that the calculations precisely represent the reality because the relative error between the calculation and the simulations output parameter was 3.26% for the efficiency, 3.31% for the outlet temperature, 13% for the total pressure outlet and 7.14% for the outlet static pressure. A validation of the simulation methodology was carried out by replicating the results of the investigation presented by Mojaddam M., obtaining an error percentage of 11.69% for the total pressure ratio and a 3.89% of error for the isentropic efficiency.

#### **KEYWORDS:**

Centrifugal compressor, Impeller, Volute, Design, Simulation

**V° B° DIRECTOR OF GRADUATE WORK**

#### **1.INTRODUCCION**

<span id="page-14-0"></span>Los compresores centrífugos de una etapa hacen parte de las turbomáquinas y son muy usados en diferentes industrias por su versatilidad, ya que son compatibles con una gran cantidad de gases en un amplio espectro de relaciones de compresión, por ello, las investigaciones sobre el tema son relevantes y las metodologías de diseño deben evolucionar, por lo cual, se realizó el diseño del impulsor 3D mediante la combinación de 2 metodologías de diseño compatibles entre sí, calculando parámetros termodinámicos y los componentes geométricos respectivos. Con la finalidad de reducir el número de interpolaciones gráficas y ecuaciones empíricas haciendo uso del principio fundamental de las turbomáquinas. Adicionalmente se diseña una voluta externa haciendo uso de la metodología de Pfleiderer. El desarrollo de este trabajo permite al diseñador tener control sobre todas las variables de diseño, con lo cual, las decisiones sobre los parámetros críticos pueden ser tomadas por quien diseña. Además, se presenta un análisis CFD del impulsor y la voluta del compresor, con el fin de determinar si, los resultados obtenidos teóricamente por medio de ecuaciones reflejan la realidad, múltiples parámetros son analizados en el impulsor, entre los cuales se encuentran las relaciones de presión total, potencia consumida por el compresor y eficiencia isentrópica, elementos que permiten el desarrollo de las curvas de desempeño del compresor. Además, se examinan las pérdidas que tiene el fluido en su paso por la voluta y el perfil de velocidades que se obtiene en la salida. Por último, se validó la metodología de simulación al replicar los resultados de la investigación presentada por Mojaddam M. [1].

# **2. JUSTIFICACIÓN**

<span id="page-15-0"></span>Los compresores centrífugos tienen una gran variedad de aplicaciones, en muchas ocasiones la operación ineficiente o un diseño pobre puede llevar a pérdidas económicas o contaminación ambiental. Sin embargo, su complejo diseño ha limitado las aplicaciones y los resultados que los ingenieros pueden encontrar en este tipo de máquinas. Además del complejo diseño es difícil encontrar una metodología clara y que este explicada con total detalle debido a que las investigaciones que se han desarrollado son financiadas por entidades privadas para su beneficio. Dicho lo anterior, una recopilación de la información necesaria para el diseño y simulación de los compresores centrífugos se hace necesaria, con el fin de facilitar la tarea de los ingenieros para la investigación de estas máquinas.

# **3. OBJETIVO GENERAL**

<span id="page-16-0"></span>Diseñar el impulsor y voluta de un compresor centrífugo y simular el comportamiento de su fluido de trabajo, haciendo uso el código comercial de elementos finitos ANSYS con el fin de sistematizar, resumir y apoyar el conocimiento actual sobre el tema.

# **4. OBJETIVOS ESPECÍFICOS**

<span id="page-16-1"></span>1. Diseñar el impulsor y la voluta de un compresor centrífugo, con parámetros de diseño comunes encontrados en la literatura.

**Resultado:** Modelo CAD y planos.

**Indicador:** Realizar los cálculos y gráficos necesarios para que los componentes puedan ser validados con los disponibles en la literatura.

2. Simular numéricamente el comportamiento del fluido en los modelos CAD generados en la fase de diseño, la simulación será por medio del software comercial ANSYS CFX y complementos.

**Resultado:** Gráfico cabeza, potencia, eficiencia Vs caudal.

**Indicador:** Estimar la cabeza generada por el impulsor y voluta, potencia consumida y eficiencia general en función del caudal del conjunto con los parámetros obtenidos en la simulación numérica.

3. Validar la metodología de simulación por medio de la repetición de una simulación encontrada en la literatura para su comparación con la metodología propuesta.

**Resultado:** Errores relativos de relación de presiones y eficiencia.

**Indicador:** Comparación de la relación de presiones y eficiencia de la simulación encontrada en la literatura y el experimento replicado.

## **5. PLANTEAMIENTO DEL PROBLEMA**

<span id="page-18-0"></span>El compresor centrífugo es una de las turbomáquinas más usadas en diferentes sectores dentro de los cuales se destacan, energético, petroquímico, químico, HVAC, aviación, automotriz, entre otros. A pesar de que existen muchos mecanismos de compresión dentro de las máquinas rotativas, es frecuente encontrarse con compresores centrífugos los cuales tienen amplios rangos de operación en comparación de los compresores axiales. Como se puede observar en la figura 1, se denota que el compresor centrífugo tiene mayores rangos de operación por el espectro de flujos en los cuales mantiene una operación eficiente, aunado a lo anterior el compresor centrífugo puede generar relaciones de compresión más altas que un compresor axial.

<span id="page-18-1"></span>Figura 1. Comparación de un compresor axial y un compresor centrífugo.

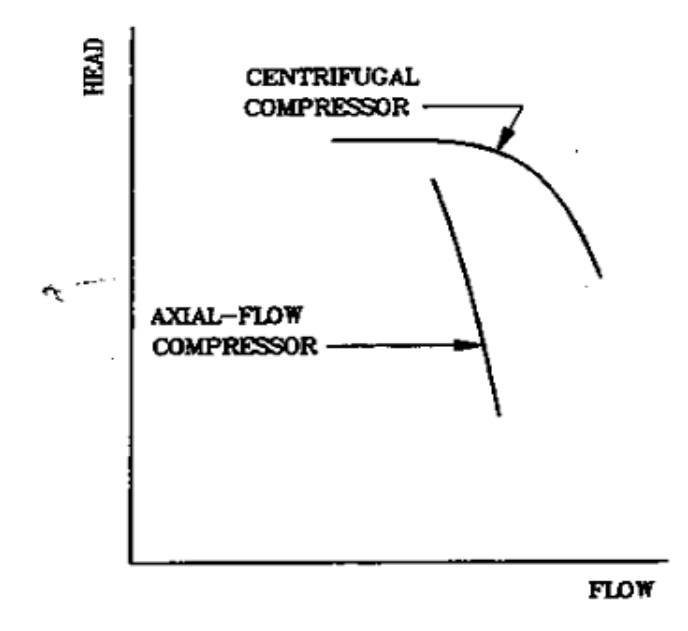

Fuente: Referencia [1]

Además, tiene la posibilidad de trabajar con un amplio espectro de gases, dentro de los cuales se encuentran aire, gas natural, refrigerante R134-a, nitrógeno, entre otros. Debido a versatilidad han sido fuente de investigación de muchas industrias, que datan desde 1899, antes de la creación de las primeras turbinas de gas[2].

Debido a que han sido investigados por industrias privadas, ciertos fundamentos del diseño de los compresores se mantienen en secreto, sin embargo, muchos investigadores han usado su experiencia en las industrias para traer claridad en algunos aspectos. A pesar de que ciertas metodologías para el diseño se han creado, cuando se examinan estas presentan ciertos vacíos, lo que imposibilita el diseño del compresor.

La metodología de Aungier R. H. [3], usa sistemas de ecuaciones para el diseño del impulsor y voluta, muchas de las cuales son empíricas determinadas para un rango de coeficientes de flujo, estas ecuaciones presentan un sinfín de interpolaciones gráficas además de variables que no están del todo determinadas y definirlas requiere cierta experticia por parte del diseñador. En el caso de Lüdtke K. H. [2], su metodología se apropia un poco más de fenómenos físicos como lo son las propiedades aero-termodinámicas y la relación que estos pueden tener con la geometría, sin embargo, es frecuente el uso de interpolaciones gráficas, así como, intervalos de operación, es decir, para unos parámetros de diseño se pueden generar diferentes tamaños y relaciones de geometrías, lo cual puede llevar a un proceso iterativo. Meroni, A. et al. [4], presenta un claro ejemplo de cómo evitar el uso de interpolaciones gráficas al combinar diferentes metodologías, sin embargo, el uso de intervalos para definir parámetros geométricos y termodinámicos es frecuente, además, ecuaciones que definen ciertos elementos geométricos no están presentes de esta manera se imposibilita el diseño basado en este artículo, pero se permite comprobar lo que el autor ha publicado.

Por lo tanto, diseñar un compresor centrífugo no es tarea fácil pues lleva al diseñador a investigaciones antiguas que hacen uso de ecuaciones experimentales, metodologías incompletas, interpolaciones gráficas de figuras que han perdido calidad, diseños muy particulares que pueden o no ser escalables a otros gases. Estas contravenciones demuestran que diseñar un compresor centrífugo requiere un amplio conocimiento de todas las metodologías disponibles e intuición del diseñador para hacer una combinación funcional de las mismas.

Dicho lo anterior, se plantea el diseño y análisis CFD del impulsor y voluta de un compresor centrífugo, que son los elementos más críticos, de acuerdo al estado actual sobre el tema. Permitiendo de esa manera aplicar dichos métodos y generar una metodología práctica que ayude al entendimiento y desarrollo del tema.

# **6. MARCO TEÓRICO**

## <span id="page-21-1"></span><span id="page-21-0"></span>6.1. COMPRESOR CENTRÍFUGO.

Un compresor centrífugo es una máquina de fluido, es decir, una máquina en donde existe un intercambio de energía mecánica y energía de flujo, en el caso del compresor centrífugo, este intercambio se da entre el impulsor y el gas. El objetivo de este tipo de máquinas es entregar un fluido en la descarga con mayor energía que en la succión, para esto hacen uso de la aceleración del fluido en el impulsor. Los detalles serán vistos en la sección 5.1.1. Los compresores en general son considerados máquinas térmicas, debido a que el fluido de trabajo sufre cambios considerables en su densidad conforme la presión se incrementa, es decir, trabaja con fluidos compresibles [5].

## <span id="page-21-2"></span>6.1.1. elementos constitutivos

La Figura 2 ilustran los componentes de un compresor centrífugo de una etapa, los cuales serán revisados con mayor detalle a continuación.

*Succión (succion port):* ésta es la etapa inicial del compresor, en este punto el fluido es captado y dirigido hacia el impulsor, en algunos casos es posible encontrar unas paletas con ángulos variables (inlet guide vanes) que distribuyen el fluido a lo ancho del canal, para proveer al impulsor de una velocidad y presión uniforme [6] .

*Impulsor (impeller):* Es el elemento encargado de hacer el intercambio de energía mecánica y el fluido. [7] este intercambio se realiza por medio de unas paletas que dirigen el flujo entrante hacia la periferia, aprovechando la velocidad rotacional del impulsor, el fluido es acelerado [2].

*Difusor (diffuser):* Cuando el impulsor ha acelerado el fluido el difusor es el encargado de hacer la primera transición de energía cinética a energía de flujo, es decir, desacelera el fluido para incrementar la presión, como consecuencia se tiene un aumento de la temperatura también [2]. Es común encontrar paletas en el difusor (diffuser plates), para incrementar la eficiencia del proceso [8].

*Voluta (casing)*: Este elemento es encargado de capturar el flujo saliente del difusor, para guiarlo hacia la descarga (discharge)[7]. Este elemento tiene la característica de aumentar el área de sección transversal a lo largo de la circunferencia [2].

<span id="page-22-0"></span>Figura 2. Compresor centrífugo de una etapa.

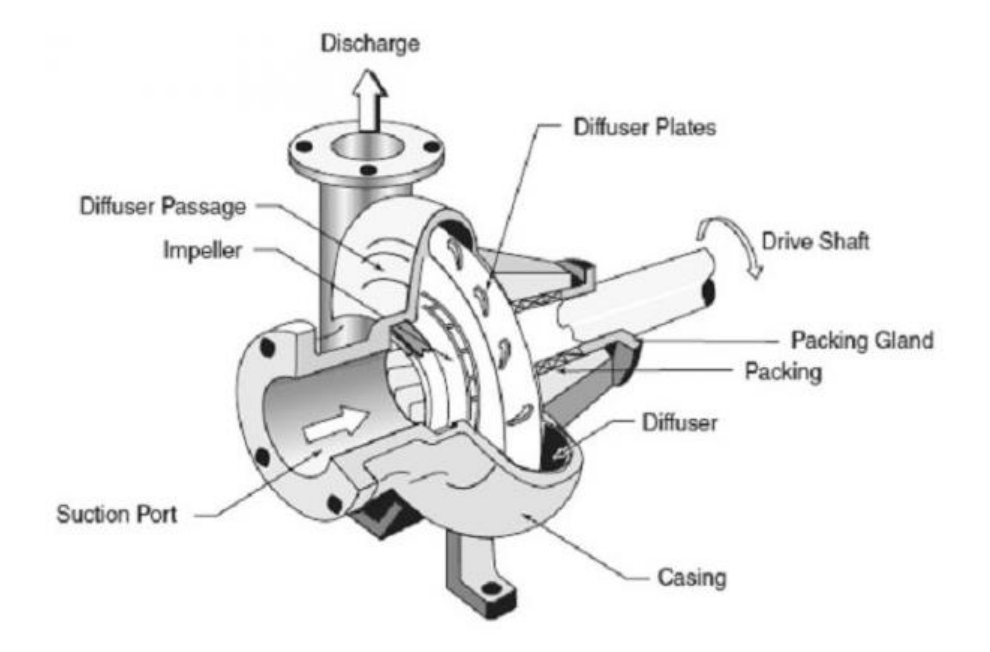

Fuente: Referencia [8]

### <span id="page-23-0"></span>6.2. IMPULSOR.

El impulsor como se ha dicho anteriormente es uno de los elementos más importantes del compresor centrífugo, pues brinda la energía necesaria al fluido para generar el cambio de presión, sin embargo, algunos autores difieren estipulando que en este elemento se incrementa la presión estática del fluido hasta un 50% del total. [9] Para el análisis de este elemento es necesario el uso de los diagramas de velocidades ideales presentados en la figura 3. Estos diagramas teorizan un campo de velocidades en la entrada y salida del impulsor, tomando a  $u$ como la velocidad tangencial del impulsor,  $V$  la velocidad absoluta del fluido,  $V_r$  la velocidad relativa,  $\beta$  el ángulo de curvatura del impulsor y  $\alpha$  un ángulo entre la velocidad absoluta y tangencial del impulsor; siendo 1,2 los subíndices de entrada y salida. [10]

<span id="page-23-1"></span>Figura 3. Diagramas de velocidades ideales.

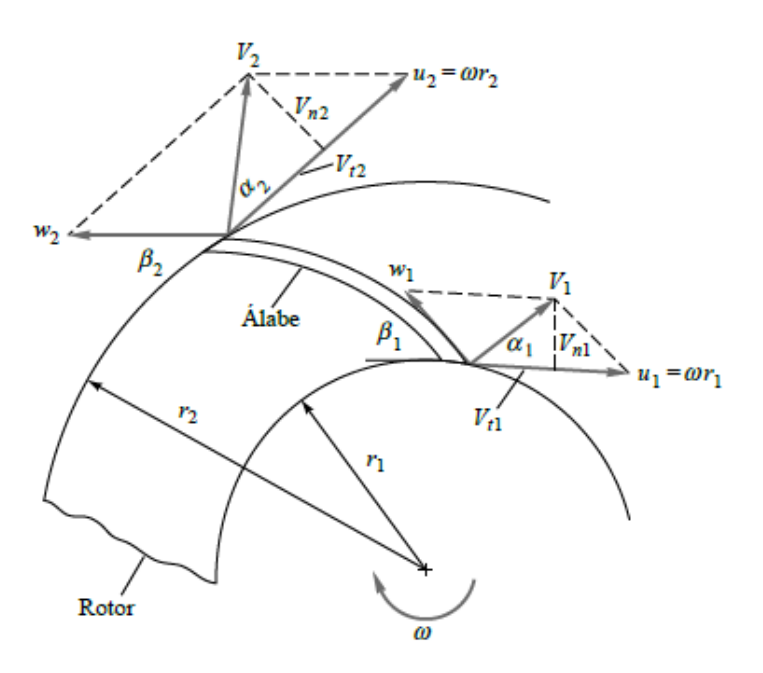

Fuente: Referencia [10]

El modelo presentado en la figura 3 es conocido como el principio fundamental de las turbomáquinas, propuesto por Euler, modelo que asume campos uniformes de presión y velocidad conforme el fluido circula por los alabes, condición que se materializa si se asumen un infinito número de alabes [11]. Sin embargo, este modelo y su simplicidad es comúnmente aceptado para el diseño preliminar de las turbomáquinas pues, toma importancia debido a que algunos fenómenos asociados a una operación pobre (oleada, ahogo), han sido definidos en función de las velocidades relativas y absolutas del fluido [8].

#### <span id="page-24-0"></span>6.2.1 Fenómenos de operación.

En los compresores centrífugos existen 2 fenómenos importantes que determinan el rango de operación, fácilmente visibles en una curva cabeza- caudal, conocidos como oleada y ahogo. Aunque, algunos autores reconocen el atascamiento rotatorio como un fenómeno individual, otros aseveran que es el inicio de la oleada. En la figura 2 se puede observar una curva cabeza caudal de un compresor centrífugo, se denota que la operación no inicia en un flujo másico igual a cero, y pasado un punto la cabeza que puede ser entregada disminuye drásticamente. Estas condiciones de operación son explicadas a través de los fenómenos de oleada y ahogo (surge, stonewall) respectivamente.

*Oleada (surge):* este fenómeno ha sido definido como el punto de la máxima cabeza, antes del punto de oleada la cabeza decrece debido que el momento del flujo que entra es disipado por las fuerzas de fricción en el impulsor, este fenómeno es especialmente observado cuando el ángulo de ataque es muy bajo, lo que conlleva a trayectorias más largas por parte del fluido generando así, mayores pérdidas de presión. [8]

*Atascamiento rotatorio (rotating stall):* Este fenómeno es reconocido como el punto de quiebre entre una operación normal y la oleada, sin embargo, algunos autores

han observado el inicio de la oleada sin pasar por este fenómeno. El estancamiento rotatorio consiste en que la energía disipada en las perdidas es igual a la que contiene el fluido, llevando así al contra flujo [12].

*Ahogo (stonewall):* Este fenómeno se aprecia cuando el flujo que circula por el impulsor es alto comparado con la capacidad del impulsor, cuando esto ocurre el fluido se acelera, hasta el punto de mach 1. Este fenómeno es potenciado por alabes con ángulos de ataque negativos, ya que en la cara de baja presión se favorece una separación de la capa límite reduciendo por ende el área por el cual puede circular el fluido y aumentando así su velocidad. Este fenómeno es controlado al modificar las condiciones de entrada del fluido, como la velocidad, temperatura o densidad, para lo cual se utilizar las paletas de ángulo variable (inlet guide vanes) [8].

## <span id="page-25-0"></span>6.3. VOLUTA

La voluta es la encargada de tomar el flujo que ha pasado por el impulsor, el difusor y llevarlo hasta la tobera de descarga, por lo tanto, se busca que la sección transversal de la tobera conserve el momento angular. [3] Para cumplir los propósitos mencionados, la voluta cuenta diferentes secciones transversales, como circulares, elípticas, cuadradas o rectangulares, figura 4. Estas geometrías tienen como característica común que aumentan el área conforme se desarrolla el ángulo de envoltura; este aumento del área tiene como propósito mantener el momento angular del fluido. [2] de manera que los componentes críticos en el diseño de las volutas son el radio promedio de la circunferencia y el área de sección transversal de la voluta. Estos elementos pueden estar limitados por los espacios disponibles para la instalación del compresor centrífugo, con lo cual se han explorado las configuraciones de la figura 4.

<span id="page-26-0"></span>Figura 4. Geometrías comerciales de las volutas.

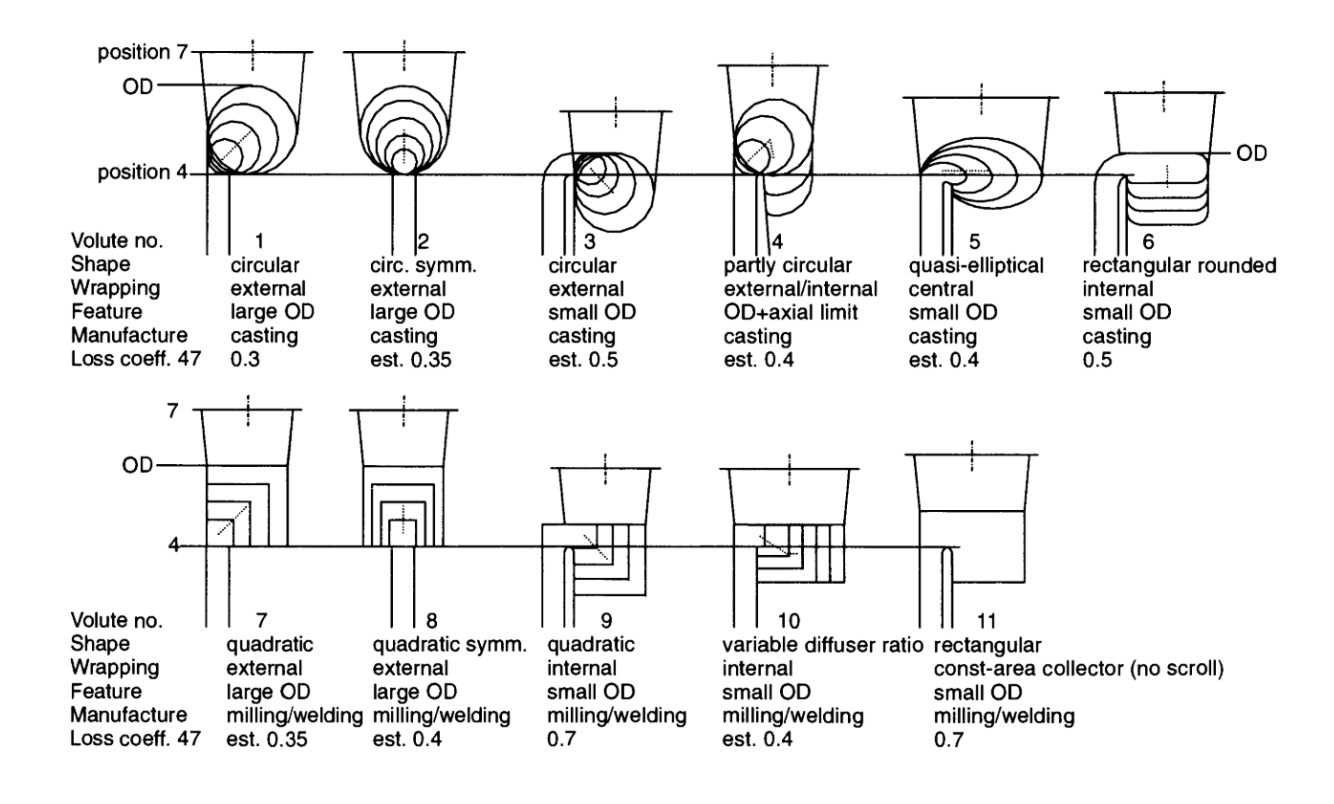

Fuente: Referencia [2]

La limitación de espacio no es el único parámetro que determina la geometría de la voluta; una modificación del centro de gravedad, asociado con el radio promedio de la circunferencia puede tener efectos sobre el fluido, a continuación, se muestra la caracterización de las volutas, así como, las ventajas y desventajas de cada configuración.

*Voluta externa:* el radio promedio aumenta cuando se acerca al difusor de salida del compresor, generando un aumento de la presión estática y menores pérdidas debido al decremento de la velocidad del fluido. [2]

*Voluta central:* el radio promedio se mantiene constante conforme se avanza hacia el difusor de salida, esta voluta es la más común, debido a que se considera como un simple colector de flujo, pues no acelera ni desacelera el fluido, evitando así cambios en la presión estática. [2]

*Voluta interna:* el radio promedio disminuye conforme el ángulo de envoltura aumenta hacia el difusor de salida, esto genera un aumento en la velocidad del fluido, reduciendo la presión estática, aumentando las pérdidas disminuyendo así la eficiencia general del compresor. [2]

Aungier R. H. [3] recomienda que al no ser impuestas condiciones de tamaño las volutas circulares y cuadradas han de ser escogidas, mientras que si estas restricciones están presentes la selección ha de ser volutas con sección transversal elíptica o rectangular. Sin embargo. Lüdtke K. H. [2] denota que las volutas de sección transversal cuadradas son mejores puesto que son mucho más fáciles de manufacturar con superficies aptas, ya que configuraciones comerciales promedio presentan fluios con velocidades superiores a los 100  $[ft/s]$  [8].

# <span id="page-27-0"></span>6.4 METODOLOGÍA DE RONALD H. AUNGIER.

En la figura 5 se puede observar un diagrama de flujo trazado por Aungier R.H. [7] para llevar a cabo el diseño de un impulsor, algunos elementos de diseño como espesores de aspa, geometría de los sellos, acabados superficiales y tolerancias no son revisadas, debido a que difieren entre corporaciones [3].

<span id="page-28-0"></span>Figura 5. Diagrama de flujo para análisis de impulsor de Aungier R. H.

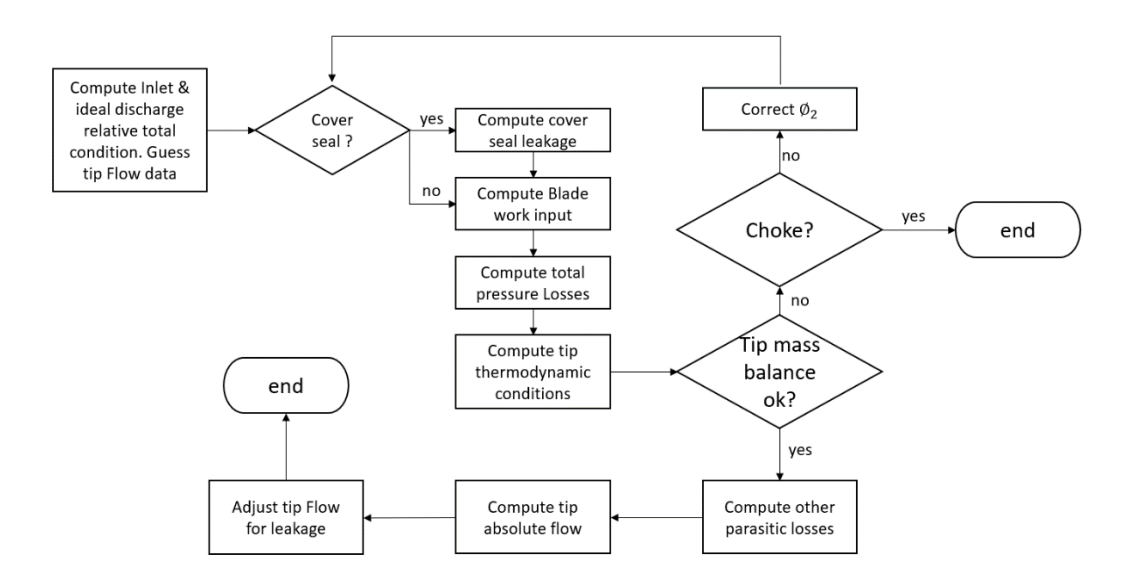

Fuente: Referencia [3]<sup>1</sup>

Aungier R.H. [1], [3] empieza por las especificaciones de diseño estas sientan las bases con las cuales se debe trabajar pues determinan las condiciones de operación esperadas, estas se encuentran a continuación:

- Propiedades termodinámicas del gas en la entrada al impulsor.
- Constantes de la ecuación de gas.
- Velocidad angular.
- Diámetro exterior del impulsor.
- Flujo másico.
- Definición de los tipos de componentes.
- Diámetro mínimo de flecha (opcional).
- Diámetro máximo de voluta(opcional).

l <sup>1</sup> El autor de este documento renovó el diagrama de flujo original presentado por Aungier, R. [3] con el fin de mejorar la calidad de la imagen.

Una vez determinadas estas condiciones, se usa la experiencia del diseñador para determinar si el impulsor será cerrado o abierto. Este paso puede ser retomado más adelante a manera de corrección, ya que los impulsores cerrados trabajan con flujos menores en magnitud en comparación con los impulsores abiertos.

A pesar de haber definido las condiciones de operación y el trabajo esperado por el impulsor, se usan diseños de referencia los cuales reflejan una buena relación entre la operatividad del compresor y una buena eficiencia. Estos diseños de referencia incluyen coeficientes de flujo desde 0.003 hasta 0.2 y una relación de presiones máxima de 3.5. en la figura 6 se incluye la gráfica correspondiente un diseño de referencia para impulsores abiertos.

<span id="page-29-0"></span>Figura 6. Diseños de referencia.

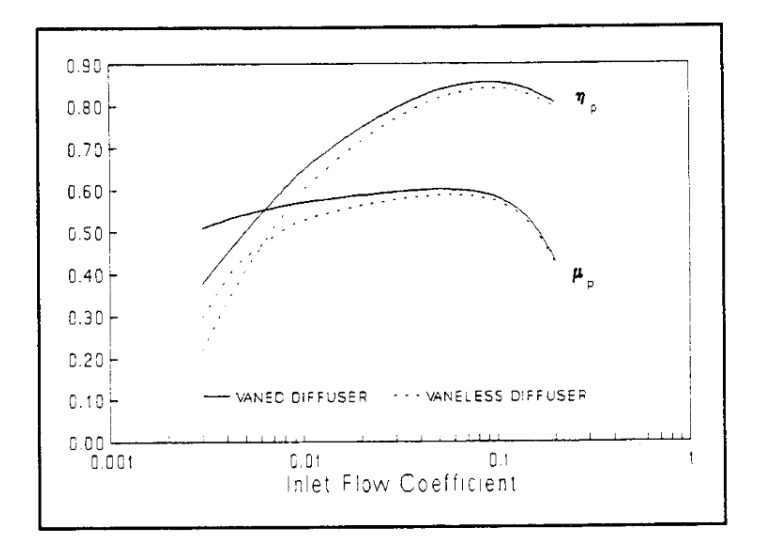

Fuente: Referencia [3]

Donde basados en una cabeza o eficiencia politrópica halladas al definir las propiedades termodinámicas haciendo uso de las ecuaciones de gas de Redlich-Kwong modificadas por Aungier R. H. [3] ecuaciones (1-5).

$$
p = \frac{RT}{v - b} - \frac{a}{v * (v + b) * T_R^n}
$$
 (1)  

$$
b = 0.08664R * \frac{T_c}{p_c}
$$
 (2) 
$$
a = \frac{0.42747R^2 T_c^2}{p_c}
$$
 (3)  

$$
n = 0.4986 + 1.1735\omega + 0.4754\omega^2
$$
 (4) 
$$
\omega = -\log_{10} \left(\frac{p_v}{p_c}\right) - 1
$$
 (5)

Dónde p denota presión, R la constante universal de los gases, T la temperatura,  $v$ el volumen específico,  $T_R$  la temperatura reducida,  $T_c$  la temperatura crítica del gas,  $p_c$  la presión crítica del gas y  $p_v$  representando la presión de vapor del gas.

Una vez conocido el coeficiente de flujo se usan un set de correlaciones empíricas para hallar parámetros geométricos del impulsor como ángulo de entrada, y la relación de tamaño entre el diámetro exterior y la altura del impulsor. Este set de ecuaciones predice ángulos de entrada y salida del flujo para diferentes elementos, como el impulsor, difusor y la voluta. Las ecuaciones para parámetros geométricos son funciones del coeficiente flujo. El set de ecuaciones incluye las relaciones para la pérdida de energía, en función del coeficiente de flujo, así como, parámetros geométricos adicionales, estos elementos se cuantifican para calcular el atascamiento.

Una vez se han determinado las pérdidas del fluido es posible determinar si el impulsor se atascará, por lo tanto, se puede saber si se tiene un diseño fiable en cuyo caso se modifica el coeficiente de flujo de manera que se puedan cuantificar nuevamente las especificaciones reales que tiene el impulsor. Este proceso se puede repetir 2 veces para obtener un diseño fiable del impulsor en caso de que el coeficiente de flujo corregido no lleve al atascamiento. [3]

# <span id="page-31-0"></span>6.5 METODOLOGÍA DE KLAUS H. LÜDTKE.

Como en todas las metodologías conocidas, Lüdtke K. H. [2] empieza por la definición de parámetros para el diseño, como elementos básicos se necesitan:

- Flujo másico.
- Relación de presiones.
- Estado termodinámico del gas en la entrada.

En Lüdtke K. H. [2] se muestra que parámetros de diseño adicionales pueden ser agregados, tanto limitantes geométricos como termodinámicos, estos elementos pueden llegar a modificar que la compresión se haga en una o más etapas, así como el uso de intercambiadores de calor en la voluta para evitar temperaturas de descarga elevadas.

Una vez estos elementos se han definido, Lüdtke K. H. [2] usa la ecuación de gas ideal de van der Waals corregida con el factor de compresibilidad ecuación 6 donde P es la presión estática,  $v$  el volumen específico, Z el factor de compresibilidad, que ha de ser interpolado gráficamente, R es la constante universal de los gases, y T la temperatura absoluta.

$$
Pv = ZRT \tag{6}
$$

Con esta ecuación se define termodinámicamente el gas en la salida, permitiendo así hallar la cabeza y eficiencia politrópica, se prefiere el uso de procesos politrópicos porque representan de manera más fehaciente los procesos reales, Lüdtke K. H. [2] hace la salvedad corregir la eficiencia politrópica obtenida haciendo uso de factores que se determinan por ecuaciones empíricas. En la figura 7 se ve como estimar la cabeza politrópica según el coeficiente de flujo (eje horizontal) se pueden obtener los valores del coeficiente de cabeza politrópica  $\psi_p$ , la eficiencia politrópica por etapa de compresión  $\eta_p$  y el factor de trabajo que se hace al impulsor  $S<sub>1</sub>$ 

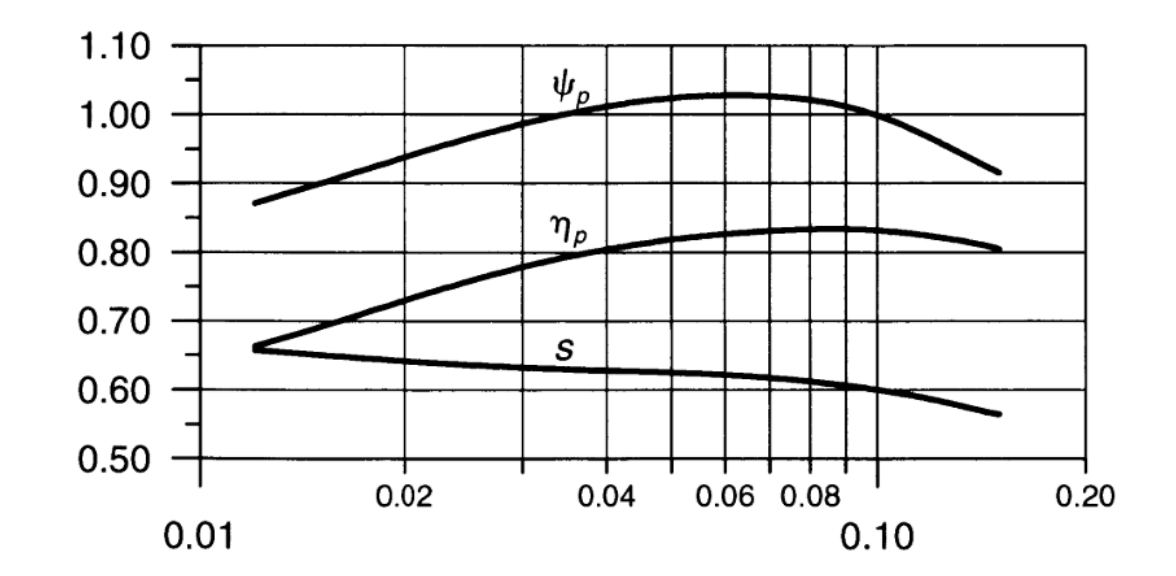

<span id="page-32-0"></span>Figura 7. Líneas guía para definir ψ\_p, η\_p, s en función del coeficiente de flujo.

Fuente: Referencia [2]

Al desarrollar la interpolación gráfica, Lüdtke K. H. [2] utiliza ecuaciones que permiten encontrar velocidad angular, diámetro exterior, temperatura de descarga, flujo en la succión. La iteración en el proceso de desarrollo puesto que asume un coeficiente de flujo para encontrar el coeficiente de cabeza politrópica. El coeficiente de flujo ∅ (ecuación 7) debe ser asumido en esta metodología ya que el único valor conocido, es el flujo másico  $\dot{m}$  al ser un parámetro inicial dado al diseñador. En esta fase preliminar de diseño los valores correspondientes a velocidad lineal en la salida  $U_2$ , diámetro externo del impulsor  $d_2$  no son conocidos y presión total de entrada  $p_{1t};$  son desconocidos y hallarlos requiere asumir más variables, por lo cual se opta la simplificación de seleccionar un coeficiente de flujo, punto que requiere la experticia del diseñador para evitar múltiples iteraciones.

$$
\emptyset = \frac{4\dot{m}}{p_{1t}d_2U_2\pi} \tag{7}
$$

Lüdtke K. H. [2] propone relaciones de los diámetros de entrada y salida para en funciones de coeficientes de flujo, los cuales han sido hallados por medio de iteración en el apartado anterior. Sin embargo, en la figura 8 se presenta un gráfico que en conjunto con un set de ecuaciones permiten determinar las mismas relaciones de diámetros con el coeficiente de perdidas en la entrada  $\zeta$  en función número de Reynolds en la entrada  $Re_s$ , para lo cual propone interpolaciones gráficas en conjunto con un set de ecuaciones, graficas que han sido reportadas por Lüdtke en 1985. [2]

<span id="page-33-0"></span>Figura 8. Relación entre pérdidas de energía y el número de Reynolds en la entrada del impulsor.

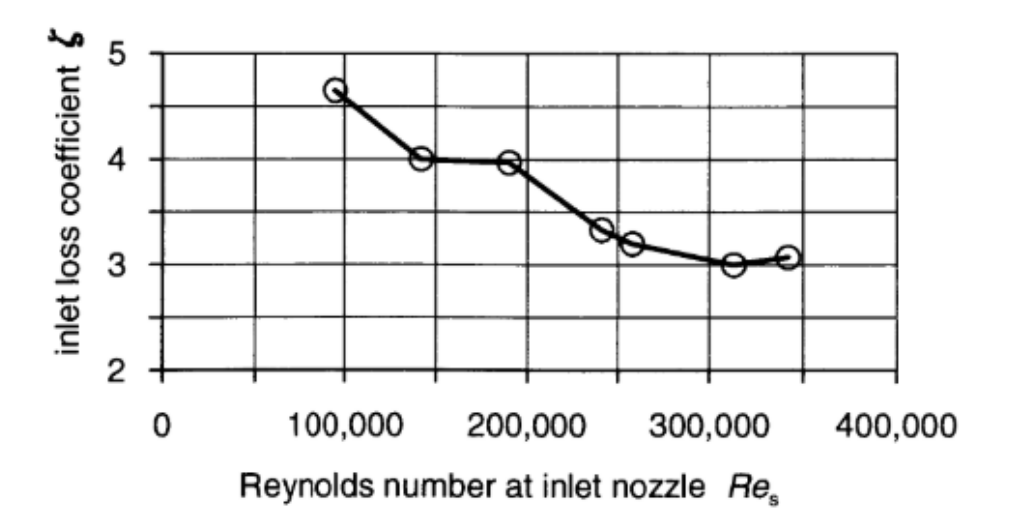

Fuente: Referencia [2]

La definición de parámetros geométricos continua con relaciones entre el radio del tope del impulsor en función del diámetro exterior y el coeficiente de flujo. Para otros elementos como el ángulo de entrada al impulsor, el ancho del canal del impulsor se usan ecuaciones que están en función de los parámetros hallados anteriormente. Sin embargo, el ángulo de salida del impulsor se hace necesario interpolarlo y se recomiendan 18 aspas para los impulsores 3D.

## <span id="page-34-0"></span>6.6 ANSYS BLADEGEN.

Con los parámetros dimensionales hallados, se hace necesario integrarlos de manera que se pueda simular o construir un compresor centrífugo, es decir, se modifica el aspa para que tome el ángulo de entrada en el inicio y llegue hasta la salida de forma eficiente pasado por la curvatura de los límites superior e inferior del impulsor (hub, shroud). En el pasado Al-Zubaidy, Sarim J. [13] usa la forma vectorial del principio fundamental de las turbomáquinas, con el cual usando la forma diferencial de las velocidades angulares y lineales determina una ecuación diferencial parcial, cuya solución parametriza los ángulos del aspa en los límites superior e inferior. También se encuentra el método de Jansen, W. y Kirschner, A. M. [14] en el cual se da un comportamiento lineal a la velocidad relativa del fluido conforme se aleja del ojo del impulsor, esto, junto con un set de ecuaciones diferenciales permite determinar los ángulos de curvatura en los límites superior, inferior y en el centro; con lo cual se puede generar el aspa. En las metodologías mencionadas, los autores muestran la complejidad que tiene integrar los parámetros calculados en un modelo funcional.

Debido a esto ANSYS BladeGen, hace uso de los polinomios de Bézier para la transición suave entre los ángulos de entrada y salida. Este polinomio usa 5 puntos de control que al ser conectados forman el polinomio de control el cual tiende a replicar la forma del polinomio. La influencia de cada uno de estos puntos en el polinomio de control puede ser modificada de manera que se genera una curva más pronunciada en sectores particulares [15]. Sin embargo, no es posible manipular el polinomio para crear puntos de inflexión, los cuales generarían flujos indeseados.

## <span id="page-35-0"></span>6.7 SIMULACIÓN DE FLUIDOS.

Una de las tareas más complejas que se pueden llevar acabo con el cálculo diferencial compete a modelar los fluidos, específicamente el fluir de los fluidos, puesto que lleva a ecuaciones diferenciales irresolubles analíticamente como es el caso de la ecuación de Navier-Stokes figura 9. Sin embargo, con el uso de simplificaciones se pierde la exactitud, pero se compensa por el tiempo de cálculo que se gana. Uno de los modelos más usados en el ámbito industrial y académico es el RANS "Reynolds-averaged Navier-Stokes". Este método resuelve flujos promedios, por lo tanto, detalles de turbulencia han de ser modelados con ecuaciones específicas a la aplicación.

<span id="page-35-1"></span>Figura 9. Ecuaciones de Navier-Stokes.

$$
\frac{dv_x}{dt} = -\frac{1}{\rho} \frac{\partial p}{\partial x} + v \nabla^2 v_x
$$

$$
\frac{dv_y}{dt} = -\frac{1}{\rho} \frac{\partial p}{\partial y} + v \nabla^2 v_y
$$

$$
\frac{dv_z}{dt} = -g - \frac{1}{\rho} \frac{\partial p}{\partial z} + v \nabla^2 v_z
$$

Fuente: Referencia [5]

El método RANS hace uso de la descomposición del campo de velocidad de Reynolds  $u_i(x, t)$  ecuación 8, de manera que se tienen 2 componentes de velocidad en el campo, un elemento estático llamado campo de velocidad de tiempo promedio
$\bar{u}_i(x)$  y un componente dinámico, o campo fluctuante  $u'_i(x,t)$  respecto al tiempo. Esto permite reducir los costos computacionales para la solución numérica del modelo. [16]

$$
u_i(x,t) = \overline{u}_i(x) + u'_i(x,t) \tag{8}
$$

El componente estático se expresa matemáticamente en la ecuación 9 de manera que T compete a un espacio temporal infinitesimal y t es el tiempo en el cual se evalúa el modelo.

$$
\overline{u_i}(x) = \lim_{T \to \infty} \frac{1}{T} \int_t^{t+T} u_i(x, t) dt \qquad (9)
$$

Este modelo es escalable a las 3 dimensiones en los ejes x, y, z, que para fluidos en canales experimentando cambios en la velocidad y turbulencias se hacen necesarias.

# **7. METODOLOGÍA**

## 7.1. DISEÑO Y SIMULACIÓN DEL IMPULSOR.

En la figura 10 se condensan las acciones que se deben llevar a cabo para diseñar el impulsor del compresor centrífugo, haciendo una combinación de las metodologías de Lüdtke K. H. [2] y Aungier R. H. [3]. Se opta por una combinación de las metodologías rescatando los aspectos que conlleven a la menor cantidad de iteraciones e interpolaciones gráficas. Meroni, A. et al. [4], muestra que diferentes metodologías pueden coexistir y desarrollar compresores con mayores eficiencias termodinámicas.

Figura 10. Diagrama de flujo.

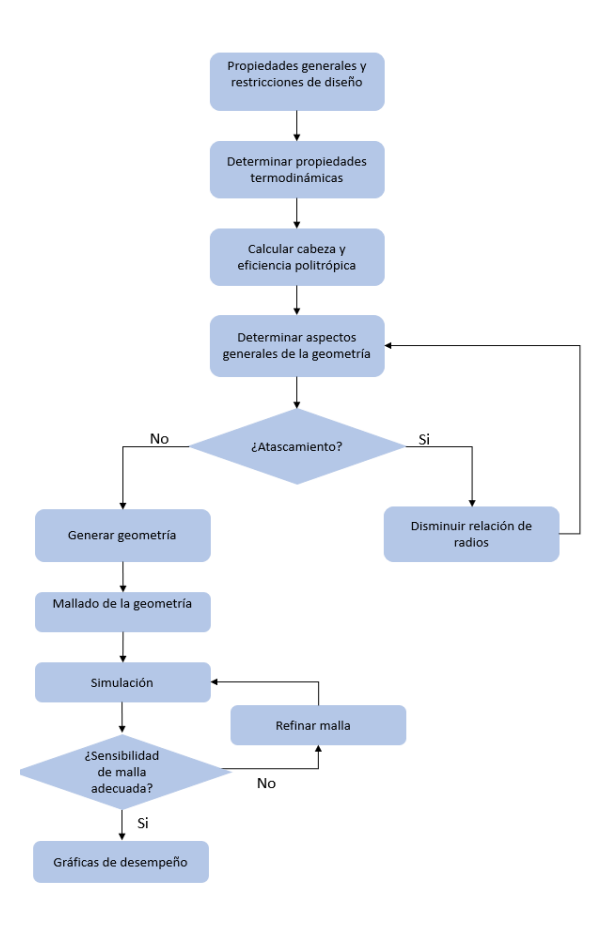

Fuente: El autor.

*Propiedades generales y restricciones de diseño:* En esta etapa se recopila la información necesaria acerca de la operación del compresor centrífugo, los parámetros que se tienen en consideración, basados en las investigaciones de Lüdtke K. H. [2], Meroni, A. et al. [4] son:

- Temperatura del fluido de trabajo en la entrada.
- Presión total del fluido de trabajo en la entrada.
- Velocidad angular del impulsor.
- Flujo másico.
- Relación de presiones.

En algunas ocasiones se pueden dar condiciones de diseño adicionales que generalmente competen a restricciones de tamaño. Aunque también se pueden encontrar algunas condiciones termodinámicas en la salida del impulsor.

*Determinar propiedades termodinámicas:* Aungier R. H. [3], recomienda el uso de la ecuación de Redlich-Kwong modificada por él para determinar la temperatura de salida del fluido de trabajo. La disponibilidad de estas propiedades será importante en etapas de diseño posteriores, para determinar la geometría, así como la viabilidad de la misma.

*Cabeza y eficiencia politrópica:* Estos elementos representan un tope para las capacidades del compresor, con lo cual se puede estimar en una fase muy temprana la viabilidad en el diseño del mismo. Aungier R. H. [3], calcula estas propiedades haciendo uso de la interpolación gráfica, haciendo uso de un parámetro adimensional calculado con las variables de entrada. Sin embargo, Lüdtke K. H. [2], evita las relaciones al derivar la ecuación necesaria para el iteración de estas propiedades.

*Aspectos generales de la geometría*: Para desarrollar este paso se usan conjuntamente relaciones empíricas de Lüdtke K. H. [2], triángulos de velocidad y como parámetro clave, se usan las relaciones empíricas de Aungier R. H. [3], estas relaciones permiten la iteración de la fase de diseño, debido a que el autor reconoce en su investigación que diseñar un compresor centrífugo es un proceso iterativo, con lo cual sus relaciones se ven como buenos estimados iniciales.

*Determinar el atascamiento*: Para este apartado se usan las relaciones que describen los mecanismos de perdidas, así como la energía que puede generar el compresor centrífugo, Gutierrez V. Elkin. I. [17] describe una serie de 4 ecuaciones que permiten determinar fiablemente las perdidas. El trabajo hecho por el compresor debe representar la menor cuantía posible, tomando así, el peor escenario de operación para hallar el atascamiento con lo cual proceso isobárico. Las ecuaciones que relacionan estos elementos son presentadas por Meroni, A. et al. [4], en la cual se determina que si las pérdidas son iguales o mayores al trabajo en un proceso isobárico, el compresor se atascará.

*Disminuir la relación de radios:* Si existe un atascamiento, se debe optar por un cambio en la geometría para disminuir las pérdidas, para lo cual se usa la relación de radios de entrada y salida de Aungier R.H. [7] esta determina la relación máxima, con lo cual minimizar la relación con un radio de salida fijo, modifica la velocidad en la entrada, así como los ángulos de entrada y salida del aspa.

*Generar geometría:* Se usará BladeGen, un complemento del código comercial de elementos finitos ANSYS, el cual permite generar geometrías complejas de turbo maquinaria defiendo al programa los parámetros de la geometría.

*Mallado de geometría:* El mallado de la geometría contribuye a la solución por elementos finitos de las ecuaciones que gobiernan el modelo, por lo tanto, este no es un aspecto trivial del proceso de análisis computacional de fluidos [18]. La

uniformidad es la característica que debe gobernar el mallado. Se ha demostrado que los elementos hexagonales usan eficientemente los recursos del computador a un mismo nivel de precisión [19]. Dicho lo anterior, se usará ANSYS TurboGrid para completar la tarea de mallado, pues fue diseñado para generar mallas hexagonales sobre geometrías complejas.

*Simulación:* Se realizó usando ANSYS CFX puesto que está diseñado para la simulación de turbo maquinaria, optimizando los métodos de visualización, y permitiendo al usuario monitorear parámetros específicos durante el computo de las ecuaciones. Los parámetros de entrada serán el flujo másico en la entrada, la presión de salida y la velocidad angular. Se seleccionará un residual RMS como parámetro de convergencia, además, se monitorearán los desequilibrios de masa y momento de esta manera se buscará el residual RMS adecuado. El modelo de viscosidad escogido es el SST (shear stress transport) debido a que se beneficia del uso de los modelos  $k - \omega$  y  $k - \varepsilon$ . [20] El modelo  $k - \varepsilon$  es usado por Engeda A [21]. mientras que el modelo SST es usado por Atac. O. Et al. [22] y Mojaddam M. Et al. [23]. Investigaciones en compresores centrífugos que han sido simulados y probados experimentalmente, obteniendo pequeños errores relativos. Para validar la metodología de simulación se usará la información Mojaddam M. Et al. [1], con lo cual, se simulará el mismo impulsor con la metodología expuesta por el autor con el fin de hallar la relación de presiones y eficiencia para hacer una comparación por medio del cálculo de los errores relativos entre la investigación y el presente trabajo.

*Sensibilidad de malla*: Al realizar este análisis se da conformidad con el estándar presentado por la asociación americana de ingeniería mecánica (ASME) para la validación de la dinámica computacional de fluidos resumido y presentado por la revista de ingeniería de fluidos en [24]. En este documento se especifica que las simulaciones deben ser presentadas en un rango de refinamiento de malla, hasta que se establezca una independencia de los resultados con la malla usada para la simulación. Además, las soluciones deben mostrar independencia del tiempo que lleve la solución.

*Refinar malla*: Este paso está asociado con el análisis de sensibilidad, pues este es el elemento que determina los tiempos se solución, así como, los resultados. El refinamiento de la malla se dará hasta que se presenten velocidades de salida, torque y presión estática independientes del mallado del modelo.

*Gráficas de desempeño:* En estas figuras se mostrará la cabeza, potencia consumida y eficiencia del compresor en función del flujo másico, presentando así el desempeño general del compresor [6]. Para generar estas gráficas, se simulará el compresor centrífugo variando el flujo másico, aun así, se mantendrán los parámetros de convergencia, refinamiento de malla y demás propiedades especificadas en los apartados de simulación y sensibilidad de malla, con el fin de dar cumplimiento a las regulaciones de la ASME [24].

7.2. DISEÑO Y SIMULACIÓN DE LA VOLUTA.

Este diseño es relativamente sencillo, pues compete a mantener el momento angular constante. La ecuación 8 muestra la relación de momento angular, donde r es el centroide del canal medido desde el centro del impulsor, y  $\nu$  la velocidad del fluido. [8]

$$
r * v = cte \qquad (8)
$$

Al tenerse una salida radial del fluido, se puede notar que el flujo másico aumenta conforme se desarrolla el ángulo de envoltura, de manera que el área del canal debe aumentar teniendo en cuenta que el según aumente el área también lo hará el centroide. Con lo cual se debe hallar la proporción de aumento adecuada.

Dicho lo anterior, se plantea dividir el impulsor en partes 10 partes iguales, para hallar el aumento de radio que satisfaga la ecuación, estos elementos se graficarán, para ser linealizados y buscar una expresión matemática que permita determinar el diámetro del canal en cada punto. Con esta expresión se realizará el modelo CAD en Solidworks, para simulación, la cual se llevará a cabo junto con el impulsor, mallando cada elemento individualmente, para las volutas se prefieren mallados tetraédricos debido a la complejidad de la geometría. Como parámetros de simulación se usará el mismo modelo de turbulencia, factor RMS y se hará un monitoreo constante de los desequilibrios de masa y momento como siguiere Mojaddam M. Et al. [23].

### **8.DISEÑO DE COMPONENTES**

### 8.1 DISEÑO DEL IMPULSOR.

8.1.1. Selección de propiedades generales y restricciones de diseño.

Para que las metodologías de trabajo sean compatibles se requiere una cuidadosa selección de las propiedades generales. Según la investigación de Aungier R. H. [3], los valores de coeficiente de flujo se relacionan con la eficiencia politrópica, coeficiente de flujo y cabeza politrópica a través de correlaciones geométricas y aerodinámicas desarrolladas para diferentes compresores centrífugos, estas relaciones predicen el comportamiento del compresor para coeficientes de flujo de 0.009 y 0.125, sin embargo, métodos de predicción de desempeño ampliaron este rango hasta.es necesario mantener un coeficiente de flujo desde 0.003 hasta 0.2 y una relación de presiones máxima de 3.5.

Lüdtke K. H. [2], propone un coeficiente de flujo entre 0.01 y 0.15, así como, una relación de presiones de 6 como máximo. Lüdtke K. H. [2], muestra como un impulsor pierde drásticamente su eficiencia con valores cercanos su límite inferior propuesto debido un valor de coeficiente de flujo pequeño se relaciona directamente con un canal angosto, donde las pérdidas por fricción se incrementan drásticamente. Mientras que el límite superior es alcanzado debido un incremento de las fuerzas centrífugas sobre el impulsor, manteniendo un flujo másico constante, el diámetro exterior debe ser más pequeño, incrementando así la velocidad de rotación del impulsor [2]. Los valores de la relación de presiones máxima están determinados por el número de mach de la salida, un número de mach más alto simboliza una mayor relación de presiones. Sin embargo, debido a limitaciones de material, se recomienda no tener una etapa de compresión que ejerza un trabajo mayor a 40 $\left[\frac{k f}{kg}\right]$ . [2] [3]

Por lo tanto, la intersección de ambas metodologías da como resultado unos parámetros conservadores con los cuales se puede diseñar un impulsor centrífugo, además, haciendo esta combinación es posible eliminar las interpolaciones gráficas presente en la metodología de Lüdtke K. H. [2] , así como reducir el número de relaciones empíricas presentes en la metodología de Aungier R. H. [3]. Estos factores pueden incluir pequeños errores en el diseño de un impulsor, además dificultan la integración de sistemas de cómputo para las iteraciones que se requieran hacer si la geometría llega al atascamiento. Con lo cual es deseable que el impulsor tenga un coeficiente de flujo entre 0.01 y 0.15 junto con una relación de presiones de 0 a 3.5. Debido a que el coeficiente de flujo es función del flujo másico, la velocidad lineal en la salida, el diámetro exterior y la presión de entrada  $\phi =$  $f(m, U_2, d_2, P_{1t})$ , decidir sobre el flujo másico de entrada, la presión u la velocidad angular puede ser una operación susceptible a iteración. Con lo cual, en la tabla 1 se sintetizan las propiedades iniciales y las restricciones de diseño.

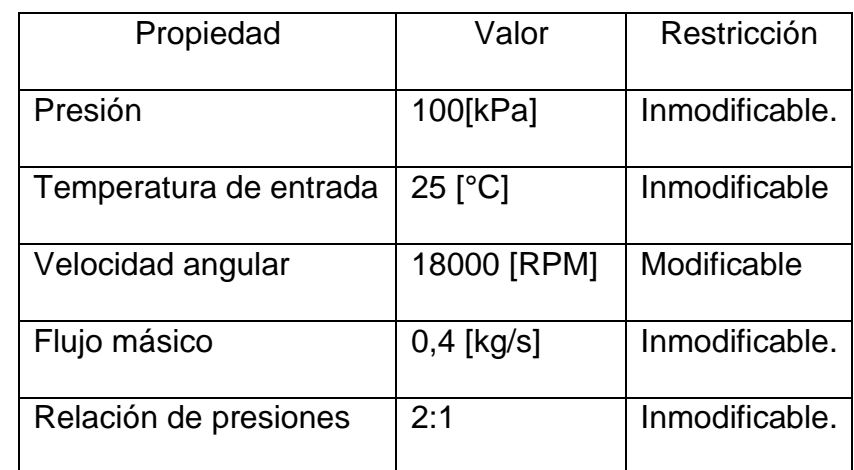

Tabla 1.Síntesis de propiedades iniciales y restricciones de diseño.

Fuente: El autor.

Es importante aclarar que la velocidad angular escogida, está dentro de los valores comunes de la industria 15000-25000 [RPM], sin embargo, impulsores fuera de esos

rangos han sido y están siendo implementados [2]. Por lo tanto, La velocidad angular es un aspecto susceptible a ser modificado, una vez se han determinado los aspectos generales de la geometría. Otro elemento que es importante destacar, es el hecho de que el impulsor incrementa la presión total en una relación de 2:1, sin embargo, la presión estática se ve aumentada como máximo en un 50% del total, es decir, en la salida del impulsor tendremos una relación de presiones estáticas de 1.5:1 como máximo [9].

8.1.2 Cálculo de las propiedades termodinámicas.

Ya que se han definido las condiciones iniciales de operación, es necesario calcular las propiedades termodinámicas y eficiencias teóricas, con el fin de determinar la viabilidad del proyecto. Para esto se usará la ecuación de estado de Redlich-Kwong modificada por Aungier R. H. [3] con la cual se hallará la temperatura de salida del gas, con lo cual el estado termodinámico final estaría definido por ende la entalpía del gas en la entrada y salida del compresor puede ser calculada, así como las capacidades específicas a presión y volumen constante, este proceso tiene como fin último el cálculo de la cabeza y eficiencia politrópica, proceso que requiere iteración, con lo cual, el software EES será usado.

En el programa número 1 se calcula la temperatura de salida, para lo cual, una iteración de la temperatura en la ecuación de Redlich-Kwong es necesaria, puesto que se requiere el cálculo del volumen específico, el cual, será supuesta a 75 [°C] inicialmente puesto que determinar el volumen específico basado únicamente en la presión y dejando como parámetro de iteración la temperatura genera infinitas soluciones al existir la posibilidad de obtener convergencia con diferentes soluciones [2]. Para realizar este cálculo se usan las siguientes ecuaciones (1-5) [7].

$$
p = \frac{RT}{v - b} - \frac{a}{v * (v + b) * T_R^n} \qquad (1)
$$

$$
b = 0.08664 * R * \frac{T_c}{p_c} \tag{3}
$$
\n
$$
a = \frac{0.42747R^2T_c^2}{p_c} \tag{3}
$$

$$
n = 0.4986 + 1.1735\omega + 0.4754\omega^2 \quad (4) \qquad \omega = -\log_{10}\left(\frac{p_v}{p_c}\right) - 1 \quad (5)
$$

Dónde p denota presión, R la constante universal de los gases, T la temperatura,  $v$ el volumen específico,  $T_R$  la temperatura reducida,  $T_c$  la temperatura crítica del gas,  $p_c$  la presión crítica del gas y  $p_v$  representando la presión de vapor del gas.

La ecuación 1 constituye la relación de Redlich-Kwong despejada para la temperatura, en este caso se usará la presión de salida puesto que se requiere definir la temperatura de salida, además el volumen específico. Las ecuaciones 2-4 definen parámetros de la relación de Redlich-Kwong. Mientras que la ecuación 5 ha de ser tomada con atención puesto que la presión de vapor que se requiere calcular corresponde a la presión de saturación cuando la temperatura reducida toma el valor de 0,7. Cabe destacar que las ecuaciones y los elementos dentro de ellas deben ser calculadas con presiones [kPa] y temperatura en escala absoluta [K] para suprimir errores de compatibilidad de unidades. El coeficiente entre la temperatura deseada y la temperatura crítica nos otorga la temperatura reducida, la cual debe ser calculada dos veces, con la temperatura real de salida y la temperatura de saturación para una temperatura reducida de 0,7.

Las ecuaciones anteriores junto con el cálculo de las propiedades termodinámicas restantes como presión crítica, presión de vapor y volumen específico fueron desarrolladas por medio de las correlaciones del programa EES, sin embargo, debido al uso de escalas absolutas, para permitir la iteración se modificó el estimado inicial y las fronteras de evaluación, de manera que se cumpliera con los límites de las correlaciones (60[k]<T<2000[k]). Para el error residual se define una tolerancia de  $5x10^{-11}$  con el cual el programa realizó 28 iteraciones para hallar convergencia. En la tabla 2 se presentan los resultados obtenidos.

Tabla 2. Cálculo de las propiedades termodinámicas de salida.

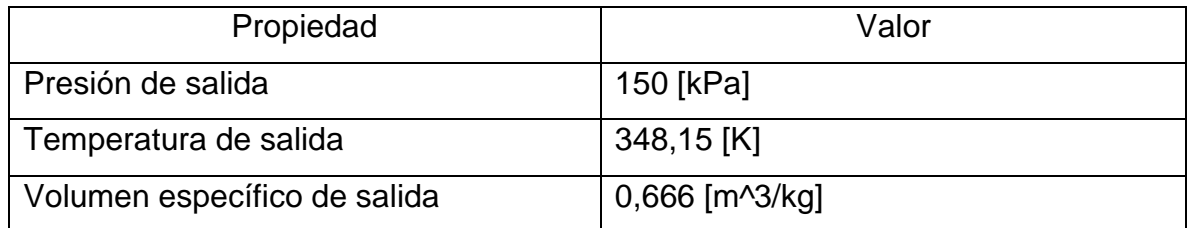

Fuente: El autor.

### 8.1.2 Calculo de la eficiencia y cabeza politrópica.

Para hacer este cálculo se requieren las fórmulas presentadas por Lüdtke K. H. [2], en las cuales se especifica la cabeza politrópica como función de la constante del gas R, la temperatura de entrada  $T_1$ , la presión de entrada  $P_1$ , la temperatura de salida  $T_2$ , la presión de salida  $P_2$  y el promedio de las relaciones de capacidades específicas a presión y volumen constante de entrada y salida  $k$ , las ecuaciones 7 y 8 especifican este último ítem; además se requiere la eficiencia politrópica, la cual se puede determinar por medio de la cabeza politrópica  $y_p$  y la diferencia de entalpías de entrada y salida  $h_1$   $y$   $h_2$  respectivamente.

$$
y_p = R * T_1 * \left(\frac{k * \eta_p}{k - 1}\right) * \left\{ \left(\frac{P_2}{P_1}\right)^{\frac{k - 1}{k * \eta_p}} - 1 \right\}
$$
 (6)

$$
k = \frac{k_1 + k_2}{2} \qquad (7) \qquad k_1 = \frac{c_{p1}}{c_{v1}} \qquad (8)
$$

$$
\eta_p = \frac{y_p}{h_2 - h_1} \quad (9)
$$

Los valores aceptables de eficiencia politrópica para compresores centrífugos presentados por Lüdtke K. H. [2], van desde 60% hasta 87% mientras que Aungier R. H. [3], reporta que las eficiencias pueden tomar valores de alrededor de 30% hasta 85%, este intervalo es susceptible a cambios se observan difusores con aletas o sin aletas. Se hace la salvedad de tomar estos rangos de eficiencias como aceptables para los impulsores centrífugos. Esta eficiencia se puede ver afectada por su paso por otros elementos del compresor como el difusor, donde se aumentaría la presión estática de salida, modificando la cabeza politrópica. Otros factores como la transferencia de calor al ambiente pueden ser del orden de un 1% de la energía total, con lo cual se consideran despreciables. [2]

Los resultados obtenidos para las variables involucradas en esta sección se presentan en la tabla 3. Es importante destacar, para el objetivo de este proyecto, que la cabeza politrópica favorece la creación de un compresor centrífugo de una etapa. En este caso, se asume que el impulsor tendrá la capacidad de incrementar la presión estática un 50% de la relación total establecida, con lo cual se obtiene la temperatura, presión y eficiencia politrópica más alta alcanzable por el impulsor y por ende el valor de cabeza politrópica más alto, con lo cual, es seguro afirmar, que se puede dar el proceso de compresión en una etapa al tener la cabeza politrópica un valor inferior a 40  $\left[\frac{kJ}{kg}\right]$ descrito por Lüdtke K. H. [2]

Tabla 3. Cálculo de las propiedades termodinámicas de salida.

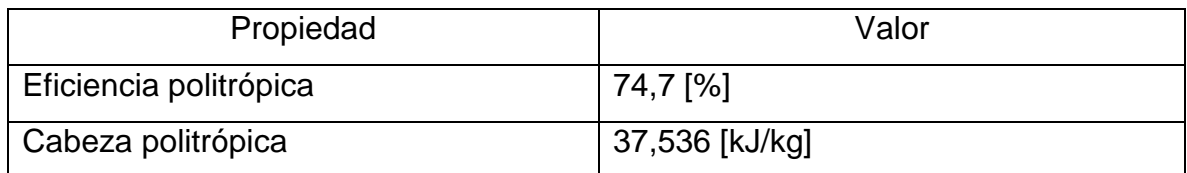

Fuente: El Autor.

8.1.3. Aspectos generales de la geometría.

Se usarán ecuaciones empíricas y el principio fundamental de las turbomáquinas para derivar los aspectos generales de la geometría. Para lo cual se iniciará con derivar la velocidad lineal externa  $u_2$ , del impulsor Lüdtke K. H. [2] describe una relación empírica para determinar este aspecto, sin embargo obedece a la interpolación gráfica de coeficiente politrópico de cabeza  $\psi_p$ . Usando las relaciones halladas en su investigación se puede determinar un método totalmente analítico, realizando el siguiente análisis con el cual se obtiene la ecuación 10.

$$
u_2 = \sqrt{2 * \psi_p * y_p * 10^3} ; \quad \psi_p = 2 * \eta_p * s ; \quad s = \frac{\Delta h}{u_2^2}
$$

$$
u_2 = \sqrt{2 * \left(2 * \eta_p * \left(\frac{\Delta h}{u_2^2}\right)\right) * y_p * 10^6} = \frac{1}{u_2} \sqrt{4 * \eta_p * \Delta h * y_p * 10^6}
$$

$$
y_p = \eta_p * \Delta h
$$
 despejado de la eq. 9

$$
u_2 = \sqrt[4]{4*y_p^2*10^6} \qquad (10)
$$

El factor de 10<sup>3</sup> corresponde a una corrección de unidades, puesto que la cabeza politrópica tiene como unidades  $\left[\frac{k f}{kg}\right]$  con lo cual se requiere un factor multiplicativo de tercer orden de magnitud para obtener  $\left[\frac{J}{kg}\right]$  y debido a que la eficiencia politrópica esta elevada al cuadrado se requiere modificar este factor nuevamente para obtener 10<sup>6</sup>. Con el cálculo de este valor se puede obtener fácilmente el radio externo del impulsor  $r_2$ , usando la ecuación 11. Donde  $N$  es la velocidad angular en  $\left\lceil \frac{rad}{s}\right\rceil$  $\frac{du}{s}$ .

$$
r_2 = \frac{u_2}{N} \qquad (11)
$$

Uno de los parámetros iterativos que se tenían inicialmente era el coeficiente de flujo, el cual puede ser hallado con la ecuación 12, es importante destacar la importancia de este coeficiente, puesto que bajos coeficientes indican que los canales por donde circula el fluido son angostos, y por ende, las pérdidas se incrementaran, con lo cual el límite impuesto por Lüdtke K. H. [2] constituye una barrera para evitar diseños ineficientes.

$$
\emptyset = \frac{4\dot{m}}{d_2^2 U_2 \pi} \qquad (12)
$$

Se procede a comprobar la etapa temprana de diseño con el coeficiente de flujo, en la tabla 4, se presentan los resultados de las iteraciones. Es importante destacar que 18000 [RPM] era aceptable para Aungier R. H. [1] y , Lüdtke K. H. [2]. Conforme a lo descrito por ambos autores, quienes reportan que mayores coeficientes de flujo guían a mayores eficiencias reales del compresor, se decide aumentar la velocidad angular con el fin de permanecer lejos del valor de frontera las eficiencias reales propuesto por Lüdtke K. H. [2], las cuales llegan a 60% en su frontera inferior. Además, se prefieren 36000 [RPM] a cualquier otro valor, puesto que es un múltiplo de las velocidades de sincronismo de los motores eléctricos, con los cuales en muchas ocasiones se alimentan estos compresores.

Tabla 4. Modificación de la velocidad angular.

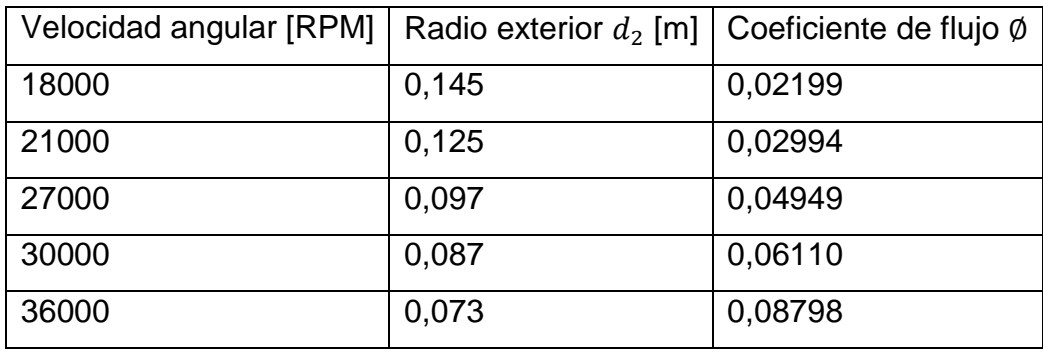

Fuente: El Autor.

Este análisis está sujeto a un comprobación del diseño mediante la comparación de la velocidad lineal exterior con un límite impuesto por el material de construcción, esta relación se puede encontrar en [2]. Para lo cual se usa la ecuación 13, se prefiere esta relación frente a las otras presentadas por el autor, debido a que corresponde al acero, material de construcción típico de este tipo de elementos de máquina.

$$
u_{2m\acute{a}x} = \sqrt{C^* * \frac{\sigma_{100}}{R_{p0.2}} * R_{p0.2}}
$$
 (13)

Donde,  $u_{2m\acute{a}x}$  es la velocidad lineal máxima que puede alcanzar el compresor,  $\mathcal{C}^*$ factor de proporcionalidad, figura 11,  $\frac{\sigma_{100}}{R}$  $\frac{0.200}{R_{po.2}}$  corresponde a la relación entre el esfuerzo combinado máximo que soporta el impulsor y el esfuerzo de fluencia del material de construcción, esto se asimila como la teoría de falla aplicada, para lo cual tenemos valores entre 0.6 y 0.7, debido a que se quiere garantizar la seguridad de nuestro impulsor se tomará 0.6 como valor de referencia.  $R_{p0.2}$  compete al esfuerzo de fluencia del material, generalmente los impulsores están hechos de aceros de alta resistencia, donde el esfuerzo de fluencia asciende a los 800 [Mpa] dejando como posibles candidatos a aceros de la serie T300, T400, serie AISI 4100, serie AISI 4300 y demás aleaciones con tratamientos térmicos. Con lo cual en la tabla 5, se presenta un resumen de los resultados obtenidos hasta el momento.

| Propiedad                         | Valor        |
|-----------------------------------|--------------|
| Velocidad angular                 | 36000 [RPM]  |
| Radio exterior                    | $0,073$ [m]  |
| Coeficiente de flujo              | 0,08798      |
| Velocidad lineal de salida        | 273,99 [m/s] |
| Velocidad lineal de salida máxima | 298,68 [m/s] |

Tabla 5. Cálculo de propiedades iniciales de flujo.

Fuente: El Autor.

Figura 11. Valores de la constante de proporcionalidad C en función del coeficiente de flujo.

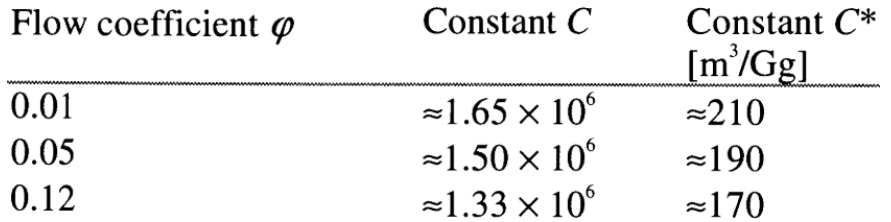

Fuente: Referencia [2]

Continuar con el análisis requiere el cálculo del número de aspas z, la ecuación 14, muestra la relación trazada para dicho propósito, la cual es función únicamente de la relación de presiones totales en el impulsor  $P_{rt}$ , por razones explicadas anteriormente será de 2:1. Esta relación deriva en números racionales, con lo cual se debe hacer una aproximación al entero más cercano [4].

$$
z = 12,03 + 2,544 \cdot P_{rt} \qquad (14)
$$

Para determinar otros componentes geométricos como el ángulo de entrada  $\beta_1$  y el ángulo de salida  $\beta_2$ , y el radio de entrada  $r_1$  se requiere el uso del principio fundamental de las turbomáquinas, y algunas relaciones determinadas por Aungier R. H. [3], y presentadas por Meroni, A. et al. [4].

En la figura 12. se hace una descripción más detallada de los triángulos de velocidad usados. Se puede asumir que la entrada del flujo será completamente perpendicular al impulsor, con lo cual,  $\alpha_1$  el ángulo entre la velocidad absoluta del fluido a la entrada  $v_1$  y la velocidad lineal en la entrada  $u_1$  del impulsor será 90°, así mismo, si se supone que la geometría del canal cambia de principio a fin, pero el área de sección transversal se mantiene constante se puede determinar con el

teorema de continuidad, la velocidad absoluta radial  $v_{\rm 2r}$ , con lo cual, la ecuación 15 puede ser derivada [25].

$$
\rho_1 * \nu_1 = \rho_2 * \nu_{2r} \qquad (15)
$$

Donde  $\rho_1$ ,  $\rho_2$  corresponden a las densidades de entrada y salida, respectivamente. A pesar de que se está tratando con un flujo compresible, esta relación puede ser trazada sin necesidad de las propiedades de estancamiento, puesto que Mataix. C. [26], demuestra que las propiedades del fluido que cambia su velocidad en 90 [m/s] se ven alteradas por la compresibilidad del gas en aproximadamente 2.5%, con lo cual podemos centrarnos en el efecto de la que la temperatura tiene sobre el gas, temperatura que ha sido definido anteriormente en 75[°C].

Figura 12. Triángulos de velocidad para el impulsor.

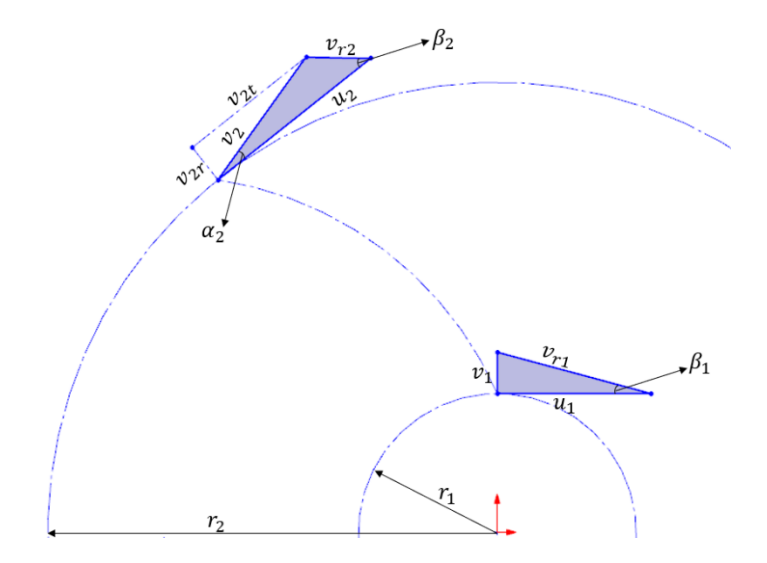

Fuente: El autor.

El procedimiento de cálculo inicia con la ecuación 16, donde se usa la ecuación de flujo másico para obtener la velocidad de entrada en función del radio de entrada  $r_1$ , el flujo másico  $\dot{m}$  y la densidad  $\rho$ . En este análisis se asumen inicialmente dos

elementos, que se obtendrán valores para radio medio del ojo del impulsor, con lo cual, es posible determinar en etapas posteriores el ancho de la entrada del impulsor. Y se presupone un radio de entrada, menor al radio de salida, este será reevaluado durante el análisis al compararse con la ecuación para determinar la relación máxima de ángulos.

$$
v_1 = \frac{\dot{m}}{\rho * \pi * r_1} \qquad (16)
$$

Junto con esta ecuación es necesario tomar las relaciones de Aungier R. H. [1], para determinar la relación máxima de radios de entrada y salida en función del ángulo de salida y del número de aspas, previamente calculado, determinará si el radio de entrada supuesto puede ser usado para el análisis, en caso contrario selecciona un valor diferente. Estas relaciones se pueden observar en las ecuaciones 17-19. En la ecuación 20 se muestra otra relación empírica trazada por Aungier R. H. [3], con la cual se especifica el ángulo de salida real del fluido en función del coeficiente de flujo ∅.

$$
\left(\frac{r_1}{r_2}\right)_{lim} = \frac{\sigma - \sigma^*}{1 - \sigma^*} \qquad (17)
$$
\n
$$
\sigma = 1 - \frac{\sqrt{\cos(\beta_2)}}{z^{0.7}} \qquad (18) \qquad \sigma^* = \sin(19^\circ + 0.2(90 - \beta_2)) \qquad (19)
$$
\n
$$
\tan(\alpha_2) = 0.26 + 3 * \emptyset \qquad (20)
$$

Las expresiones requieren ser complementadas con el fin de hallar los ángulos de entrada y salida  $\beta_1$ ,  $\beta_2$  respectivamente y el radio de entrada  $r_1$  para lo cual se usarán relaciones trigonométricas con el fin de que el ángulo  $\beta_2$  pueda ser determinado y el análisis pueda ser completado, de la figura 12, analizando el triángulo de salida se pueden derivar las ecuaciones 21-23. Finalizando este análisis

es necesario calcular el ángulo  $\beta_1$  para lo cual se hace trigonometría sobre el triángulo de entrada, la relación hallada se presenta en la ecuación 24.

$$
v_2 = \frac{v_1}{\sin(\alpha_2)}\tag{21}
$$
 
$$
v_{2t} = \sqrt{v_2^2 + v_1^2}\tag{22}
$$

$$
\tan(\beta_2) = \frac{v_1}{u_2 - v_{2t}} \qquad (23) \qquad \qquad \tan(\beta_1) = \frac{v_1}{N * r_1} \qquad (24)
$$

Con lo cual, el ángulo de salida y de entrada podría ser hallado, estas ecuaciones. Debido a que se supone inicialmente un radio de entrada, se usa como punto de comparación el ángulo de salida del compresor, el cual, según la investigación presentada por Lüdtke K. H. [2] debe estar entre 50° y 60°, sin embargo, la recopilación de parámetros hecha por Gutierrez, E. I. [17] muestra que los ángulos de salida pueden estar entre 30° y 52°, así mismo, la investigación de Mojaddam M. Et al. [23].

Estos valores sirven como guías para determinar la propiedad del radio de entrada supuesto. Las ecuaciones y resultados necesarios hasta momento son digitadas en un script de EES de manera que todos los parámetros puedan ser calculados. Los resultados se presentan en la tabla 6.

| Propiedad               | Valor           |
|-------------------------|-----------------|
| Angulo de entrada medio | 38,786°         |
| Angulo de salida        | $53,82^{\circ}$ |
| Radio de entrada        | $0,033$ [m]     |
| Número de aspas         | 17              |

Tabla 6. Características geométricas calculadas.

Fuente: El autor.

Ya que el radio medio de entrada ha sido calculado, se procede a determinar el radio interno y externo para lo cual se plantea la ecuación 25, en la cual se plasma como se ha supuesto inicialmente que el radio medio se encuentra a una distancia  $x$  del radio interno y del radio externo, con lo cual, si se iguala el área de una circunferencia dictada por el radio medio con la de una sección anular delimitada por los diámetros exterior e interior y se hacen las respectivas simplificaciones se puede llegar a la ecuación mostrada.

$$
r_1^2 = 2 * r_1 * x + 2 * x^2 \tag{25}
$$

Adicionalmente se debe calcular el canal de salida, para lo cual se usará la relación empírica encontrada en [27] presentada en la ecuación 26, con la cual se puede determinar el espesor del aspa  $bt$ , este espesor, junto con la cantidad de aspas  $z$  y el perímetro nos predice el ancho de cada canal  $a_c$ , tal como se muestra en la ecuación 27. Haciendo uso de la relación de flujo másico para la salida del impulsor, se puede determinar el alto del aspa en la salida  $al_c$ , como se muestra en la ecuación 28. Para terminar se aplica la relación encontrada en Aungier R. H. [3], con la cual se puede determinar la altura total del impulsor  $Al_i$ , dicha relación se presenta en la ecuación 29. En la tabla 7. Se presentan los resultados obtenidos.

$$
bt = \frac{v_1}{v_{2a}} \quad (26) \qquad a_c = \frac{(2*r_2*\pi) - (bt*z)}{z} \quad (27)
$$

$$
\dot{m} = a_c * a l_c * \rho_2 * v_2 \quad (28)
$$

$$
Al_i = (0.08 + 1.58 * \emptyset) * 2 * r_2 \qquad (29)
$$

Tabla 7. Características geométricas calculadas.

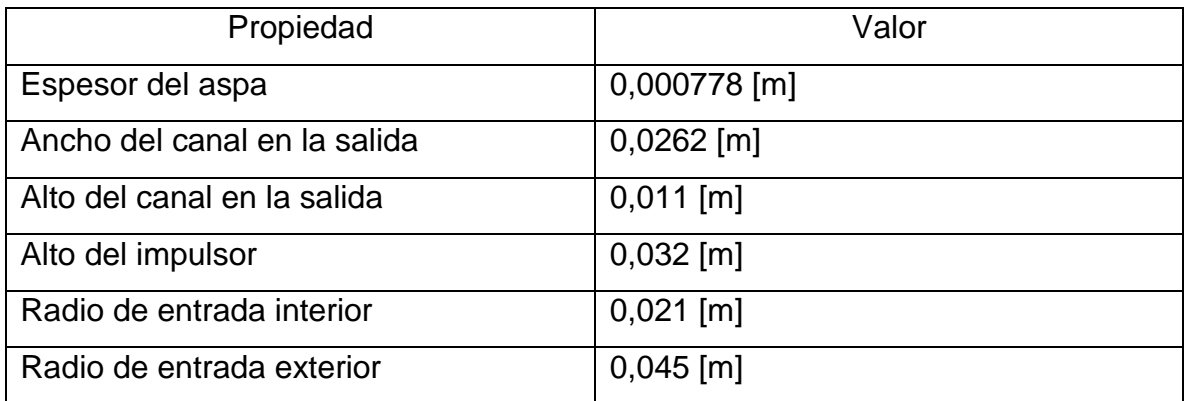

Fuente: El Autor.

Una vez que los radios de entrada interior y exterior han sido calculados, los ángulos de entrada interior y exterior pueden ser calculados, estos no serán constantes, debido a que dependen de la velocidad linear de entrada, la cual cambia conforme se modifica el radio. Algunos autores como Meroni, A. et al. [4], Aungier R. H. [3] y Mojaddam M. Et al. [23], confían es que el ángulo de entrada interior y exterior son suficientes para la construcción del impulsor, sin embargo, en este trabajo se usará el ángulo de entrada medio calculado anteriormente con el fin de obtener mayor precisión en la entrada del impulsor. La ecuación 24 será usada, modificando los radios. En la tabla 8 se presentan los resultados.

Tabla 8. Ángulos de entrada.

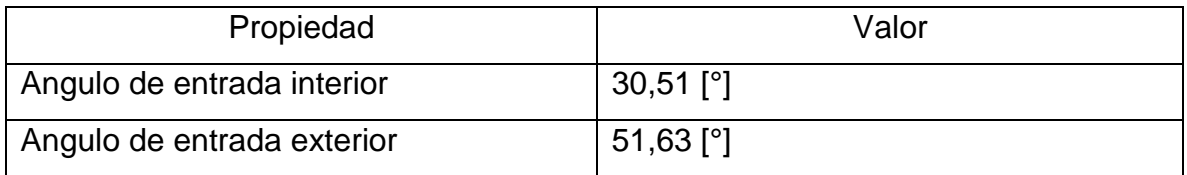

Fuente: El Autor.

#### 8.1.4. Cálculo de pérdidas.

A pesar de tener calculados los valores de todas las variables geométricas, el compresor centrífugo puede fallar si se encuentra en el punto de pérdidas más alto este punto es conocido como atascamiento, y ha sido definido anteriormente. Algunos autores como Meroni, A. et al. [4], hacen uso de la cabeza isentrópica, Gutierrez, E. I. [17], calcula la cabeza isentrópica y la modifica con parámetros que reducen su valor para hacer una comparación fehaciente. Debido a que ya se ha calculado la cabeza politrópica, esta será usada como medio de comparación ante las pérdidas puesto que representa de manera más adecuada al proceso real.

Algunas de las pérdidas serán obviadas debido a que se lleva a cabo un proceso ideal, es decir, que podemos asumir juntas perfectas por el uso de un modelo virtual, se debe hacer caso omiso a la perdida que el mecanismo representa. Tampoco se incluyen las pérdidas derivadas del proceso de difusión puesto que no se cuenta con este elemento. Los modelos de pérdidas son presentados por diversos autores, sin embargo, Gutiérrez, E. I. [17] realizó una recopilación y comparación entre los modelos y determinó las relaciones más adecuadas para calcular diferentes mecanismos de pérdidas.

Las ecuaciones 30-33, y la ecuación 34 describe la relación termodinámica trazada para determinar el atascamiento, la cual consta de una resta entre sumatoria de todas las perdidas halladas y la cabeza politrópica, si esta ecuación toma el valor de 0 habrá atascamiento, y parámetros geométricos deben ser modificados para cumplir evitar este fenómeno.

*Perdidas por recirculación:* Denotada como  $h_{pr}$ , donde  $\alpha_2$  representa el ángulo de salida real del flujo, para esta operación específica debe estar en radianes.  $D_f$  es el factor de difusión, esta pérdida está asociada con la recirculación que habrá en el impulsor debido a un perfil de presiones y velocidades irregular dentro del canal.

Donde  $v_{rt1e}$  es la componente tangencial de la velocidad relativa en el radio exterior de la entrada,  $v_{rt2}$  la componente tangencial de la velocidad relativa en la salida;  $h_{aero}$  corresponde a la entalpía aerodinámica,  $r_{1e}$  es el radio externo de la entrada y  $c_{p1}, c_{p2}$  son las capacidades de calor específico a la entrada y salida respectivamente [17]. 2

$$
h_{pr} = 8 * 10^{-5} * \sinh(3.5 * \alpha_2^3) * D_f * u_2^2 \tag{30}
$$

$$
D_f = \frac{v_{rt2}}{v_{rt1e}} + \frac{\left(\frac{0.75 * h_{aero}}{u_2^2}\right)}{\frac{v_{rt1e}}{v_{rt2}} * \frac{z}{\pi} * \left(1 - \frac{r_{1e}}{r_2}\right) + \frac{2 * r_{1e}}{r_2}} \tag{30.1}
$$

$$
h_{aero} = (T_2 * c_{p2} - T_1 * c_{p1})
$$
 (30.2)

*Perdidas por incidencia del fluido:* Se muestra como  $h_{pif}$  y corresponde al ajuste del fluido al ángulo de entrada del impulsor, además, tiene en cuenta el cambio de la velocidad abrupto del fluido cuando entra en contacto con el aspa.

$$
h_{pif} = f_{inc} * \frac{v_{rt1e}}{2} \qquad (31)
$$

Donde  $f_{inc}$  es el factor de incidencia, el cual puede tomar valores entre 0.5 y 0.7 [17]. Se asumirá el tope superior, simulando las condiciones de peor operación.

*Perdidas por carga de las aspas:* se presenta como  $h_{pca}$ , y representa la perdida generada por el gradiente de velocidad negativo que se crea entre el fluido y el

l

 $2$  La ecuación 30 presenta las adiciones 30.1 y 30.2 que han sido retiradas de la ecuación principal para facilitar su lectura, autores como Meroni, A. et al. [4], presentan la ecuación 30, sin adiciones.

impulsor, esto tiene como repercusión un incremento de la capa límite de velocidad. [17]

$$
h_{pca} = 0.05 * D_f^2 * u_2^2 \qquad (32)
$$

*Perdidas por rugosidad de la superficie:* denotadas como  $h_{prs}$ , este elemento predice la pérdida de energía derivada de las fuerzas de corte en las paredes del impulsor, incrementado por el flujo turbulento que se establece. [17]

$$
h_{prs} = 5.6 * C_f * \frac{l_b}{D_{hyd}} * V_{2t}^2 \qquad (33)
$$

$$
\frac{1}{\sqrt{C_f}} = -2 * \log \left( \left( \frac{e/D_{hyd}}{3.7} \right)^{1.11} + \frac{2.51}{Re * \sqrt{C_f}} \right) \qquad (33.1)
$$

$$
Re = u_2 * \frac{r_2}{\gamma_2} \qquad (33.2) \qquad D_{hyd} = 4 * \frac{A}{p} \qquad (33.3)
$$

Donde,  $l_b$  es la longitud del canal por el cual se desplazará el fluido, esta longitud puede ser hallada con la relación presentada por Meroni, A. et al. [4], en la cual se hace un estimado de la misma, sin embargo, debido a que se tenían todos los elementos para construir el aspa, se modelo con Blade Gen, se exportó a SolidWorks y se tomó la medida media de la longitud de desplazamiento.  $D_{hyd}$ , es conocido como el diámetro hidráulico, con  $A$  siendo el área del canal y  $p$  el perímetro del área que se encuentra en contacto directo con el fluido, cuyo valor se promediará entre la entrada y salida debido al cambio de sección transversal;  $C_f$  es el coeficiente de fricción superficial, para el cual se puede usar el diagrama de Moody, o la como en nuestro caso la ecuación de Colebrook [25], donde e es la rugosidad superficial con un valor de 0,0000015 [m] debido al proceso de rectificado que sufren los impulsores después del maquinado en frio  $[23]$  y el número de Reynolds  $Re$  cuya ecuación puede ser encontrada en [2], [17], siendo  $\gamma$  la viscosidad cinemática calculada a la temperatura de salida. [17]

En la ecuación 34, se presenta el balance de energía que da origen al atascamiento, siendo  $h_{ptotal}$  la sumatoria de todas las fuentes de pérdidas nombradas anteriormente, ecuación será igualada a la cabeza total que tendrá el sistema. En la ecuación 35 se calcula la eficiencia total  $\eta_{total}$  del sistema teniendo en cuenta las perdidas.

$$
y_{total} = y_p - h_{ptotal} \qquad (34) \qquad \eta_{total} = \frac{y_{total}}{h_2 - h_1} \qquad (35)
$$

En la tabla 9 se muestran los resultados obtenidos, es importante destacar que todos los valores deben ser introducidos en las fórmulas con unidades del sistema internacional, esto es demostrado por Meroni, A. et al. [4], en la descripción de las variables.

Tabla 9. Perdidas y cabeza total.

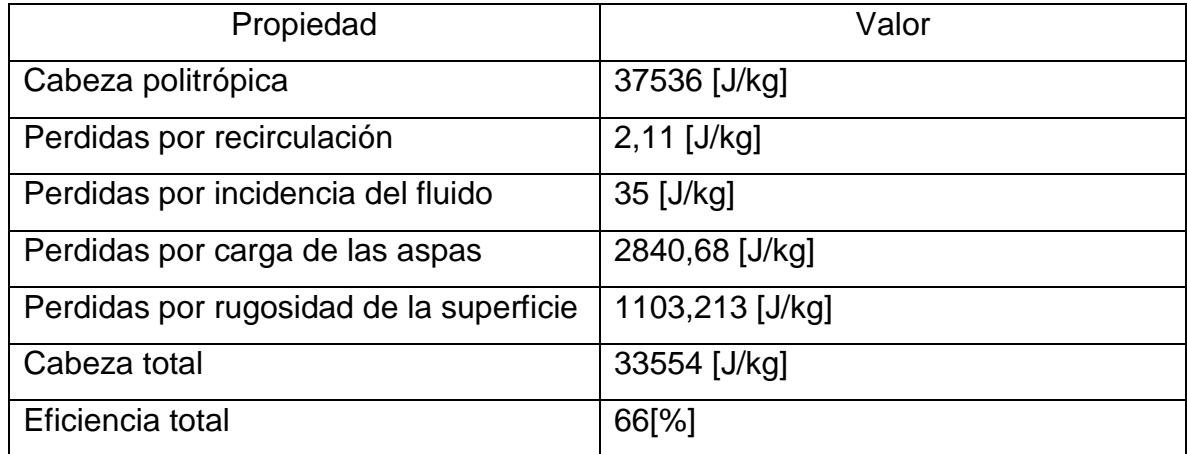

Fuente: El Autor.

#### 8.1.5 Modelo CAD del impulsor.

Con las características geométricas calculadas y la confirmación teórica de la funcionalidad por medio de la predicción de las pérdidas, se usa ANSYS Blade Gen para crear la geometría. Inicialmente este complemento requiere como entrada el tipo de máquina hidráulica que se diseñará, en nuestro caso será el impulsor radial, puesto que esta definición es la más compatible con el impulsor de un compresor centrífugo. Después, se incluyen los datos de radios de entrada, salida y la altura del impulsor, tal como se muestra en la figura 13, la visualización de estos componentes se hace desde el plano meridional, el cual representa una sección transversal simplificada del impulsor. Z representa las alturas, mientras que R el radio del impulsor.

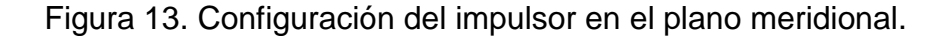

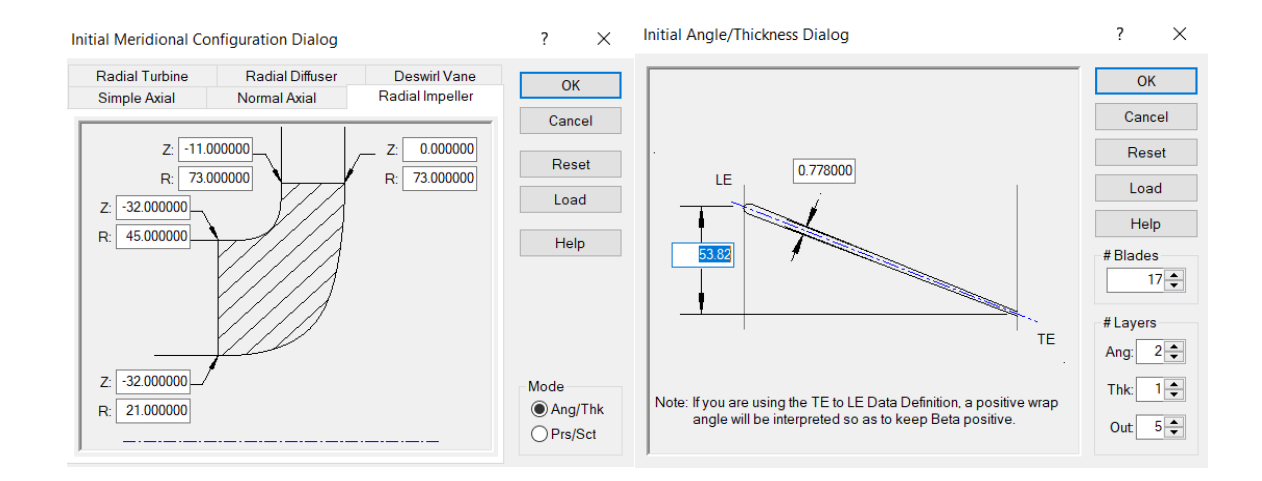

#### Fuente: El autor.

Se selecciona el modo de Ang/Thk (Angle/thickness) ya que se adapta más a los cálculos realizados, la siguiente etapa corresponde a definir el ángulo de salida del impulsor y el espesor del aspa, por defecto, esta acción lleva a que el ángulo de entrada sea 0 y que el aspa este curvada hacia atrás, en esta etapa el número de aspas será seleccionado, como se puede observar en la figura 13.

De la figura 13, en la imagen de la derecha es destacable el número de capas (#layers), en esta sección se selecciona la cantidad de puntos de control que se desea sobre los ángulos, el espesor y plano meridional. Algunos autores prefieren el uso de polinomios de Bézier para el control de los ángulos, esto requiere hacer un cálculo del ángulo optimo en cada punto[13], [14], [22]. Metodologías más modernas incluyen el uso de redes neuronales o algoritmos genéticos para la generación de estos elementos [28]. Para este trabajo se usará una variación lineal desde el ángulo de entrada al ángulo de salida. En la figura 14 se muestra este proceso para uno de los controles meridionales que se han hecho, específicamente, el trazado entre el radio externo de entrada y la salida.

Figura 14. Modificación del ángulo de entrada exterior.

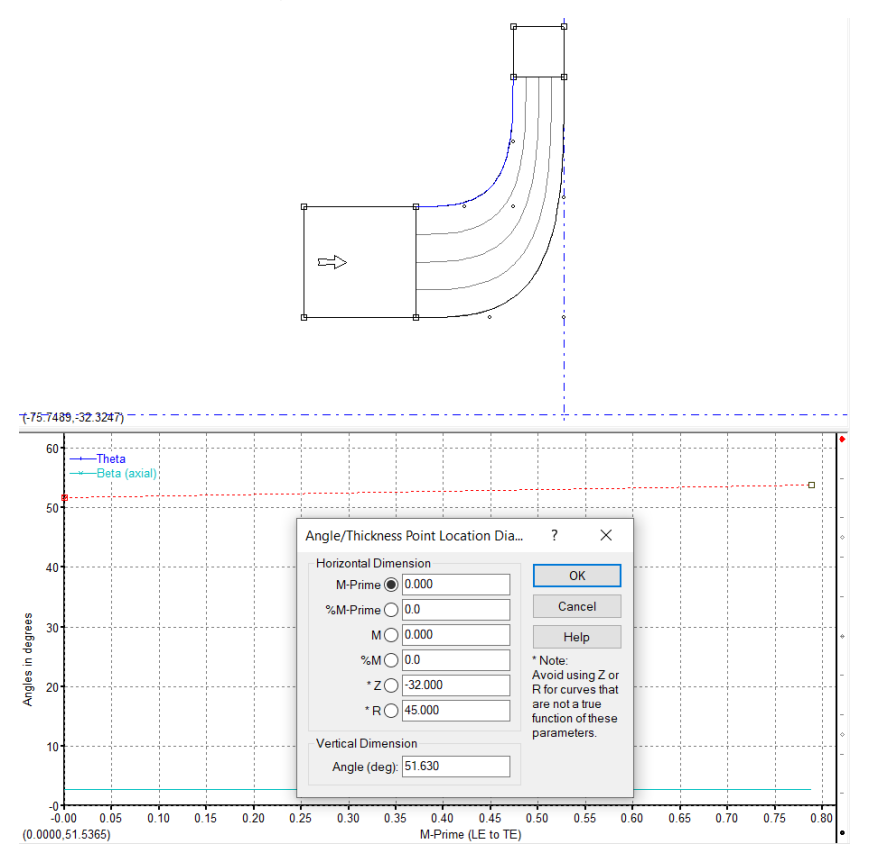

Fuente: El autor.

En el recuadro superior se muestra el plano meridional y en azul se muestra la selección del control de entrada exterior. En la parte inferior de la figura 14 se muestra la variación lineal del ángulo desde la entrada hasta la salida. Este proceso se debe repetir para los 3 ángulos calculados, siendo entrada interior, entrada medio y entrada exterior.

Una vez terminado este proceso, se generan las aspas del impulsor, con lo cual se genera un archivo tipo parasolid para que sea exportado a SolidWorks, y se puedan generar las tapas que recubren al impulsor en ambos extremos, en la figura 15 se muestran los resultados obtenidos. se puede observar la vista superior del impulsor sin la cubierta superior, en el medio se muestra la vista isométrica inferior sin la cobertura superior y en la derecha se presenta el impulsor con la cobertura superior desde la vista isométrica inferior.

Figura 15. Vistas del impulsor.

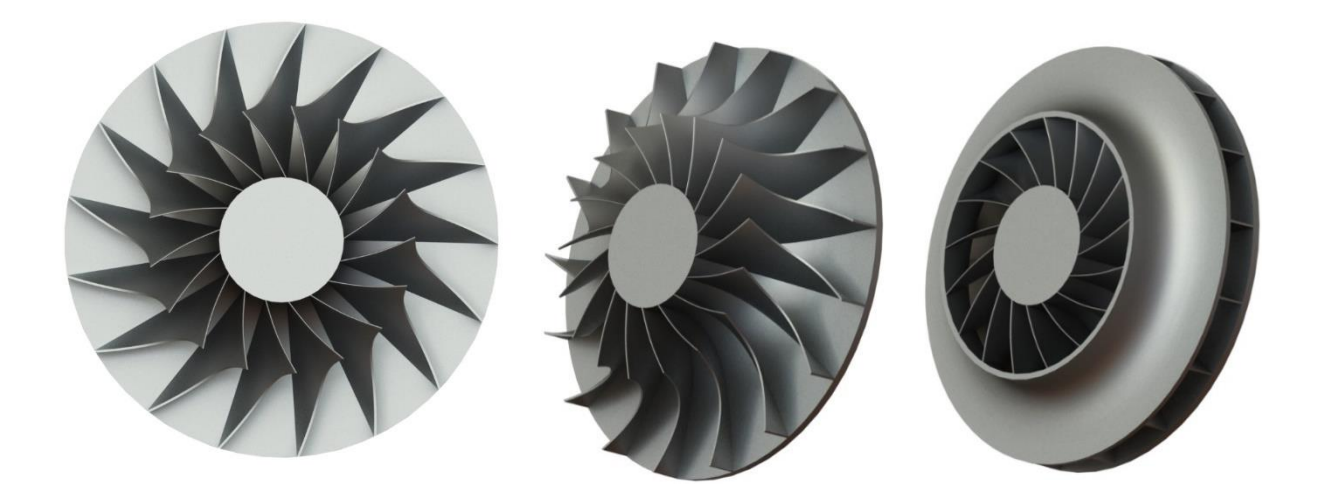

Fuente: El Autor.

## 8.2. DISEÑO DE LA VOLUTA.

#### 8.2.1. Diseño aerodinámico.

El diseño de las volutas está basado en mantener un momento angular constante  $M$  [8], con lo cual, es necesario conocer la velocidad del fluido y la geometría dentro de la cual se moverá, puesto que el momento angular depende de la velocidad del fluido  $V$  y la distancia entre el centroide del área de sección transversal y el eje de rotación  $r$  en la ecuación 36 se puede observar la relación necesaria. En este caso se usará un perfil circular el cual estará acoplado directamente a la salida del impulsor centrífugo, con lo cual, no se tiene un cambio en la presión estática ni dinámica del fluido, es decir, mantendremos propiedades de la salida del impulsor en la entrada de la voluta.

$$
M = V \cdot r = cte \tag{36}
$$

Ya que se plantea diseñar una voluta externa, es necesario tener en consideración el cambio de presión dinámica en presión estática, con lo cual, la voluta actuaría como un difusor, para lo cual un análisis con la ecuación de Bernoulli no sería del todo adecuado debido a que se presentan crecimientos súbitos en la capa límite de velocidad, con lo cual esta ecuación debería ser tomada como una aproximación [25]. En la figura 16 se muestra un diagrama en el cual se muestra el impulsor segmentado, cada una de estas secciones agrega una porción de la masa total, el número de secciones determina la porción de fluido agregado, en este caso, se esquematizan 5 secciones para lograr mejores efectos de visualización, sin embargo, para realizar los cálculos se incrementará este parámetro hasta que el flujo másico que circule por cada sección corresponda a la centésima parte con el fin de obtener mejores resultados.

Figura 16. Representación de la voluta.

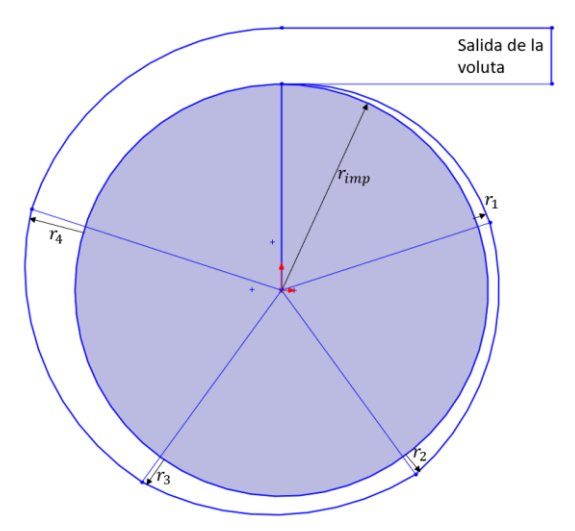

### Fuente: El Autor.

En la figura 16  $r_{imp}$  hace referencia a el radio externo del impulsor; mientras que  $r_1, r_2, r_3$  y  $r_4$  refieren a las distancias desde el exterior hasta el centroide de la superficie perpendicular por donde fluirá el aire.

Se iniciará el proceso determinando el ancho y alto de cada sección de interfase, es decir, el área por el cual circulará el fluido desde el impulsor hacia la voluta en una de las secciones de análisis. Se decide mantener la altura de la salida del impulsor como altura de entrada para la voluta, evitando así alteraciones en el flujo que pudiesen llevar a flujos indeseados, además, se observa que el ancho de cada sección corresponde a la centésima parte del perímetro exterior del impulsor descontando el espesor de las 17 aspas. En la tabla 10 se muestran los resultados. Después, es posible hallar el momento angular conociendo la densidad  $\rho_2$ , se usará la misma que tenía en la salida del impulsor, el área de sección transversal en la interfase A y el flujo másico sobre la sección transversal  $\dot{m}_{100}$  como radio de rotación  $r$  se usará el radio externo del impulsor. Una vez se ha hallado el momento angular  $M$ , En las ecuaciones 37 y 38 se muestran las relaciones de flujo másico y momento angular respectivamente.

$$
V = \frac{\dot{m}_{100}}{\rho_2 * A} \qquad (37) \qquad \qquad M = V * r = V * (r_v + r_2) \qquad (38)
$$

Donde  $r_v$  corresponde al radio de la sección transversal de la voluta. Es importante resaltar que el flujo que entra desde el impulsor no tiene la misma velocidad de salida del impulsor, debido a que el flujo dentro de la voluta es tridimensional [23], es decir, parte del momento que lleva el fluido será distribuido en un diferentes direcciones en la sección transversal de la voluta, con lo cual, no es posible hacer el cambio total de presión dinámica a presión estática únicamente en la voluta. Por lo cual, es necesario hacer uso de las propiedades de estancamiento en las ecuaciones 39-40. La ecuación 39 corresponde al cálculo de la temperatura de estancamiento  $T<sub>o</sub>$  definida como la temperatura que tomaría el fluido si se lleva hasta el reposo adiabáticamente, este proceso puede ser asumido debido a que la transferencia de calor al exterior asciende como máximo hasta el 1% [4], con lo cual, esta tasa de transferencia de calor puede ser ignorado. Previamente se ha establecido la temperatura del fluido  $T$  pues corresponde la temperatura de salida del impulsor. De la ecuación 40 se puede derivar la presión de estancamiento  $P_0$ basados en la presión estática del fluido  $P$  pues se ha determinado que será  $150[kPa]$  en la salida del impulsor [29]. La presión de estancamiento corresponde a la presión que tendría el fluido si se lleva al reposo adiabáticamente, proceso que será tomado en consideración. La densidad será hallada usando la ecuación de gas ideal, la cual se presenta en la ecuación 41 donde R es la constante del gas, que en nuestro caso será de 0,287  $\left[\frac{kj}{\hbar\omega}\right]$  $\left[\frac{\kappa_f}{k g * K}\right]$ . [29] Se hace la aclaración de que la variable  $k$  en la ecuación 39 y 40 corresponde al cociente entre el calor específico a presión constante y el calor específico a volumen constante  $c_v$ .

$$
T_o = T + \frac{V^2}{2 * c_p} \qquad (39) \qquad \frac{P_o}{P} = \left(\frac{T_o}{T}\right)^{\frac{k}{k-1}} \qquad (40)
$$

$$
\frac{P}{\rho} = R * T \tag{41}
$$

En la figura 17 se muestra una sección longitudinal sobre un segmento de voluta, se puede observar en azul la entrada de fluido desde la sección anterior, en rojo, la entrada de fluido desde el impulsor, y en anaranjado se tiene como salida, una mezcla de ambas entradas.

Figura 17. Representación de una sección de la voluta.

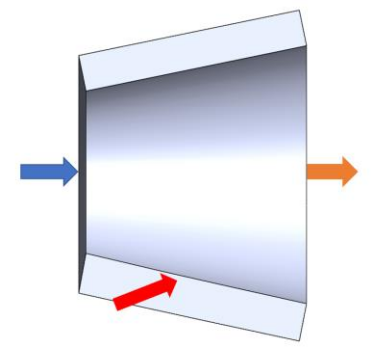

Fuente: El Autor.

En la ecuación 44 se expresa matemáticamente este comportamiento haciendo un balance de masas sobre la sección dicha sección. Siendo  $V_x$ ,  $\rho_x$  y  $A_x$  la velocidad de entrada de la sección anterior, la densidad de entrada de la sección anterior y el área de la sección anterior respectivamente, de manera que el subíndice x representa cualquier característica, termodinámica o geométrica presente en la sección anterior a la del análisis actual. Con el subíndice i se representan las propiedades de la entrada simbolizada con la flecha roja en la figura 17 las cuales corresponden a las propiedades de la salida del impulsor. Con lo cual, las propiedades de la salida del impulsor se representan con el subíndice y, las cuales corresponden a las representadas por la flecha anaranjada en la figura 17. una aclaración compete al área de sección transversal, esta será un círculo de radio  $r_v$ , con lo cual, tenemos los parámetros necesarios para hacer la iteración. De la cual obtendremos dicho radio como función de la velocidad.

$$
V_x * \rho_x * A_x + V_i * \rho_i * A_i = V_y * \rho_y * A_y \qquad (42)
$$

Para el cálculo de este elemento EES no puede ser usado debido a que no se pueden mantener las propiedades de la sección anterior como variables para ser usadas dentro de un ciclo, con lo cual, otro medio computacional es requerido, lenguajes de bajo nivel como C++ o fortran serían las mejores opciones si se requiere un cálculo eficiente, sin embargo, estos lenguajes requieren programación adicional para visualizar ordenadamente los resultados obtenidos, por lo tanto, se usará Matlab ya que permite hacer un cálculo rápido y manipular los datos para ser presentados de manera adecuada. Para llevar a cabo la iteración se requiere desarrollar la ecuación 42 en función de las propiedades de estancamiento, así como las características geométricas, de manera que la velocidad pueda ser hallada y con esta la temperatura, presión, densidad y radio de sección transversal. Para derivar estas ecuaciones se inicia por dividir ambos lados de la igualdad por la densidad y el área, como se muestra en la ecuación 47.

$$
\frac{V_x * \rho_x * A_x + V_i * \rho_i * A_i}{\rho_y * A_y} = V_y \qquad (43)
$$

Usando la ecuación 41 para dar una expresión alterna a la densidad se llega a la ecuación 44.

$$
\frac{V_x * \rho_x * A_x + V_i * \rho_i * A_i}{\frac{P_y}{R * T_y} * A_y} = V_y
$$
 (44)

Usando las propiedades de estancamiento ecuaciones 39-40 obtenidas para la primera sección, se obtiene la ecuación 45

$$
\frac{V_x * \rho_x * A_x + V_i * \rho_i * A_i}{\frac{P_o}{\left(\frac{T_o}{T_y}\right)^{k-1} R * T_y}} = V_y = \frac{V_x * \rho_x * A_x + V_i * \rho_i * A_i}{\frac{P_o}{\left(\frac{T_o}{T_y}\right)^{k-1} R * T_y}} \tag{45}
$$
\n
$$
\frac{V_x * \rho_x * A_x + V_i * \rho_i * A_i}{\left(\frac{T_o}{T_o - \frac{V_y^2}{2 * C_p}}\right)^{k-1} R * \left(T_o - \frac{V_y^2}{2 * C_p}\right)}
$$

Usando la ecuación 38, el área de un círculo se obtiene la ecuación 46

$$
V_{y} = \frac{V_{x} * \rho_{x} * A_{x} + V_{i} * \rho_{i} * A_{i}}{P_{o}} \times \pi * (\frac{M}{V_{y}} - r_{2})^{2}
$$
(46)  

$$
\left(\frac{T_{o}}{T_{o} - \frac{V_{y}^{2}}{2 * c_{p}}}\right)^{k} * R * (T_{o} - \frac{V_{y}^{2}}{2 * c_{p}})
$$

Simplificando la ecuación 46 se obtiene la ecuación 47

$$
V_{y} = \frac{V_{x} * \rho_{x} * A_{x} + V_{i} * \rho_{i} * A_{i}}{\pi * (\frac{M}{V_{y}} - r_{2})^{2} * P_{o}} * \left(\frac{T_{o}}{T_{o} - \frac{V_{y}^{2}}{2 * c_{p}}}\right)^{\frac{K-1}{K-1}} R * (T_{o} - \frac{V_{y}^{2}}{2 * c_{p}})
$$
(47)

 $\boldsymbol{k}$ 

Es importante destacar que cálculos preliminares presentados en la tabla 10 muestran la velocidad del fluido la dirección de rotación de la voluta, el cálculo de las propiedades de estancamiento para la sección inicial y el área de la primera sección. Usando la definición de propiedades de estancamiento se puede observar que la temperatura máxima que puede alcanzar el sistema es 1,28[K] mayor que la temperatura de entrada, con lo cual los calores específicos se tomarán como valores constantes, ya que su variación sería despreciable.

Dicho lo anterior, y con los resultados presentados se han definido todos los elementos necesarios para llevar acabo la iteración, la cual tendrá como parámetro de convergencia se usará el error relativo entre iteraciones y se usará un valor de 1x10<sup>-5</sup>. El valor del calor específico a presión constante y la relación de calores específico fue tomada de Cengel, Y; Boles, M. [29] para una temperatura de 350[K].

Tabla 10. Cálculos preliminares de la primera sección.

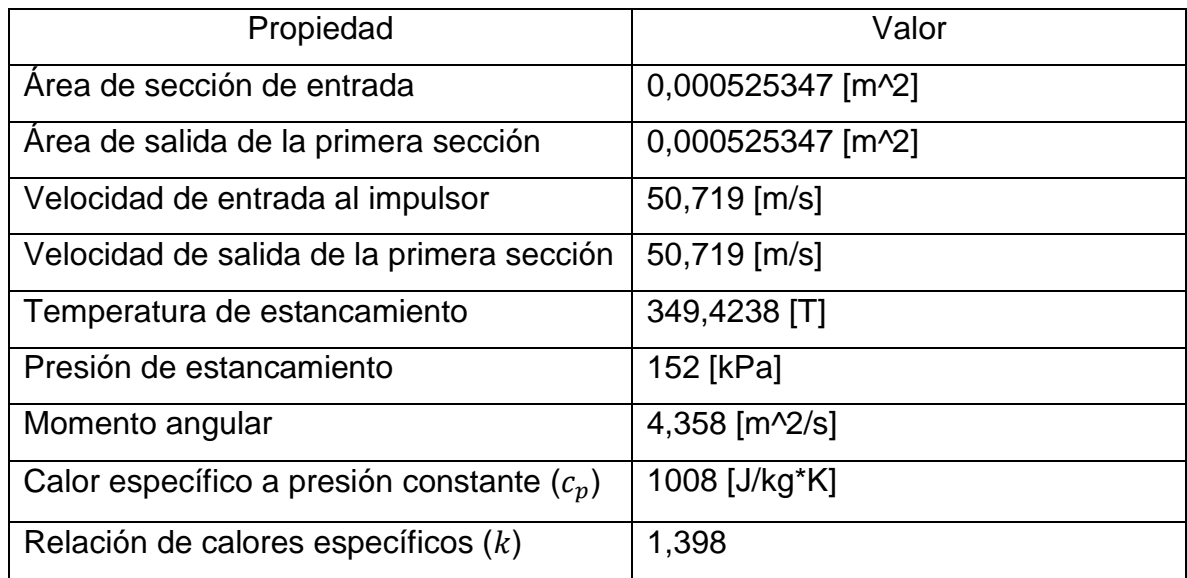

Fuente: El Autor.

Inicialmente se planteó una iteración punto fijo, sin embargo, al no poderse limitar el rango de las variables, se llegaba a convergencia cuando los valores se aproximaban a cero, sin ser estos los valores reales. Con lo cual fue necesario considerar otros métodos numéricos como Newton-Raphson y método de la secante para lo cual es necesario determinar la función cuya raíz compete a la velocidad en la sección de análisis, dicha función se presenta en la ecuación 48.

El algoritmo para el método de Newton-Raphson, usa una menor cantidad de iteraciones que el método de la secante para llegar a convergencia con lo cual se tiene un código más eficiente, sin embargo, requiere el cálculo de la primera derivada de la función, que en nuestro caso puede ser muy engorroso y los métodos numéricos para el cálculo de la derivada incluyen errores numéricos, y debido a que se necesitan los cálculos de las secciones anteriores, se acumularán con lo cual las respuestas obtenidas pueden no ser fiables. [30]
$$
F(V_y) = \left[ \frac{V_x * \rho_x * A_x + V_i * \rho_i * A_i}{\pi * (\frac{M}{V_y} - r_2)^2 * P_o} * \left( \frac{T_o}{T_o - \frac{V_y^2}{2 * c_p}} \right)^{\frac{k}{k-1}} * R * \left( T_o - \frac{V_y^2}{2 * c_p} \right) \right] - V_y \tag{48}
$$

Debido a las consideraciones anteriores se escoge el método de la secante, cuya forma general se presenta en la ecuación 49, siendo  $V_{y(i+1)}$  el valor de la velocidad en la iteración número 2,  $V_{y(i)}$  el valor de la velocidad para la iteración actual y  $V_{y(i-1)}$ el valor de la velocidad de la iteración anterior, estos valores serán reescritos en cada iteración, con lo cual se puede hallar el punto de corte útil de la función. [30]

$$
V_{y(i+1)} = \frac{F(V_{y(i)}) * (V_{y(i-1)} * V_{y(i)})}{F(V_{y(i-1)}) - F(V_{y(i)})}
$$
(49)

Se presenta un diagrama de flujo, describiendo las acciones que se toman en el programa de Matlab para encontrar los elementos necesarios.

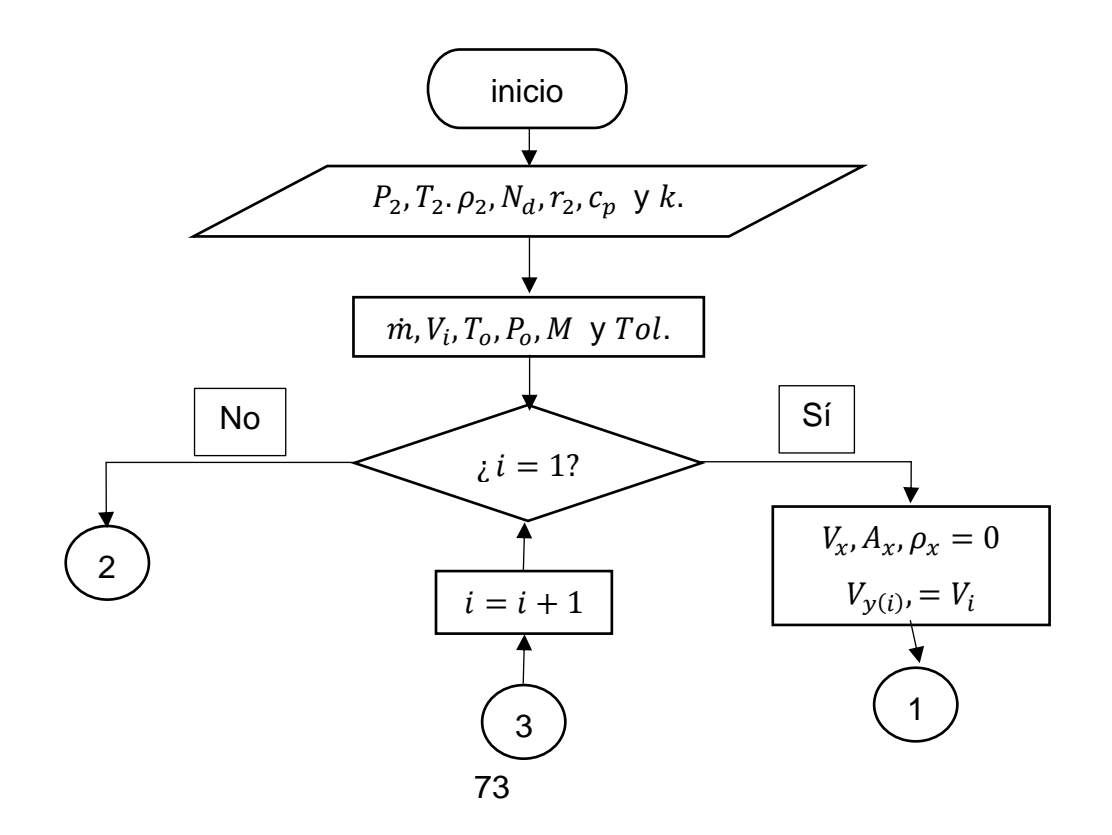

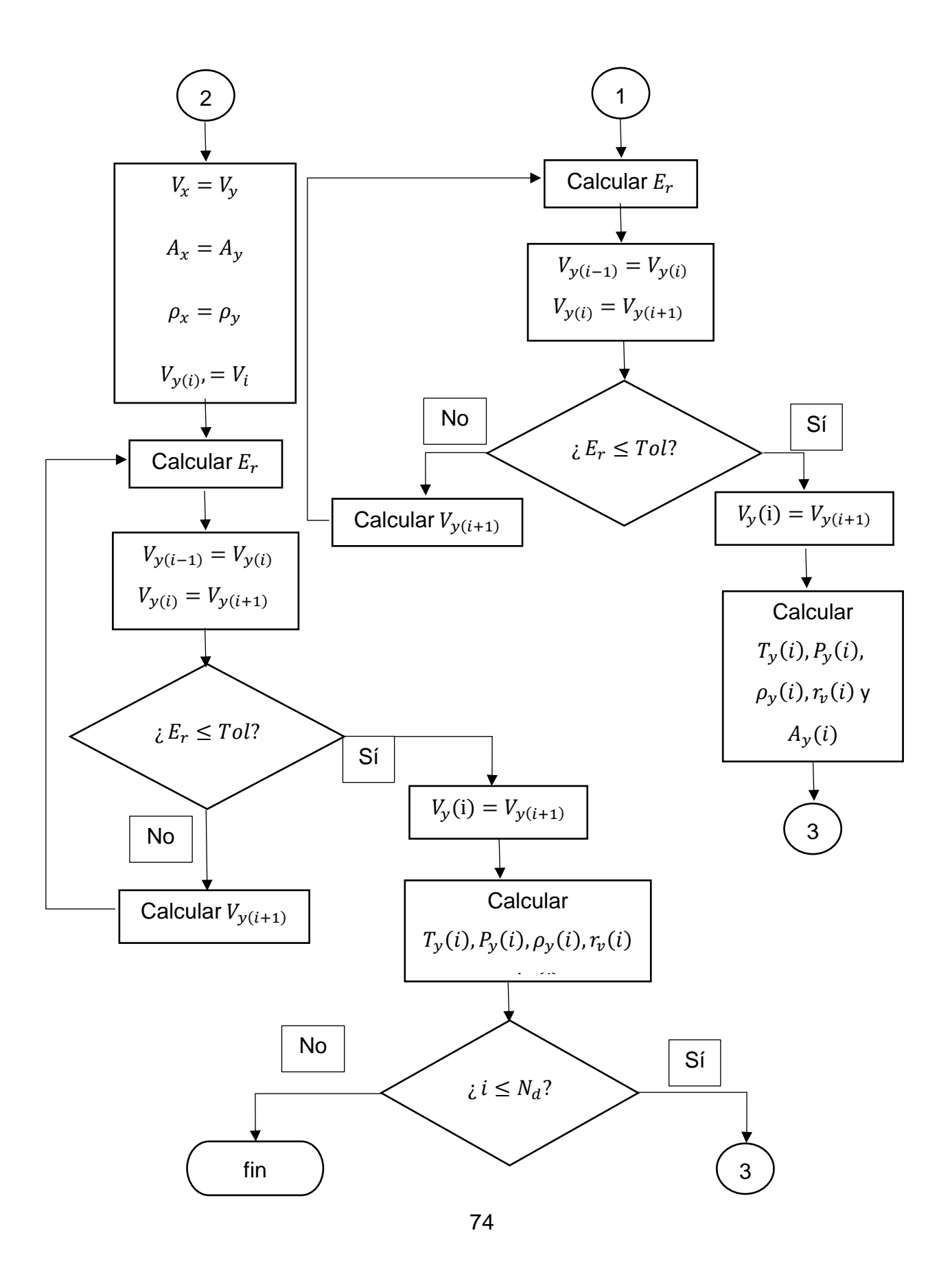

Como aclaraciones sobre el diagrama de flujo, se ha de mencionar que  $N_d$ corresponde al número de divisiones de las cuales se tendrá cuenta con la variable  $i$ , además la variable  $Tol$  hace referencia a la tolerancia para la convergencia del método numérico, el cual esta especificado bajo el error relativo  $E_r$ , cuyo cálculo se computa como se muestra en la ecuación 50.

$$
E_r = \left| \frac{V_{y(i)} - V_{y(i+1)}}{V_{y(i)} + V_{y(i+1)}} \right| \tag{50}
$$

Los resultados obtenidos se resumen en la figura 18 donde se muestran gráficas relacionando la velocidad del fluido, presión, temperatura y el radio de la sección transversal en función de la sección de análisis.

Figura 18. Radio de la sección transversal, velocidad, temperatura y presión estática del fluido en función de la sección de análisis.

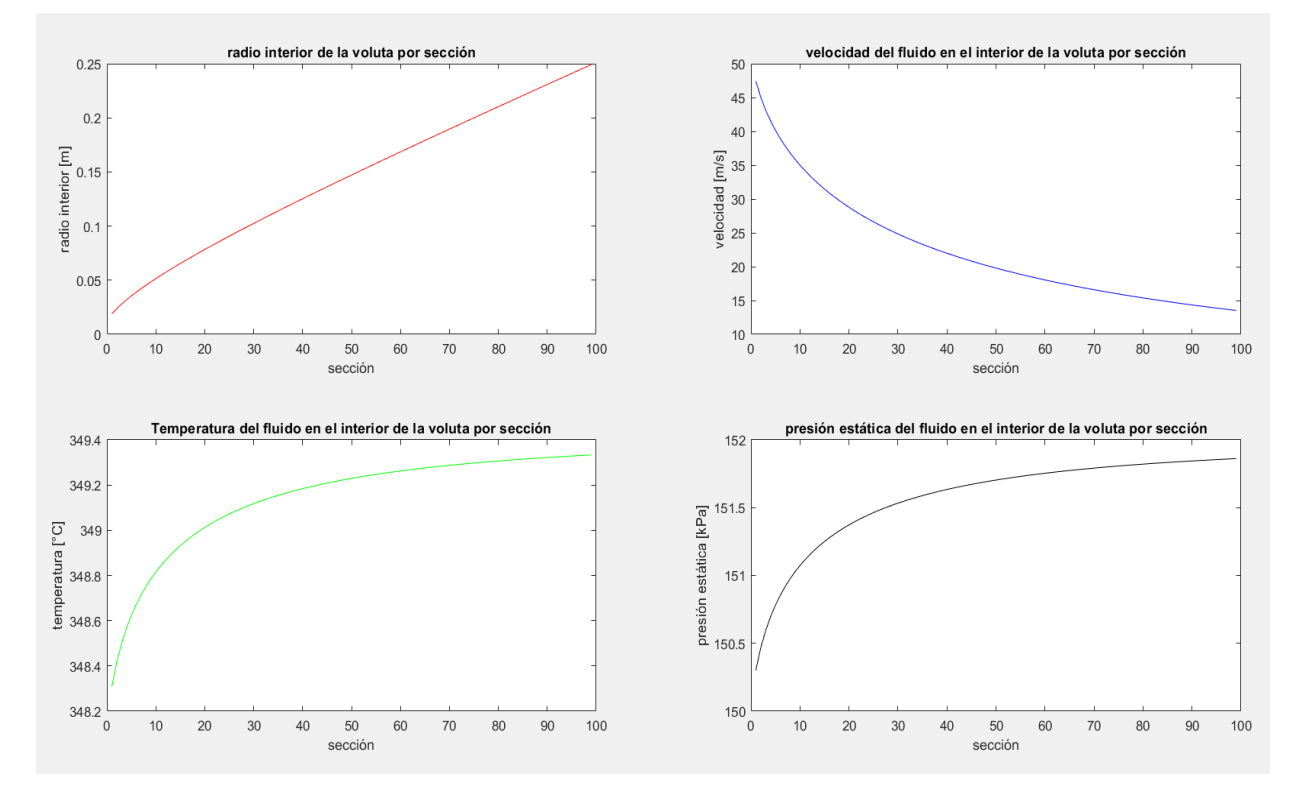

Fuente: El Autor.

Los resultados del cómputo serán usados para la construcción de la voluta, específicamente, el radio interior. No es posible linealizar estas curvas para representar los datos y dejar al lector un método más sencillo para la reproducción de este documento, ya que se induciría un error entre los datos calculados con el programa mostrado en el diagrama de flujo y el computo de la función representativa, con lo cual, los resultados obtenidos no serían fiables.

## 8.2.2. Diseño mecánico.

El cálculo del espesor de la pared  $t$  para la voluta se hace, al considerar el elemento como un cilindro de pared delgada, se hará el cálculo con la última sección puesto que, como es posible ver en la ecuación 51 y 52 cuando el radio interno  $r<sub>v</sub>$  es directamente proporcional al esfuerzo sobre la sección, con lo cual un mayor radio interno conlleva a un mayor esfuerzo [31]. El Factor de seguridad escogido depende de la aplicación a la cual se someta el compresor, estos son determinados por la norma ISO, DIN, API o ICONTEC equivalente, para los objetivos de este trabajo se tomará un factor de seguridad arbitrario de 4 con el cual se determinará el espesor de sección.

$$
\sigma_1 = \frac{P*r}{t} \qquad (51) \qquad \qquad \sigma_2 = \frac{P*r}{2*t} \qquad (52)
$$

Debido a que no existen esfuerzos cortantes, los esfuerzos principales toman la forma de las ecuaciones 51 y 52 estos serán relacionados con el factor de seguridad  $\eta_s$  y el esfuerzo de fluencia del material de selección por medio de la teoría de energía de distorsión, la cual combina los esfuerzos principales en un esfuerzo equivalente  $\sigma_e$  por medio de la ecuación 53 [31]. Como material de selección se usa Acero AISI 316 con un esfuerzo de fluencia  $S_y$  de 290  $[mPa]$ . En la ecuación 54 se especifica como se calcula el esfuerzo equivalente, haciendo de la teoría de teoría de la energía de la distorsión o criterio de Von Misses.

$$
\sigma_e = \frac{S_y}{\eta_s} \qquad (53) \qquad \sigma_e = \sqrt{\sigma_1^2 + \sigma_2^2 - \sigma_1 * \sigma_2} \qquad (54)
$$

Aplicando estas ecuaciones se obtiene un espesor para la voluta de 0,595  $\lceil mm \rceil$ .

# 8.2.3. Modelo CAD de la voluta.

En la figura 19 se muestra el CAD de la voluta finalizada, la cual se modelo haciendo uso de SolidWorks 2018, al crear una serie de planos y croquis que permiten completar la forma general de la geometría.

Figura 19. Vista isométrica y superior de la voluta.

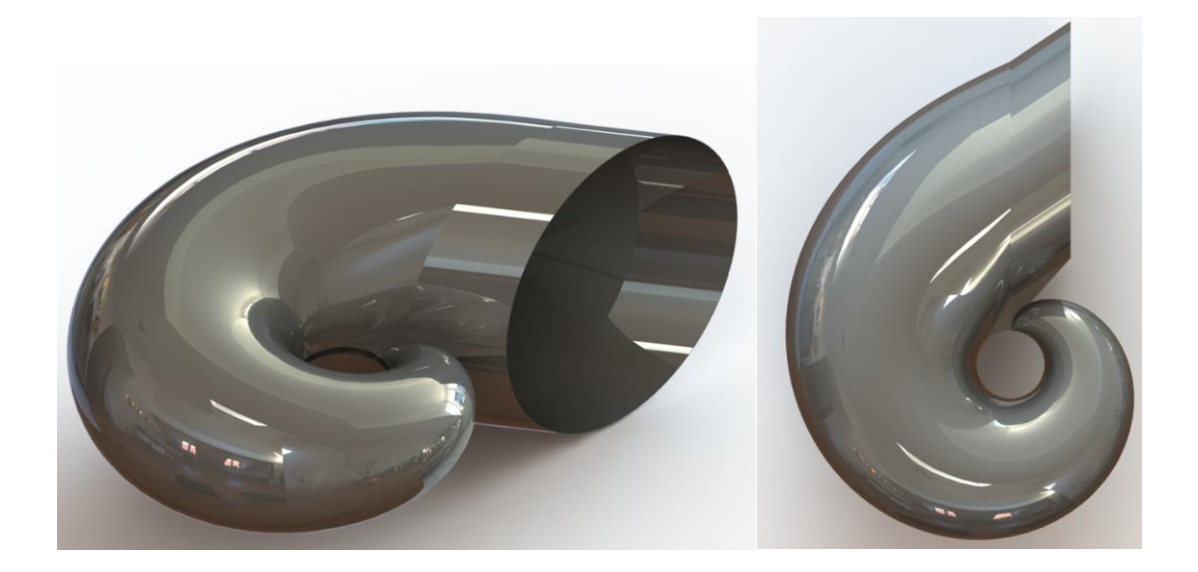

Fuente: El autor.

En la figura 19, también se muestra como para la salida se usa una línea tangente a la circunferencia con el fin de obtener una transición suave del fluido, evitando así, la interferencia entre la entrada y la salida de la voluta, vista superior de la voluta. Además, se incluye una sección adicional de tamaño constante, con el fin de terminar la conexión entre la salida y la voluta, este elemento será mantenido durante la simulación.

# **9. SIMULACIÓN**

#### 9.1 SIMULACIÓN DEL IMPULSOR.

9.1.1. Mallado.

Una vez la geometría del impulsor ha sido definida, el proceso de simulación inicia al generar un sólido por donde circulará el fluido, debido a que se ha iniciado con el complemento Blade gen, el sólido por el cual circulará el fluido es generado automáticamente, al exportar los datos al complemento Turbogrid presente en ANSYS. En esta nueva Suit debemos establecer inicialmente las unidades y el tipo de máquina que estamos tratando, de esta manera el programa nos guía al mallado apropiado, teniendo en cuenta zonas de sensibilidad, como la cara de presión y el borde de ataque del aspa; secciones donde los elementos deban ser más pequeños para datos más confiables al tener una mayor claridad de cómo se desarrolla el fluido. Adicionalmente, es necesario incluir 2 secciones adicionales, una sobre la entrada del fluido al impulsor, esto se hace con el fin de garantizar que no habrá reflujo desde el impulsor, producto de la alta turbulencia del fluido en el contacto inicial con el impulsor. Análogamente, una segunda sección adicional debe ser agregada en la salida para garantizar la nulidad del reflujo desde el exterior hacia el interior, producto de los vórtices generados en la salida.

Debido a que el impulsor cuenta con una simetría rotacional, se opta por simular una de las secciones, comprendida desde la mitad de un canal, hasta la mitad de un canal adyacente, incluyendo un aspa completa. Se decide hacer esta simplificación debido a que se necesitan calidades de malla muy altas, sin embargo, se limita la cantidad de elementos o nodos a 512000, con lo cual, se buscan secciones más pequeñas, para mantener una alta calidad de elementos sin llegar al límite impuesto. Inicialmente Turbogrid genera una malla con 68229 elementos y 77120, sin embargo, problemas de refinamiento son advertidos con la configuración default que tiene, con lo cual se hace necesario manipular variables como "Target Maximun Expansion Rate" puesto que este define que tan rápido cambiará el tamaño de los elementos conforme se alejen de una pared.

En la figura 20 se muestra el modelo final de mallado después de atravesar por los refinamientos necesarios, se puede observar que Turbogrid genera capas intermedias verticales y a lo largo del canal por donde circulará el fluido, esto servirá en un futuro para hacer visualizaciones en 2D del comportamiento del fluido, contornos de presión, para determinar en que punto la operación del impulsor puede ser modificada con el fin de incrementar la eficiencia del mismo, sin embargo, este no es el objetivo de este proyecto.

Figura 20. Mallado del canal de flujo.

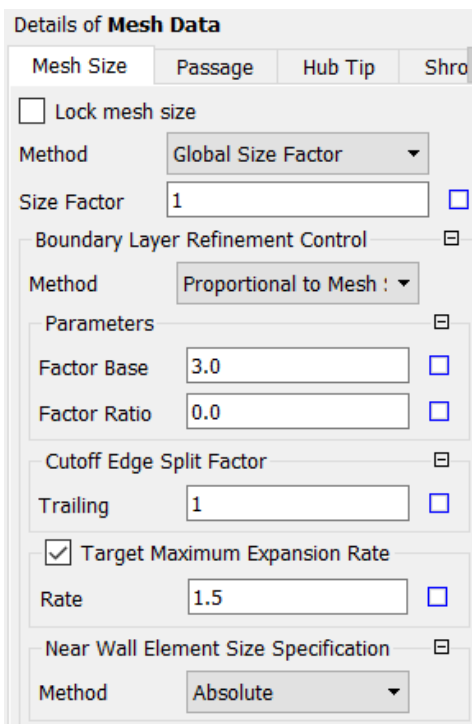

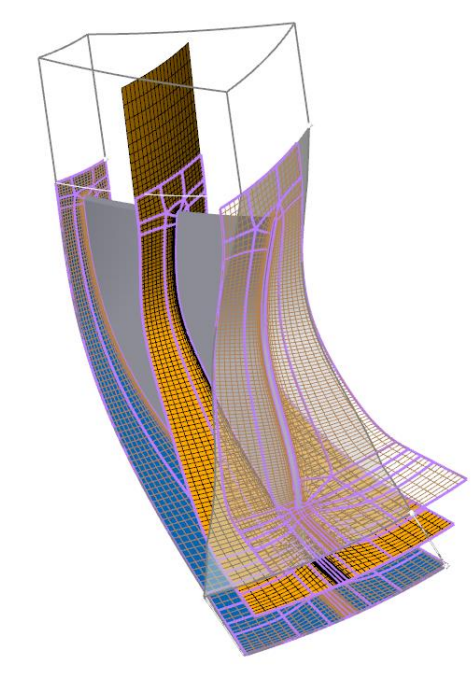

Fuente: El Autor.

El proceso de generar la malla debe ser repetido para el análisis de sensibilidad, procurando aumentar el número de elementos con el fin de garantizar una independencia de los resultados con el tamaño de malla como lo establece la ASME en [24]. En la figura mostrada se visualiza el primer mallado de 3 modelos que se realizan, en intervenciones posteriores se modificará el "Size Factor", pasando de 1 hasta 1.9 proporcionalmente cumpliendo con las restricciones anteriormente impuestas, y los requerimientos del modelo.

#### 9.1.2 Parámetros de simulación del impulsor.

Se iniciará por pasar el modelo mallado por CFX Turbomode, opción que garantiza el reconocimiento de todas las superficies y capas intermedias generadas en el mallado para un análisis de post proceso detallado. Al pasar por Turbomode, se establecen las condiciones de frontera, debido a que se simulará únicamente el impulsor, no es necesario hacer uso del método de rotor congelado descrito por Mojaddam, M. en [32] puesto que todas las superficies simuladas estarán en movimiento, una rotación antihorario de 36000 RPM, la dirección se define por la curvatura de las aspas. Como condiciones de frontera se prefiere una presión total de entrada equivalente a 100[kPa] y un flujo másico de salida de 0,4  $\left[\frac{kg}{c}\right]$  $\frac{dy}{s}$  estas selecciones hacen una configuración inicial robusta de manera que el parámetro de convergencia RMS  $1x10^{-5}$  será más fácilmente alcanzado. Debido a que el código comercial usa un algoritmo tipo RANS para la resolución del caso, un modelo de turbulencia debe ser escogido, los modelos más comunes por la comunidad científica y la industria competen a  $k - \varepsilon$  y  $k - \omega$  los cuales, basado en lo descrito por Woelke, M. [20], Argyropoulos, C. y Marakatos N. [33] el modelo  $k - \varepsilon$  es especialmente usado cuando se requiere una rápida convergencia y una descripción adecuada de los vórtices generados posteriores al contacto con los elementos sólidos, sin embargo, carece de una descripción de los efectos en la capa límite y la generación de vórtices en el etapa de transición, factores en los cuales el modelo  $k - \omega$  resulta altamente efectivo, sin embargo carece de precisión para la descripción de flujos libres con altas gradientes de presión, como el encontrado en los jets. El modelo SST (Shear Stress Transport) combina las cualidades de los modelos descritos antes, Además, está especialmente diseñado para turbo maquinaria con lo cual presenta los elementos requeridos por el autor para la mejor descripción del sistema. [33]

Adicionalmente se requiere especificar que el fluido es de tipo compresible, para lo cual se usará el aire como gas ideal (mezcla homogénea de oxigeno 29% y nitrógeno 71% sin humedad) y un modelo térmico de energía total, puesto que contempla los efectos de flujo compresible, cuando la velocidad del fluido supera mach 0.3. la temperatura del fluido que entra al impulsor es de 25 [°C] definidos estos parámetros en la figura 21 se puede observar la configuración general del sistema mostrada por CFX.

Figura 21. Restricciones de entrada y salida desde la vista meridional.

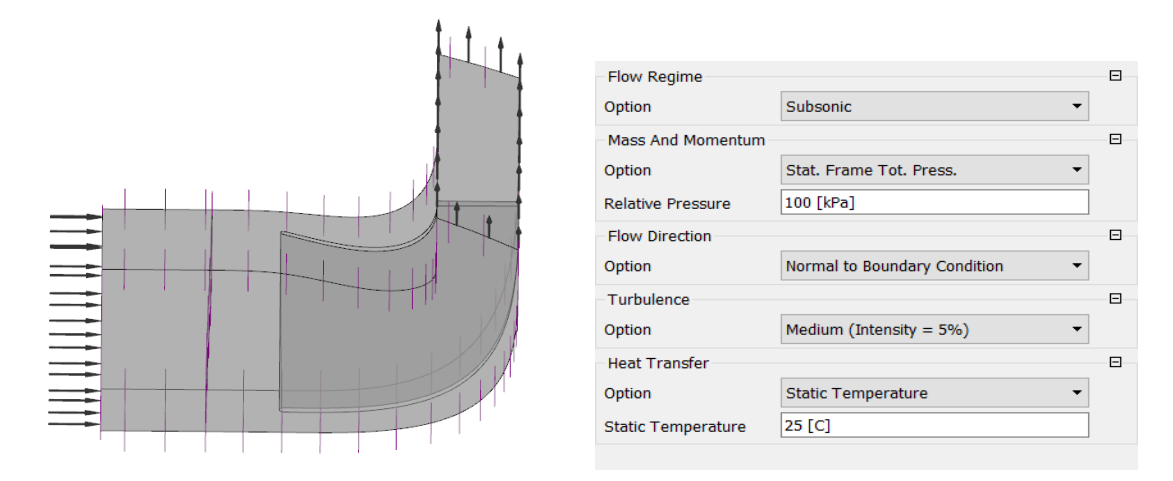

Fuente: El Autor.

Para generar las curvas de cabeza, potencia, y eficiencia caudal, se asume que el punto de diseño descrito anteriormente es el punto de eficiencia máxima, con lo cual, es necesario disminuir y aumentar el flujo másico a la salida, con lo cual, este

proceso se repetirá para los flujos de 0.2, 0.3, 0.5 y 0.6  $\left[\frac{kg}{\epsilon}\right]$  $\frac{dy}{s}$  con lo cual, se hallarán puntos suficientes para generar curvas suavizadas con Excel.

9.2 SIMULACIÓN DE LA VOLUTA.

# 9.2.1 Mallado

Para el mallado de la voluta se debe definir una geometría sólida sobre la cual circulará el fluido, para lo cual se hace necesario corregir el modelo presentado en SolidWorks antes, generalmente se prefiere la operación Boolean presente en el Desing Modeler, sin embargo, esta operación generaría geometrías adicionales que pueden llegar a ser conflictivas para el mallado y simulación, con lo cual, se opta por crear un sólido con el diámetro interior de la voluta. Adicionalmente, se recomienda agregar una sección de salida, la cual prolonga la última sección de la voluta por 0.7[m], esto con el fin de evitar reflujos por la frontera de salida. La figura 22 muestra el modelo CAD usado para la simulación

Figura 22. Modelo CAD para la simulación de la voluta.

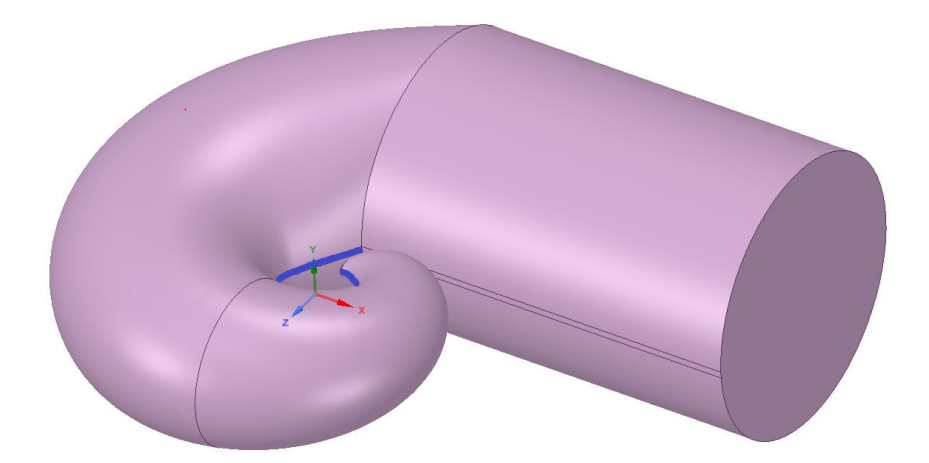

Fuente: El autor.

Se observa en la figura divisiones verticales que marcan el punto medio y el final de la voluta, estas divisiones no producen resultados adversos sobre la calidad de las simulaciones puesto que la condición de frontera no se ve afectada por el área. Adicionalmente se observa un área azul, que corresponde a la cara donde se aplicará la condición de entrada. La cara circular de la derecha corresponde a la salida, y el resto de las superficies serán las paredes que delimitan el sólido.

El CAD será transportado a ANSYS por medio el formato parasolid (x.t), para el mallado se usa ANSYS Meshing, las simulaciones de fluidos se prefieren los mallados de tipo hexagonales, sin embargo, debido a la complejidad del sólido se usarán elementos tetraédricos enfatizando las superficies de contacto con una inflación, es decir, lo que se podrían considerar como las paredes de la voluta. La voluta elemento también requiere un análisis de sensibilidad con lo cual, los parámetros que definen la inflación y el tamaño de malla serán reevaluados al menos 3 veces para garantizar resultados independientes del tamaño de malla. el refinamiento de malla se dará disminuyendo el tamaño general del elemento, una muestra general de la primera malla utilizada para el análisis de sensibilidad puede ser observada en la figura 23

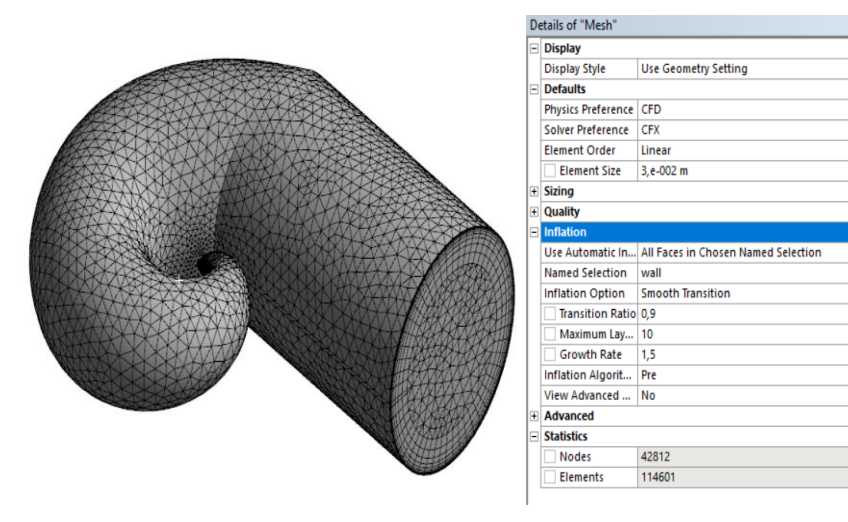

Figura 23. Vista general de la malla para la voluta.

Fuente: El Autor.

De la figura 23 es posible observar el énfasis que se hace en cercanías a la pared. El modelo presentado en este caso cuenta con 114601 elementos y 42812 nodos, dejando espacio para refinamientos.

9.2.2 Parámetros de simulación de la voluta.

Una vez el modelo se ha mallado, se opta por separar la voluta del impulsor, con el fin de mejorar la convergencia de cada uno, sacrificando precisión de los datos, además, cada uno de estos elementos requieren gran cantidad de elementos para definir resultados independientes de la malla como se indica en [24], con lo cual, debido a las restricciones de impuestas por el autor, se imposibilitan mejores resultados. Con dicha especificación realizada se procede a usar CFX para la simulación de la geometría, en la literatura [22], [23], [34] se expone el uso del modelo SST por su combinación de los modelos  $k - \varepsilon$  y  $k - \omega$  brindando como se ha explicado anteriormente una gran robustez a la convergencia de la simulación. Se mantiene el uso del modelo de energía total para predecir el efecto de la compresibilidad de la mezcla ideal de aire (71% nitrógeno, 29% oxigeno; sin humedad). Como condiciones de entrada se hace un promedio de la presión total y la temperatura del flujo en la salida del impulsor adicionalmente, se calculan las componentes promedio de velocidad en coordenadas cilíndricas pues esto brinda las mejores condiciones posibles para la simulación. Sin embargo, se reconoce que esta metodología no aportará los mejores resultados, debido a que no se mantienen condiciones de flujo, es decir, direcciones, disipación de turbulencia, vórtices, campos de temperatura, entre otras; Aunque, como se ha expresado anteriormente esta modificación se debe tomar en cuenta debido a que no se cuentan con los recursos necesarios para hacer la simulación adecuada, para la cual se usaría el método del rotor congelado, en la cual se introduce el fluido dentro de un marco de referencia rotatorio "MRF" [35].

Como parámetros de salida se especifica un flujo másico de la misma magnitud al simulado para el impulsor inicialmente, este proceso, por lo tanto, requiere ser repetido en múltiples ocasiones. Como parámetros adicionales se añade doble precisión a los cálculos, un máximo de 10000 iteraciones, un parámetro de convergencia RMS con valor de  $1x10^{-4}$  y monitores de presión total y temperatura para garantizar la estabilidad de estos valores una vez la simulación ha traspasado el parámetro de convergencia dispuesto. En valor RMS se usa debido a la alta variabilidad del flujo en 3D, sin embargo, este parámetro prueba ser valido al mantener los imbalances debajo del 1% y garantizar una estabilización de los monitores empleados.

# **10.VALIDACIÓN DE SIMULACIÓN**

La validación de la simulación se desarrolló numéricamente al validar la metodología de simulación que se presentó en secciones anteriores, para esto fue necesario replicar los resultados obtenidos por Mojaddam, M. en [1] artículo en el cual se describe el proceso de optimización de un impulsor por medio del diseño de experimentos. Esta publicación fue escogida puesto que presenta el set de datos más fiables de los que se pudo encontrar en la revisión bibliográfica realizada por el autor.

## 10.1 CREACION DE LA GEOMETRÍA.

El proceso inició al replicar la geometría de impulsor usada por Mojaddam, M en su investigación, para lo cual, el uso de BladeGen fue necesario puesto que el polinomio característico que describe la curvatura del impulsor es presentado, interpolación gráfica es advertida para hallar la altura y distancias meridionales de cada uno de los 5 puntos del polinomio de control. En las figuras 24 y 25 se pueden observar las memorias de recolección de datos en SolidWorks, adicionalmente las tablas 11 y 12 presentan las alturas y distancias meridionales obtenidos para el límite inferior y el límite superior respectivamente.

Figura 24. Interpolación gráfica para los ángulos del límite inferior del impulsor.

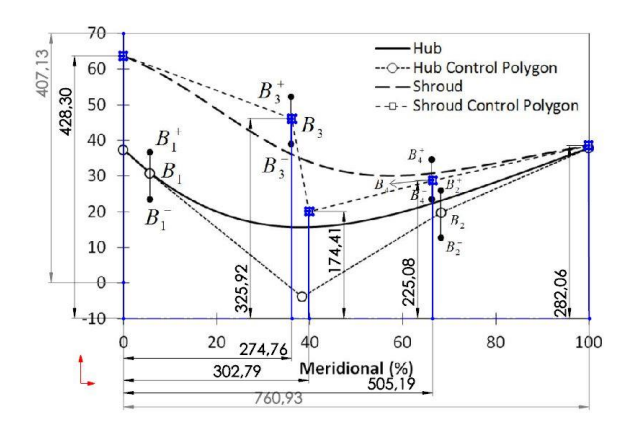

Fuente: El Autor.

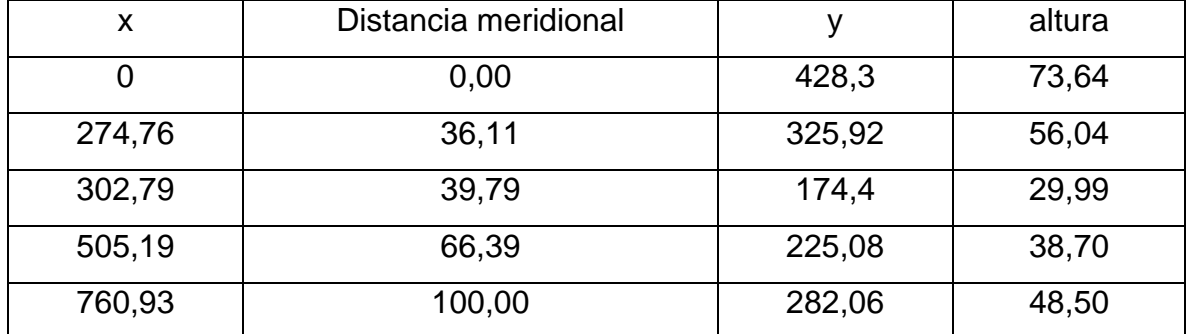

Tabla 11. Resultados de la distancia meridional y la altura para el límite inferior del impulsor.

Fuente: El Autor.

Figura 25. Interpolación gráfica para los ángulos del límite superior del impulsor.

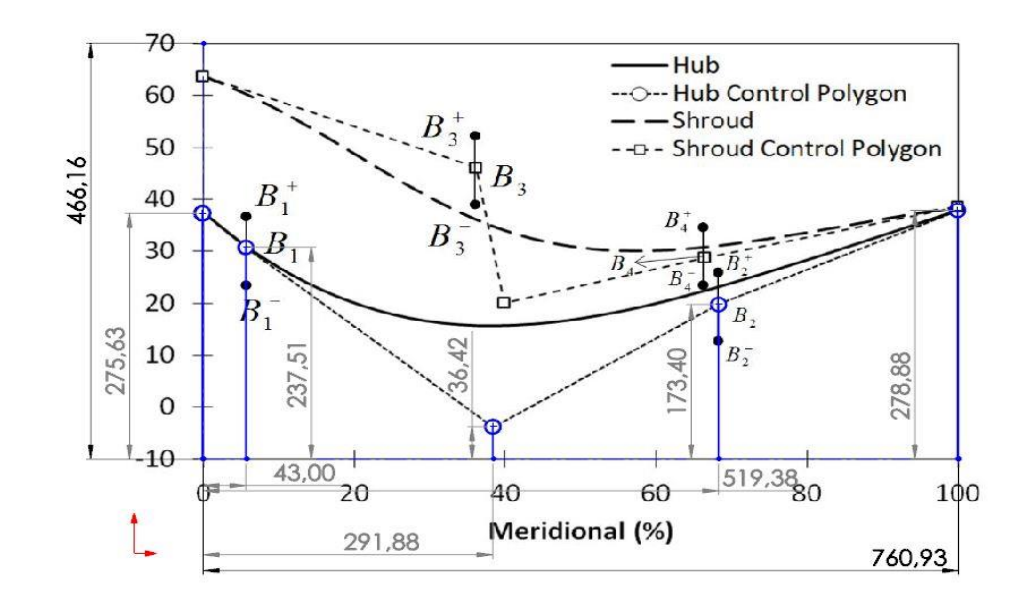

Fuente: El autor.

| X      | distancia meridional |        | altura |
|--------|----------------------|--------|--------|
|        | 0,00                 | 275,63 | 47,30  |
| 43     | 5,65                 | 237,51 | 40,76  |
| 291,88 | 38,36                | 36,42  | 6,25   |
| 519,38 | 68,26                | 173,4  | 29,76  |
| 760,93 | 100,00               | 278,88 | 47,86  |

Tabla 12. Resultados de la distancia meridional y la altura para el límite superior del impulsor.

Fuente: El Autor.

Con la información recolectada del artículo publicado por Mojaddam, M. en [1] se usa BladeGen para crear las aspas, este proceso se puede observar en la figura 26, se usa un polinomio de Bézier con 5 puntos de control para cada uno de los límites presentados, estos polinomios modificaran la forma general del aspa. Divisores de flujo han sido añadidos en el impulsor presentado por Mojaddam, M. en [1], los cuales iniciaran en el 47% de la longitud del límite superior y en el 29% de la longitud del límite inferior, estos divisores tienen los mismos lineamientos de las aspas.

Figura 26. Variación de los ángulos en el impulsor.

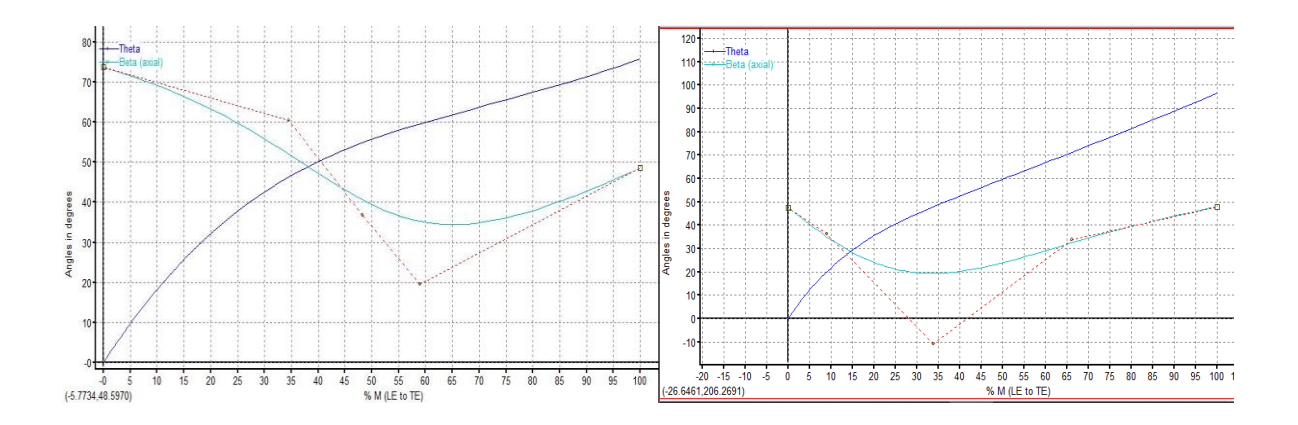

Fuente: El autor.

En la primera gráfica de la figura 26 se observa la variación de los ángulos para el límite superior del impulsor, el valor de los ángulos se puede observar en la en la línea azul clara, y la línea punteada representa el polinomio de control. Análogamente en la gráfica inferior se presenta la variación de los ángulos para el límite inferior del impulsor. En la figura 27 se muestra el impulsor final con los divisores de flujo.

Figura 27. Modelo final del impulsor para validación.

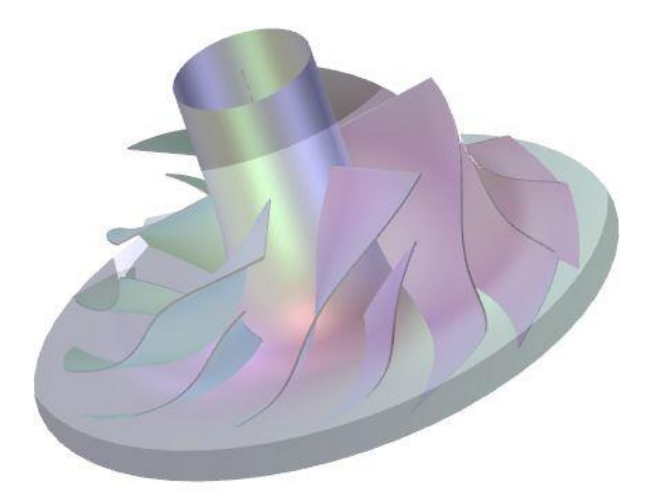

Fuente: El Autor.

## 10.2. MALLADO DE LA GEOMETRIA.

El autor del artículo recomienda un mallado con 750.000 de tipo hexagonales haciendo uso de Turbo grid, características específicas sobre la configuración del software no han sido añadidas, sin embargo, debido a las limitaciones impuestas por el autor se opta por una malla con 492632 de elementos y 459133 de nodos, ya que se cuenta con la limitación de nodos y elementos, esta será la primera fuente de error entre los valores obtenidos y los valores reportados por Mojaddam, M. en [1]. Adicionalmente se activan diferentes capas para análisis, de manera que el análisis se pueda desarrollar un buen análisis de post proceso. Mojaddam, M. recomienda el uso de Turbogrid para el mallado de la geometría generada con Blade gen, en la figura 28 se muestra el mallado realizado, este representa el modelo final de malla puesto que no es necesario un análisis de sensibilidad ya que se asume que Mojaddam, M. en [1] lo ha realizado previo a la presentación de su investigación.

Figura 28. Mallado del impulsor y parámetros de mallado.

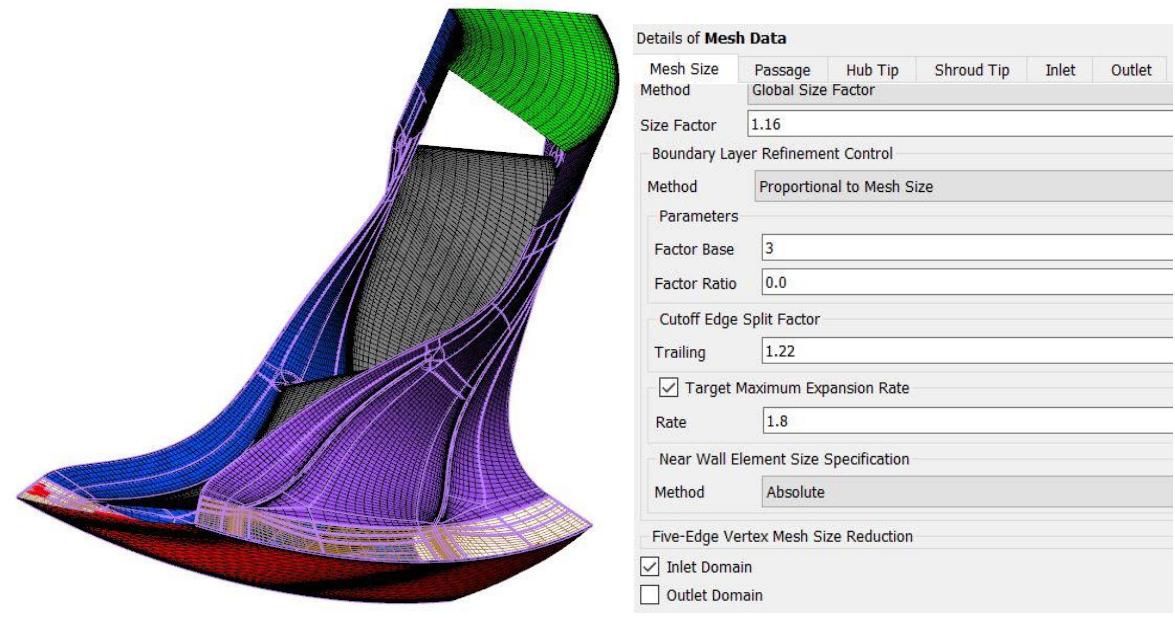

# 10.3 PARÁMETROS DE SIMULACIÓN.

Ya que se replicaron los datos obtenidos por Mojaddam, M. en [1] usando la metodología de simulación propuesta por el autor de este trabajo, se requieren los valores de flujo másico puesto que estos serán un parámetro inicial para la simulación. Para lo cual es necesaria la interpolación gráfica de las figuras presentadas por Mojaddam, M. en su investigación. Debido a la precisión que se requiere para los datos se hace necesario usar SolidWorks, para determinar valores exactos, como se hizo para determinar el valor y las distancias meridionales del

Fuente: El autor.

aspa. En la figura 29 se observa el trabajo desarrollado, en el cual, se midieron las distancias desde el origen hasta las últimas instancias marcadas en el eje coordenado y por medio de interpolación lineal al medir perpendiculares las desde el centroide de los triángulos que representan los valores de eficiencia isentrópica y relación de presiones, se obtienen los flujos másicos. Es importante destacar, que la figura 29 fue usada también para determinar la relación de presiones totales el cual será un parámetro de comparación en la salida. Esa es la razón de que existan líneas horizontales y verticales, sin embargo, para los efectos de esta sección se deben tomar las cotas horizontales.

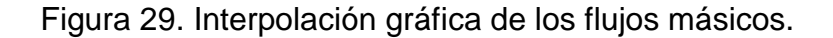

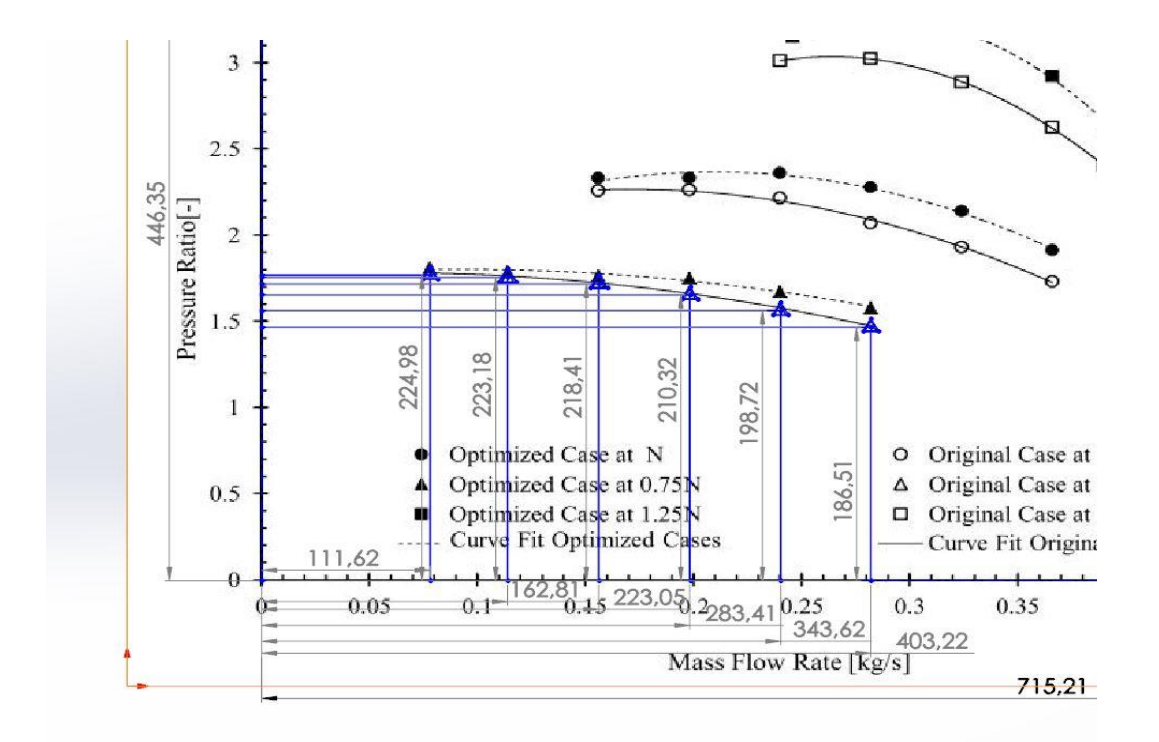

Fuente: Referencia [1].<sup>3</sup>

<sup>3</sup> El autor de este documento añade las líneas de color azul con las cuales se puede hacer el proceso de interpolación gráfica.

Este proceso determinó los valores de flujo másico presentados en la tabla 13. En la cual, se muestran también las distancias medidas con SolidWorks, verificables en la figura 29.

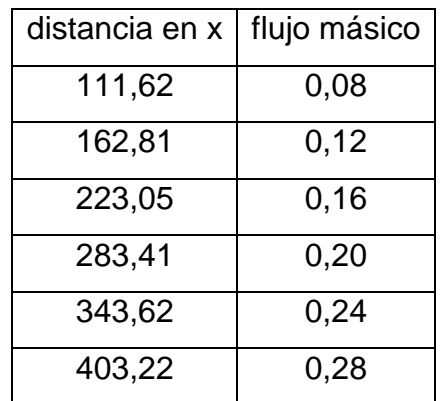

Tabla 13. Valores de flujo másico.

Fuente: El Autor.

El flujo másico será usado como condición de frontera en la salida del impulsor, una presión de 100 [kPa] y 300[K] serán las condiciones de frontera para la entrada tal como lo expresa Mojaddam, M. en [1]. El autor del presente trabajo encuentra necesario definir un modelo de turbulencia SST con un modelo térmico de energía total puesto que en la investigación desarrollada por Mojaddam, M. se muestra que la velocidad de salida superará mach 0.3 con lo cual un modelo de energía térmica "Thermal Energy" no predice de manera adecuada los efectos que se presentaran.

La velocidad de rotación tiene un valor de -80000[RPM] en el eje de rotación z, esto corresponde al 75% de la velocidad angular de rotación del impulsor, para la cual, Mojaddam, M. presenta resultados. La velocidad de rotación total de 105000 no es seleccionada debido a que flujos supersónicos serían creados, incrementando aún más los requerimientos de computo al tener que refinar la malla, adicionalmente, la escala de tiempo entre iteraciones debe ser modificada, en aras de evitar el uso de simulaciones de tipo transitorias, puesto que estas demandan equipos de cómputo muy robustos, en términos de procesamiento y capacidad de almacenamiento.

Se usan monitores de relación de presiones totales y eficiencia isentrópica como parámetros adicionales para determinar que la convergencia es adecuada y que los datos presentados pueden ser usados. Se usará un parámetro de convergencia de tipo RMS con un valor de  $1x10^{-5}$  y se dejará un tope de 10000 iteraciones con el fin de garantizar convergencia.

## 10.4 RESULTADOS DE LA SIMULACIÓN.

Después de realizar las respectivas simulaciones variando el flujo másico de entrada, se requieren los parámetros de comparación los cuales se obtienen al interpolar gráficamente sobre las figuras presentadas por Mojaddam, M. en [1] dentro de las figuras hallamos la relación de las presiones y la eficiencia isentrópica, adicionalmente se presentan contornos de presión sobre el plano meridional.

Debido a que se requieren parámetros más certeros el contorno de presiones se evitará puesto que no se puede calcular un error relativo entre los datos obtenidos por el autor y por Mojaddam, M. sin embargo, se presentará para hacer una inspección visual sobre los datos obtenidos. En las tablas 14 y 15 se muestran los resultados numéricos obtenidos por el autor de este documento y la respectiva comparación con los datos obtenidos Mojaddam, M. comparación que se realizó al calcular el porcentaje de error relativo entre los datos. En la tabla 14 se presentan los datos respecto a la relación de presiones, mientras que en la tabla 15 se muestran los datos de la eficiencia isentrópica.

Tabla 14. Errores relativos de la relación de presiones.

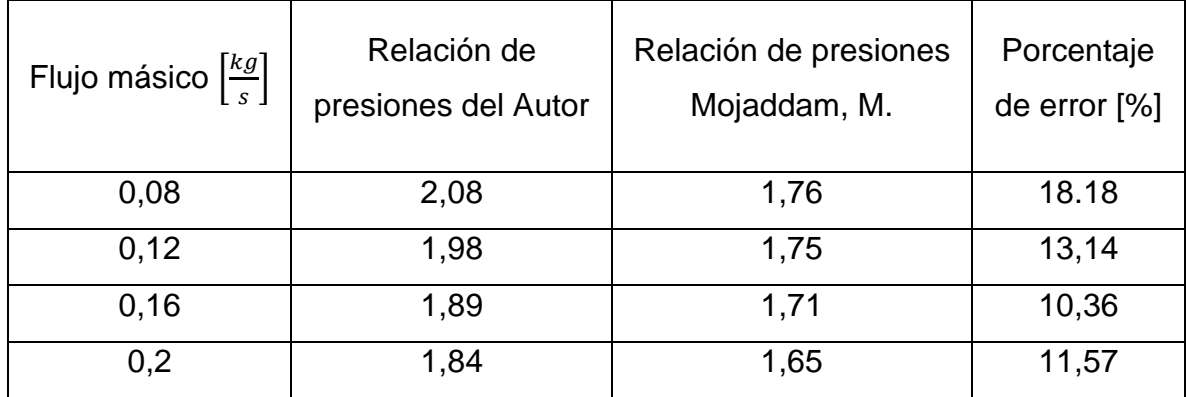

Fuente: El Autor.

En la tabla 14 se muestran los errores relativos de la relación de presiones, el valor de 11.73% de error puede ser considerablemente reducido al refinar la malla, puesto que se estaban trabajado con las 2/3 partes de los elementos que describe Mojaddam, M. son necesarios para hallar los datos que reporta. Esta acción no se puede desarrollar debido a que como ya se ha expuesto anteriormente se ha delimitado el número de elementos posibles. Se hace un énfasis especial en el porcentaje de error relativo para el primer flujo másico, inicialmente se realizó una simulación que arrojó la particularidad de que la entrada se encontraba bloqueada en el 48% de su área por una pared impuesta por el solver debido a que se encontraba reflujo, estas condiciones son el primer indicio de atascamiento, con lo cual se sabe que se está en el límite inferior del flujo másico. Esta condición es problemática porque las presiones totales están basadas en los efectos del movimiento (velocidad) al ser un flujo compresible, y aumentar la velocidad para luego y luego disminuir, como es el caso presentado, se aumentará la temperatura, con lo cual, la presión total disminuye, esta es la razón por la cual se tiene un incremento en la relación de presiones totales.

La solución a este problema conlleva a incrementar la longitud de la sección que se añade como entrada con el fin de evitar el reflujo, lo cual, tiene un efecto directo sobre la cantidad de elementos que se deben usar, para lo cual se plantea la solución inmediata de disminuir el refinamiento de la malla que se está usando para repartir los 512000 elementos posibles bajo las limitaciones impuestas por el autor entre el impulsor y las secciones adicionales de entrada y salida, lo cual tendría un efecto adverso sobre la precisión de los datos obtenidos en el impulsor. Se realizan diversas simulaciones aumentando progresivamente el tamaño de la entrada desde 44.1 [mm] hasta 150 [mm] manteniendo el número de elementos de malla en 49000 donde se ha encontrado el equilibrio. En la primera simulación con la entrada a 44.1 [mm] se contaba con una relación de presiones de 2.12, arrojando un error de 20.11% con lo cual, se demuestra el efecto que tiene el bloqueo de la entrada sobre el resultado final, el cual se ve dilapidado en calidad debido a considerable disminución del número de elementos. Esto se puede evidenciar en la tercera simulación que se corre, en la cual, se incrementa el número de elementos desde 490000 hasta 507000 y se obtiene un valor para la relación de presiones de 2.07845 con 490000 elementos y 2.07738 con 507000 elementos, esto demuestra la influencia del número de elementos sobre la calidad de los resultados.

Flujo másico **Eficiencia** isentrópica del Autor Eficiencia isentrópica de Mojaddam, M. Porcentaje de error [%] 0,08 74,5 68,56 8,66 0,12 78,2 75,78 3,19 0,16 77,5 81,36 4,74 0,2 81,4 84,57 3,75

Tabla 15. Errores relativos de la eficiencia isentrópica.

Fuente: El Autor.

En la tabla 15 se muestran los errores relativos de la eficiencia isentrópica, el valor obtenido para el flujo másico de 0.08 por las razones explicadas anteriormente, se observa más congruencia entre los datos desarrollados por el autor del presente documento y Mojaddam, M. esto se debe a que las eficiencias isentrópicas se computan haciendo uso de la entalpía total, esta incluye los efectos de la velocidad y la entalpía estática, siendo la de mayor relevancia la entalpía estática, con lo cual las imprecisiones causadas por la falta de refinamiento de la malla no se remarcan tanto. Los errores obtenidos, muestran que el modelo de térmico y turbulento son aceptables puesto que el error relativo entre los datos es pequeño, sin embargo, se demuestra que un buen análisis de sensibilidad es la clave para llegar a obtener datos totalmente congruentes. En la figura 30 se observa una comparativa entre los contornos obtenidos por Mojaddam, M. y el autor el régimen de flujo a 0.12  $\left[\frac{kg}{\sigma}\right]$  $\frac{dy}{s}$  con una velocidad angular de 80000 [RPM].

Figura 30. Contorno de presiones totales sobre el plano meridional.

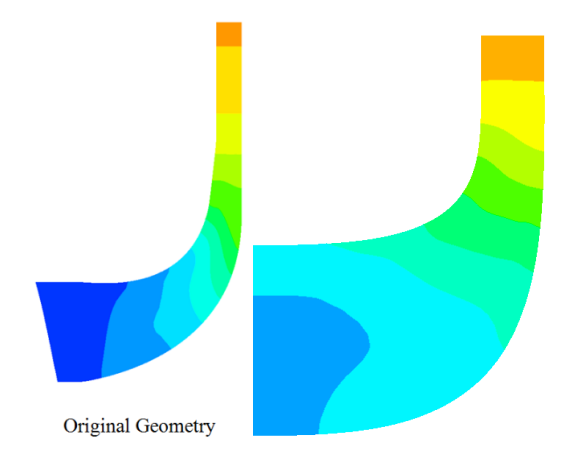

Fuente: El Autor. <sup>4</sup>

<sup>4</sup> En la presente geometría el autor es el encargado de juntar las 2 figuras, una de las cuales (figura de la derecha) es originada del trabajo que se ha desarrollado a lo largo de este documento, la imagen restante corresponde la investigación desarrollada por Mojaddam, M. en [1]

Las simulaciones completas no se pudieron llevar a cabo debido a que con la configuración expresada por Mojaddam, M. en [1], para los flujos másicos de 0.24 y 0.28 no se llega a convergencia, ni una estabilidad de los monitores, ANSYS presenta una solución que implica modificar los parámetros de experto, es decir, las ecuaciones constitutivas bajo las cuales se rige el programa para representar la dinámica de fluidos, elemento, que no está del todo soportado por el soporte técnico de ANSYS CFX. Otra posibilidad subyace en la naturaleza del análisis, debido a que se está acercando atascamiento, flujos turbulentos impredecibles se pueden presentar, de allí que no se obtenga una estabilidad en los monitores como se ve en la figura 31. Se corrieron múltiples simulaciones por parte del autor modificando los tiempos entre iteraciones, tratando de trabajar sobre la posibilidad de un análisis de tipo transitorio, sin embargo, los resultados operan en función de la no convergencia y certeza de un análisis de tipo transitorio. Debido a que no se cuentan con los recursos computacionales, el tiempo, ni es el objetivo de este documento, no se realizan estos análisis puesto que llevarían a validar metodologías de simulación que no son aplicables para efectos del trabajo presentado.

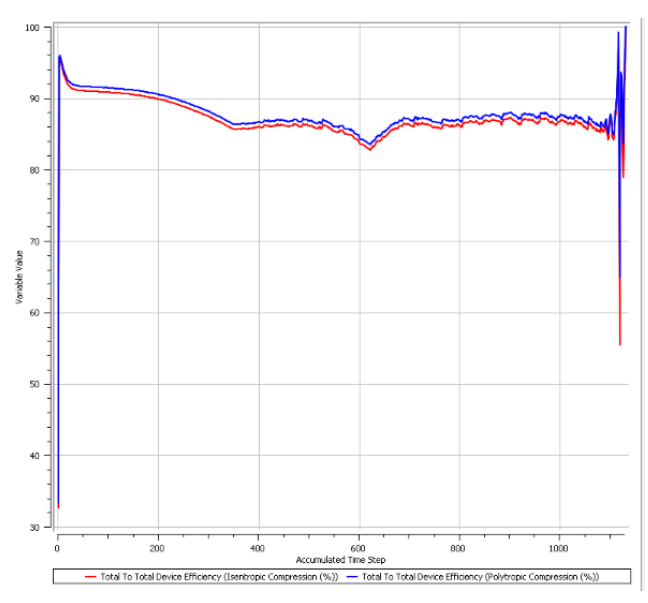

Figura 31. Monitores de eficiencia isentrópica y politrópica.

Fuente: El Autor.

#### Figura 32. Parámetros de convergencia RMS.

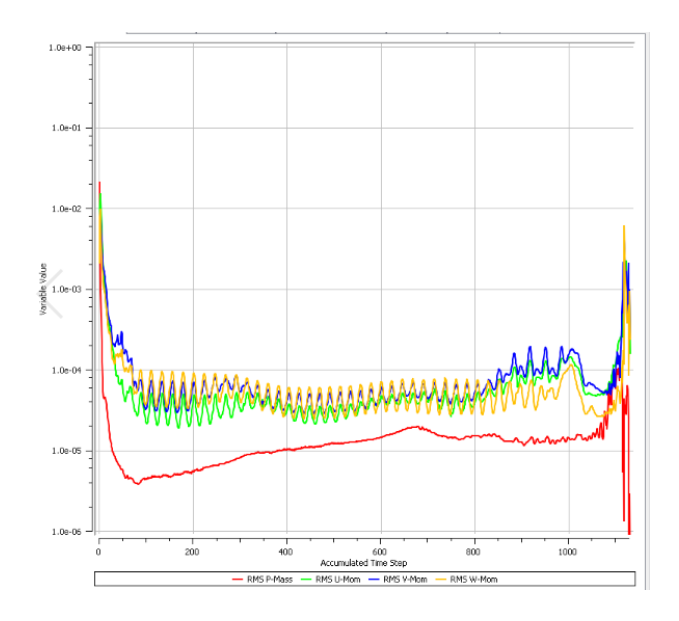

Fuente: El Autor.

Como se observa en la figura 32 los monitores tienen un comportamiento caótico, poco estable, con lo cual, aunque, se disminuyan los parámetros de convergencia, los cálculos realizados por ANSYS CFX que describen el comportamiento del fluido no serían válidos. Adicionalmente, en la figura 31 se observa el monitor de parámetros RMS, se observa que el comportamiento fluctuante, un poco más predecible, esto es un claro ejemplo de que se requieren tiempos entre iteraciones más pequeños, puesto que las condiciones del sistema competen a un análisis cuasi-caótico. Las figuras mostradas hacen referencia a tiempos entre iteraciones extremos ( $5x10^{-6}$ ) con el fin de demostrar que el análisis tiene naturaleza transitoria por su alta variabilidad.

Para los análisis transitorios es necesario calcular el número de Courant, este se usa como el tiempo para que se tenga un flujo completamente desarrollado, adicionalmente, se requieren las condiciones iniciales fuera de las condiciones de frontera previamente especificados.

En la figura 32 se presentan las gráficas la relación de presiones y eficiencias isentrópicas en función del flujo másico. Se puede observar en la primera parte de la figura 33 que las relaciones de presión obtenidas por el autor del presente documento, que la metodología presentada sobre estima el comportamiento de las relaciones de presión en alrededor del 11% del valor real. En la segunda grafica mostrada, la eficiencia isentrópica en función del flujo másico, se presentan subestimaciones y sobre estimaciones. Estas observaciones permiten corregir rápidamente los resultados obtenidos para las relaciones de presiones y se puede aceptar un margen de error al afirmar que el comportamiento que tendrán las simulaciones realizadas para culminar este proyecto podrían ser analizadas análogamente.

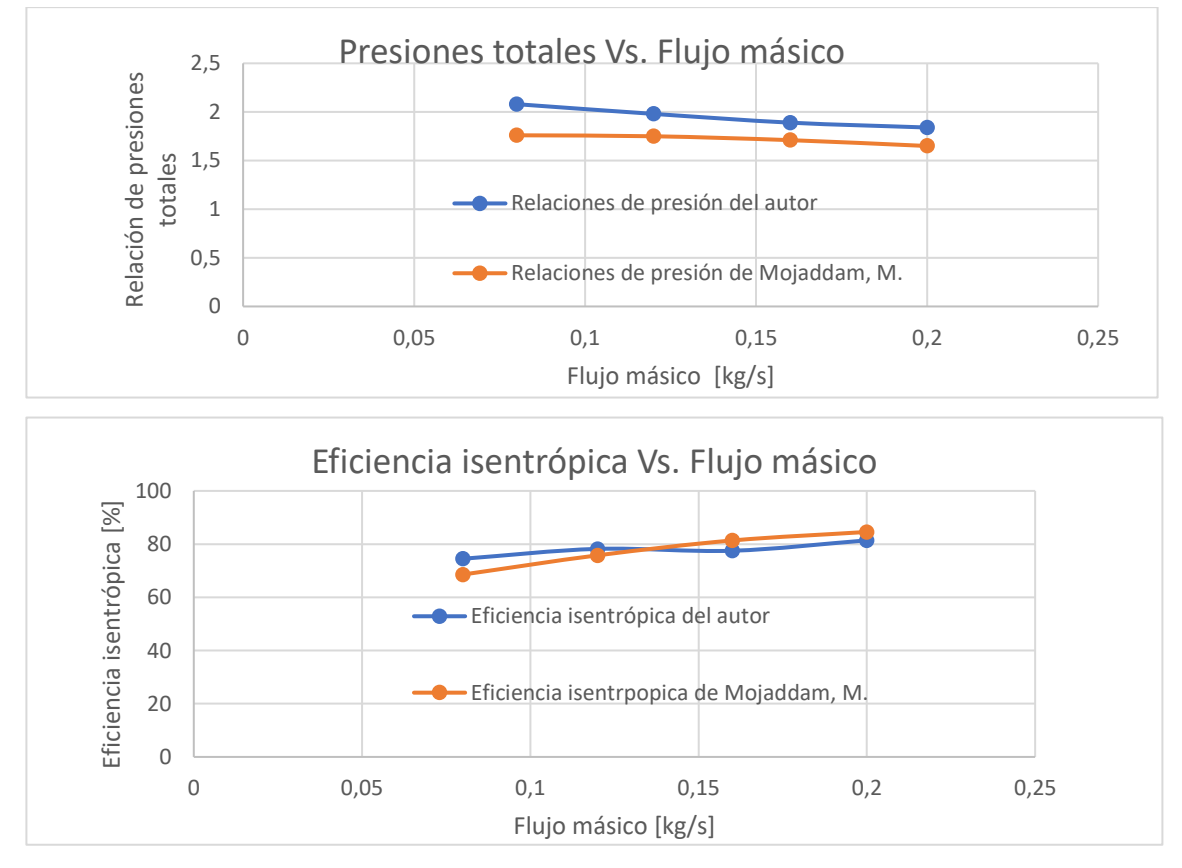

Figura 33. Relación de presiones y eficiencia isentrópica en función del flujo másico.

Fuente: El Autor.

# **11.RESULTADOS DE LA SIMULACIÓN**

Se presentará inicialmente el análisis de sensibilidad, este se realizó para la primera simulación puesto que las siguientes tendrían una configuración casi idéntica (variación del flujo másico de salida). Definir los estados de convergencia de una simulación requiere un análisis de los gráficos de convergencia, en ese caso se usó un parámetro tipo RMS para masa y momento, a pesar de que estos hallan llegado al valor deseado, se requiere analizar el valor de los imbalances para las mismas variables, esto con el fin de garantizar que exista una conservación de masa y momento, se aceptan imbalances de hasta 1% en cualquiera de las variables, si este requisito no se cumple, la simulación debe ser iniciada nuevamente garantizando robustez numérica, al modificar escalas de tiempo, tamaño de malla o modelos de turbulencia entre otros parámetros. [36]

Para este análisis se muestran los resultados obtenidos para un flujo másico único, se comparan entre sí las variables deseadas y resultados que confirmen el análisis teórico que se ha realizado anteriormente. Se identifican entonces las siguientes variables: presión total respecto del reposo, temperatura de salida, razón de presiones totales, potencia requerida y eficiencia general del sistema. Los resultados obtenidos se presentan en la tabla 16.

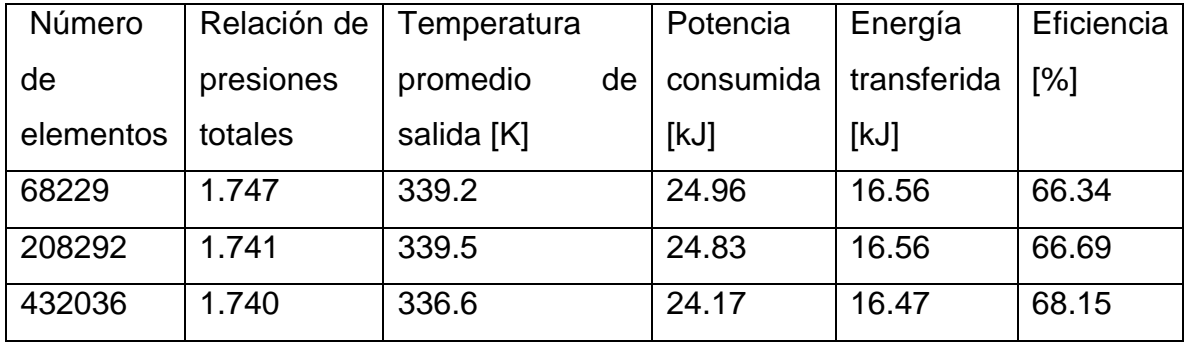

Tabla 16. Resultados del análisis de sensibilidad.

Fuente: El Autor.

La independencia de los resultados respecto a la calidad de malla viene conforme se incrementa en número de elementos, con lo cual, es probable que no se alcance la independencia en este documento debido a la limitación de elementos con las cuales se cuenta, con lo cual, se usará la información obtenida para la simulación con más elementos, puesto que se asume es la más precisa.

Se usa la vista meridional para representar fiable y sencillamente los resultados obtenidos para un flujo másico de 0.4 $\frac{kg}{c}$  $\frac{g}{s}$ , en la figura 34, se muestra el contorno de la presión total sobre la vista meridional, en la leyenda podemos observar que se informa de una presión total de 233000 [Pa] aproximadamente, sin embargo, no se puede observar en esta figura, puesto que podría estar en un plano perpendicular a la vista meridional, con lo cual, en la figura 35, se muestra un contorno de presiones totales sobre la salida del impulsor.

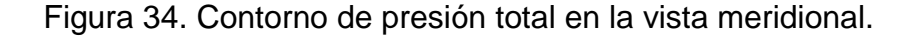

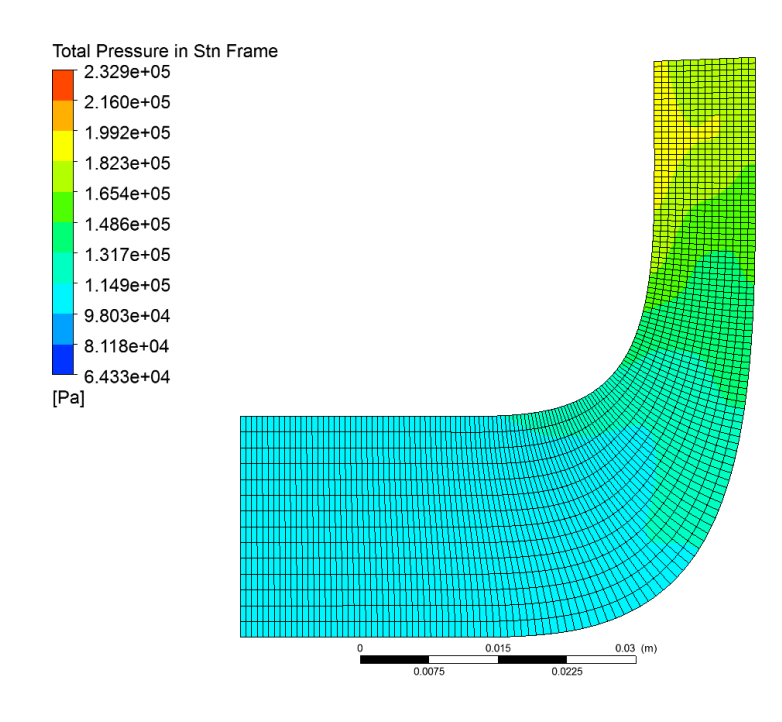

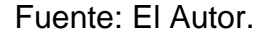

Figura 35. Contorno de presiones totales sobre la salida del impulsor

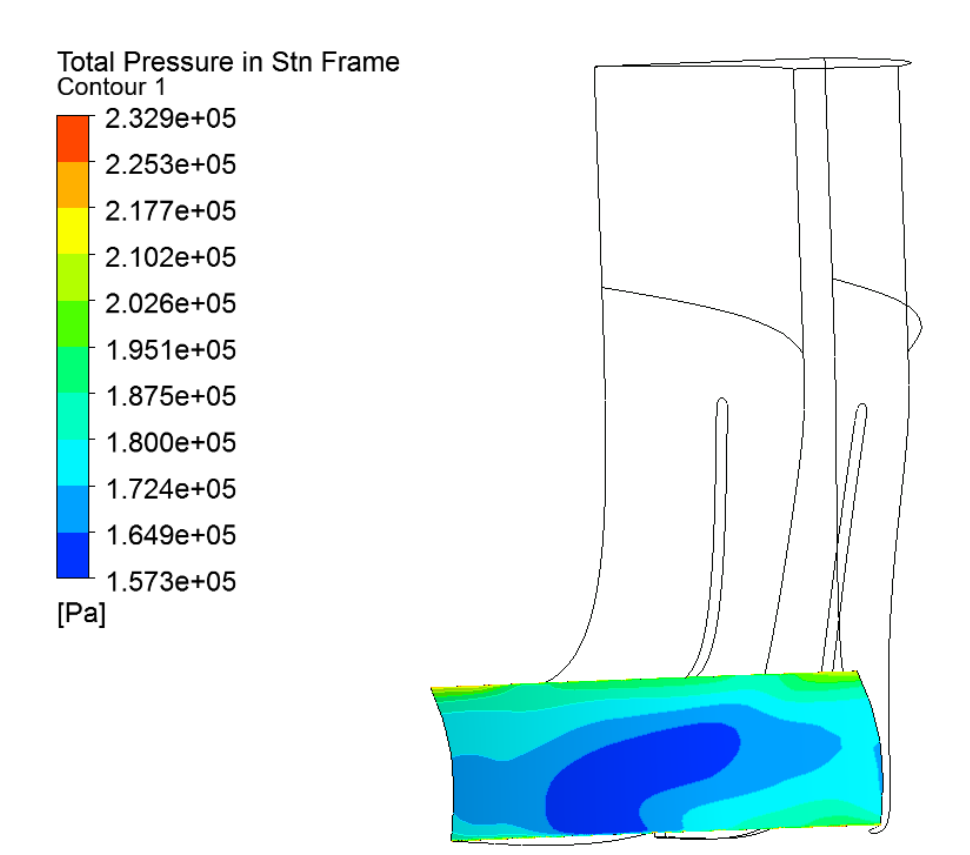

. Fuente: El Autor.

Al observar con detalle se ven los puntos donde la presión total alcanza el límite, adicionalmente, se puede observar en la figura 35 que la presión total de salida está influenciada por la cara se succión del aspa, puesto que la presión total desciende sobre la parte izquierda del aspa al mirarse desde este plano, con lo cual, se puede afirmar que la geometría del aspa podría ser mejorada, garantizando menores pérdidas en las caras de succión. La figura 36 es una compilación de imágenes tomadas desde la vista posterior en las cuales se examina la presión total. La primera imagen de izquierda a derecha corresponde a un plano XY a una distancia de 22 [mm] de la entrada. Se puede observar que la presión total junto al aspa es

mayor que en las otras 2 imágenes y se mantiene así hasta la salida, esto indica que la transición de ángulos sobre el límite superior es adecuada, además observa como en la cara de succión la presión es menor, esto es un proceso normal, sin embargo, este fluido se mezcla con fluidos de mayor presión total y velocidad conforme el plano se desplaza hacia el final del impulsor, con lo cual, la presión promedio del fluido en una sección particular tiene a disminuir, como se muestra en las siguientes figuras de la secuencia.<sup>5</sup> Además es posible visualizar que tomar el plano de salida influencia la presión promedio que tendrá el fluido, sin embargo, para la simulación es requerido.

Figura 36. Secuencia de presiones totales en el plano XY.

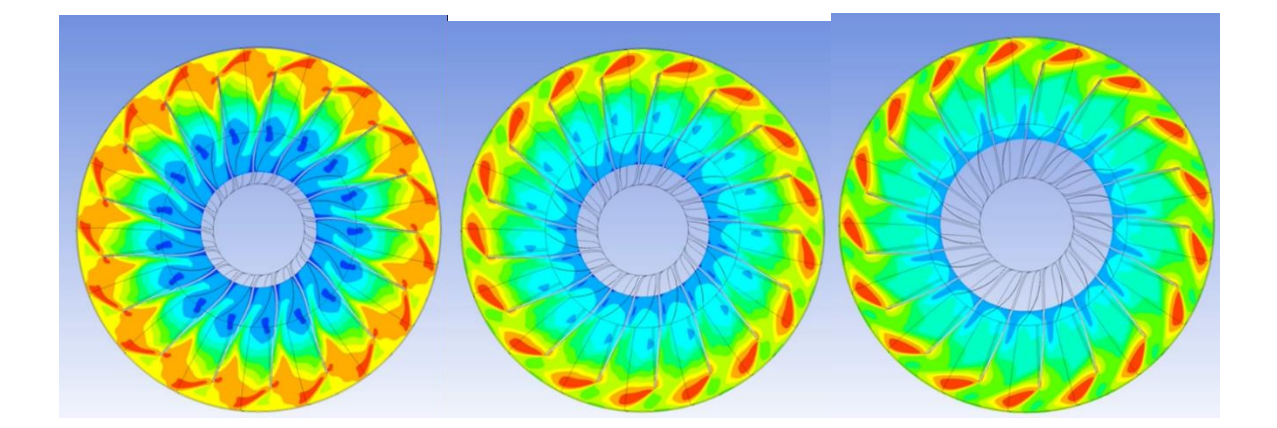

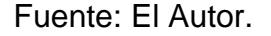

Adicionalmente, en la figura 37 se muestra un plano meridional con la temperatura de esta manera se puede constatar que el incremento de temperatura se da conforme la compresión se está realizando, esto se puede constatar al comparar las figuras 36 y 37 donde se muestra el incremento de la presión estática. Es interesante el hecho de que se encuentren temperaturas elevadas en el inicio del

<sup>5</sup> Las imágenes tomadas mantienen la misma leyenda mostrada anteriormente, para efectos de presentación decide retirarse.

compresor, junto a la curva del límite superior, al cotejar esta información con la obtenida por el plano meridional de presiones estáticas de la figura 38 es posible deducir que el proceso de compresión es el encargado del aumento de la temperatura, pero se ve en la figura 38 que la compresión del sistema no es uniforme sobre el plano meridional, en el 36% de la distancia meridional se observa como la presión estática disminuye, lo cual puede ser producto de turbulencias. Simulaciones adicionales han de ser llevadas a cabo para confirmar la información presentada, de preferencia el lector puede realizar simulaciones de tipo RANS-LES, para adquirir un poco más de precisión e información y definir el sistema completamente.

Figura 37. Vista meridional de la temperatura.

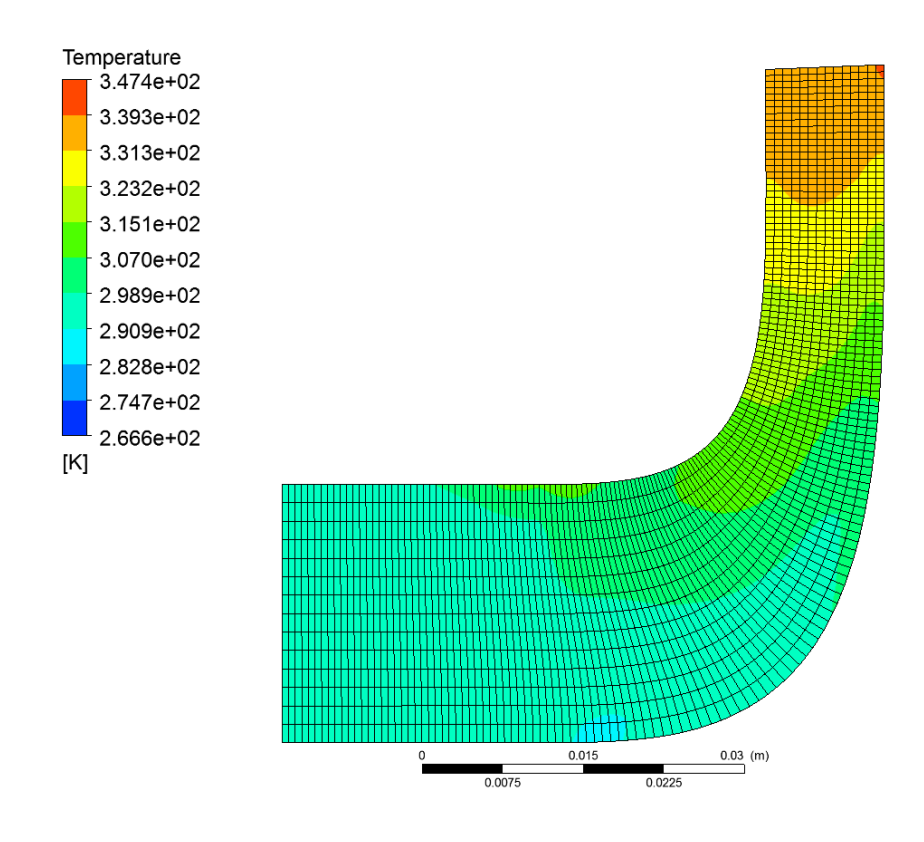

Fuente: El Autor.

Figura 38. Vista meridional de la presión estática.

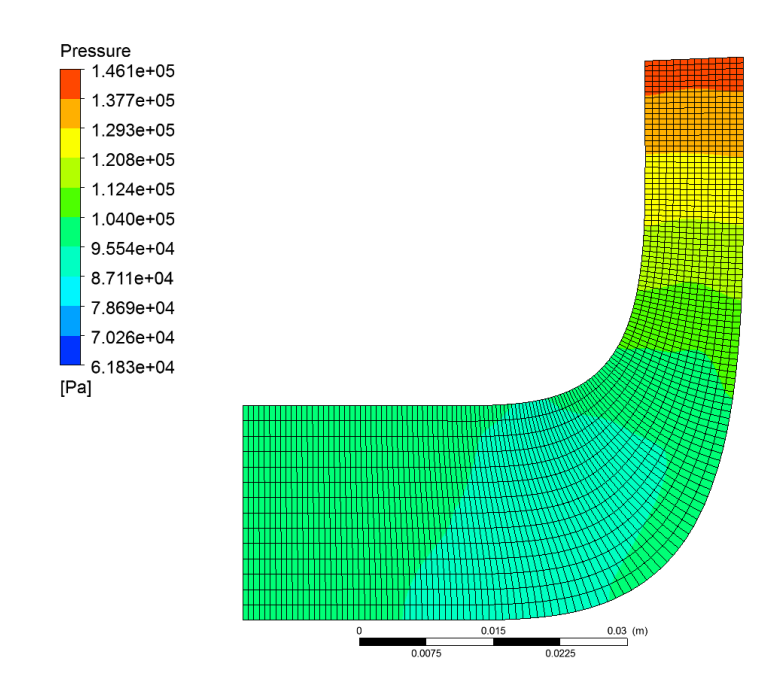

Fuente: El Autor.

Para confirmar que las turbulencias sean las causantes del delta de presión que se puede observar en la figura 38 se coteja esta con las figuras 34 y 36 pues estas muestran 2 de las 3 posibles transformaciones de energía que se pueden dar en el sistema, un aumento de la temperatura o un aumento de la velocidad. Las vistas arrojan que el fluido no tiene un cambio de presiones o velocidades dentro del área donde la presión estática disminuye, con lo cual, la energía que pierde el flujo en esta área debe disiparse en la estructuración de vórtices dentro del impulsor. Estos efectos son visibles debido al uso del modelo de turbulencia tipo  $k - \varepsilon$  acoplado dentro del modelo SST.

Un factor importante en el diseño de compresores centrífugos compete a la rotodinámica, una inspección visual de la figura 38 demuestra que existen cargas no balanceadas, las cuales a la velocidad de 36000 [RPM] requieren ser analizadas,

por medio de simulación y experimentación, para corroborar la utilidad de la geometría, sin embargo, este análisis no compete a los objetivos de este documento.

Al calcular la presión total, temperatura y presión estática sobre la salida, se toman 150 puntos y se halla un promedio entre ellos, haciendo uso de la función de CFX-Post para la presión total  $P_t$  se usa la ecuación 55, y para la presión estática  $P_e$  la ecuación 56

$$
P_t = massFlowAve(Total Pressure in Stn Frame)@R1 Outlet
$$
 (55)

$$
P_e = massFlowAve(Pressure)@R1\text{ Outlet} \qquad (56)
$$

Estas expresiones presentadas permiten calcular la presión estática y dinámica bajo un marco de referencia estático. Adicionalmente, se calcula la energía consumida por el sistema  $W_{in}$  cuya fórmula se muestra en la ecuación 57, la energía de la corriente de flujo  $W_{out}$  ecuación 58, con el fin de hallar la eficiencia isentrópica del mismo por medio del cómputo de las siguientes ecuaciones en CFX-Post

$$
W_{in} = 17 * (torque_z()@R1Blade + torque_z()@PassageHUB + torque_z()@PassageSHROUD) * 1200 * pi (57)
$$

$$
W_{out} = (massFlowAve(Total Enthalpy)@R1\text{ Outlet}
$$

$$
- massFlowAve(Total Enthalpy)@R1\text{ Intel})*\dot{m}
$$
(58)

Estas ecuaciones se ven relacionadas por el computo de la eficiencia, al dividir la potencia de salida entre la potencia de entrada como se ve en la ecuación 59. Adicionalmente se computa la temperatura haciendo uso de la ecuación 60, se hace la aclaración de que las propiedades medidas son promedios dentro de un área seleccionada, como la salida.

$$
T_{out} = massFlowAve(Temperature)@R1\,Outlet \qquad (59)
$$

$$
\eta_c = \frac{W_{out}}{W_{in}} * 100 \qquad (60)
$$

Para el cálculo de error entre los valores obtenidos por la simulación de los calculados teóricamente se usa la ecuación 61, todos los valores obtenidos para el flujo másico de 0.4  $\left[\frac{Kg}{2}\right]$  $\frac{g}{s}$ ] se pueden observar en la tabla 17.

$$
\%E = \frac{|V_t - V_e|}{V_t} * 100 \tag{61}
$$

Siendo  $V_t$  el valor teórico, mientras que el  $V_e$  es el valor experimental, en nuestro caso será el arrojado por la simulación.

Tabla 17. Porcentajes de error para flujo másico de 0,4 [kg/s].

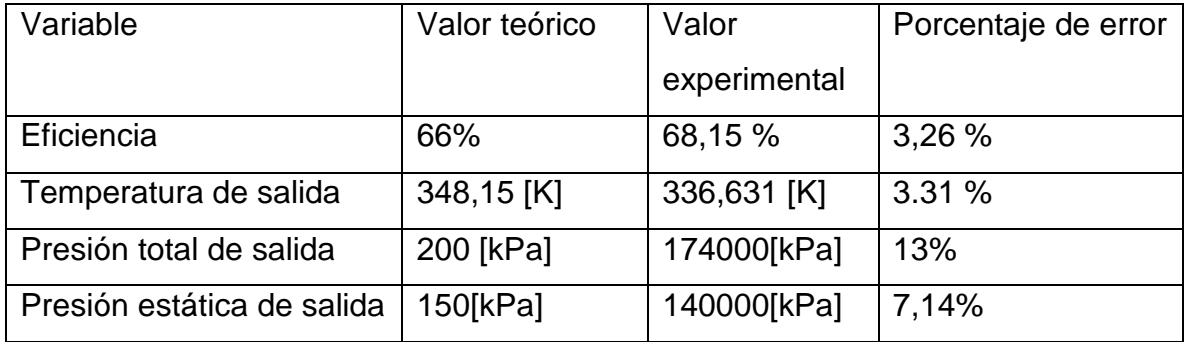

Fuente: El Autor.

Las variables mostradas en la tabla 17 fueron repetidas para diferentes impulsores flujos másicos, de manera que se pueda obtener la gráfica de relación de presiones totales, que es el equivalente a la cabeza en una bomba, la eficiencia y la potencia consumida en función del caudal, los cuales se hicieron variar desde 0,2  $\left[\frac{kg}{\epsilon}\right]$  $\frac{dy}{s}$ ] hasta

0,6  $\frac{kg}{2}$  $\left[\frac{kg}{s}\right]$  en intervalos de 0,1 $\left[\frac{kg}{s}\right]$  $\frac{g}{s}$ . En la figura 39 se muestran los resultados obtenidos. Se debe aclarar que el eje de la derecha se adapta a las series anaranjada y negra, que competen a las eficiencias isentrópicas en porcentaje y la potencia consumida en [kJ].

Figura 39. Curvas de desempeño.

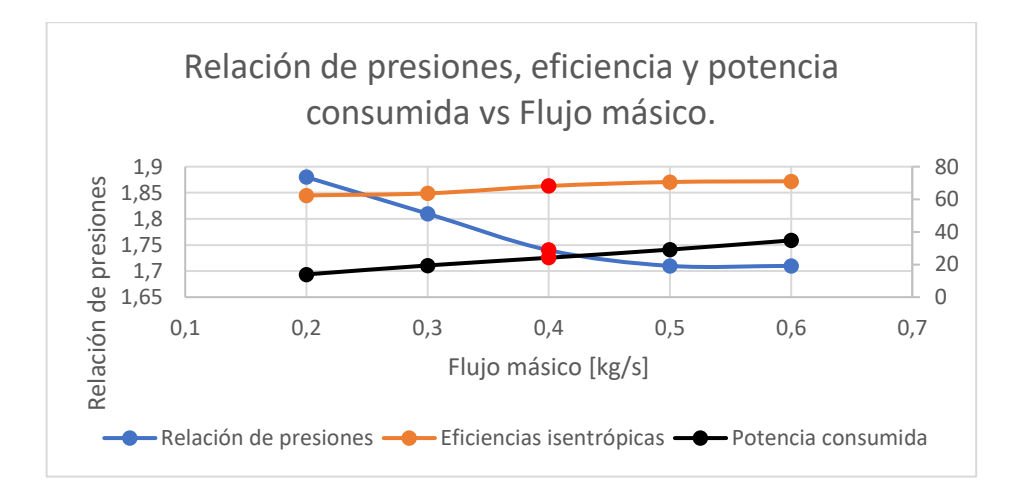

Fuente: El autor.

De la figura es importante aclarar que el comportamiento de la relación de presiones es el esperado, disminuye conforme se incrementa el flujo másico, así mismo, la potencia aumenta, debido a que se requiere un mayor torque para mover una mayor cantidad de fluido. Las eficiencias isentrópicas muestran un comportamiento estrictamente ascendente, en la realidad se puede observar un punto de inflexión donde las eficiencias caen debido a que se llega al atascamiento, debido a que la pendiente de la gráfica de eficiencias decrece considerablemente en los últimos 2 flujos másicos, podemos aseverar que estamos junto al punto de atascamiento, y que resultados posteriores tendrán menor eficiencia, debido al atascamiento.
Adicionalmente se hicieron las simulaciones de la voluta, para comprender el efecto que tendría la misma al flujo final, generalmente se busca que la voluta haga el flujo uniforme un poco más uniforme, con lo cual, un perfil de velocidades sobre la salida nos indicaría el comportamiento del flujo de manera adecuada. Adicionalmente se calcula la presión total de salida y la temperatura final del flujo puesto que con estas variables se podría determinar la cantidad de pérdidas que se tiene sobre el fluido una vez ha atravesado la voluta.

Dicho lo anterior, en la figura 40 se muestra un perfil de velocidades sobre la salida de la voluta para el flujo másico de 0,4 $\frac{kg}{c}$  $\frac{g}{s}$ ] se observa que el perfil de velocidades no es del todo uniforme, aunque la máxima velocidad de flujo se encuentra en el centro, lo cual es beneficioso para su paso por la tobera de salida, donde se termina el proceso de compresión, adicionalmente se observan puntos de alta velocidad, estos están derivados del flujo turbulento creado por la entrada de fluido ubicada del costado izquierdo en el centro de la circunferencia.

Figura 40. Perfil de velocidades sobre la salida de la voluta.

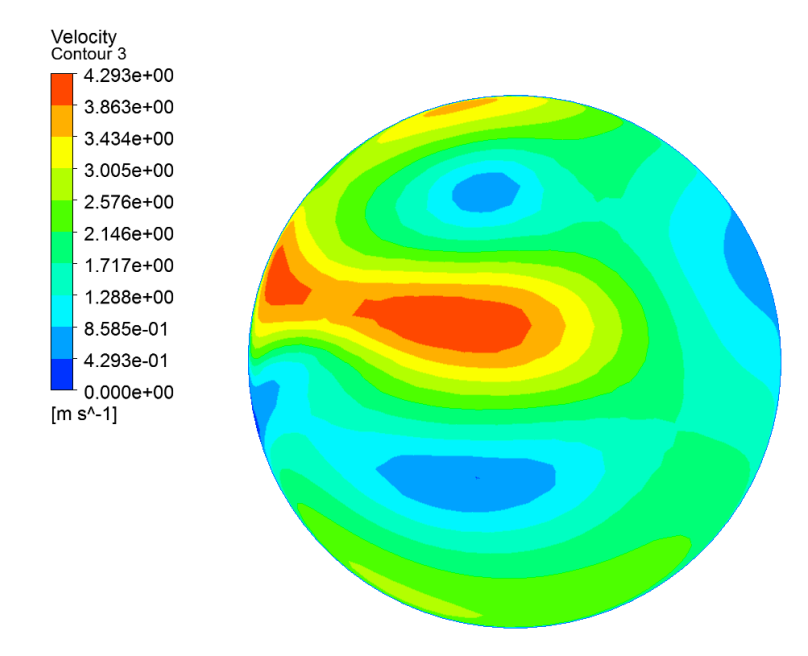

Fuente: El Autor.

Para confirmar la teoría del flujo turbulento se hace una sección transversal sobre el plano del YZ cortando por la mitad de la voluta figura 41, donde se puede observar un flujo más uniforme que pierde velocidad conforme se desplaza por las paredes de la voluta, con esta figura se comprende el punto de alta velocidad en el centro que se puede ver en la figura 40, el flujo está creando 2 vórtices con una rotación en el eje perpendicular a la visualización, cada uno de estos torbellinos tiene dirección de rotación contraria, lo cual origina un punto de alta velocidad y turbulencia en el punto donde estos flujos hacen contacto.

Figura 41. Contornos de velocidad sobre el plano XY.

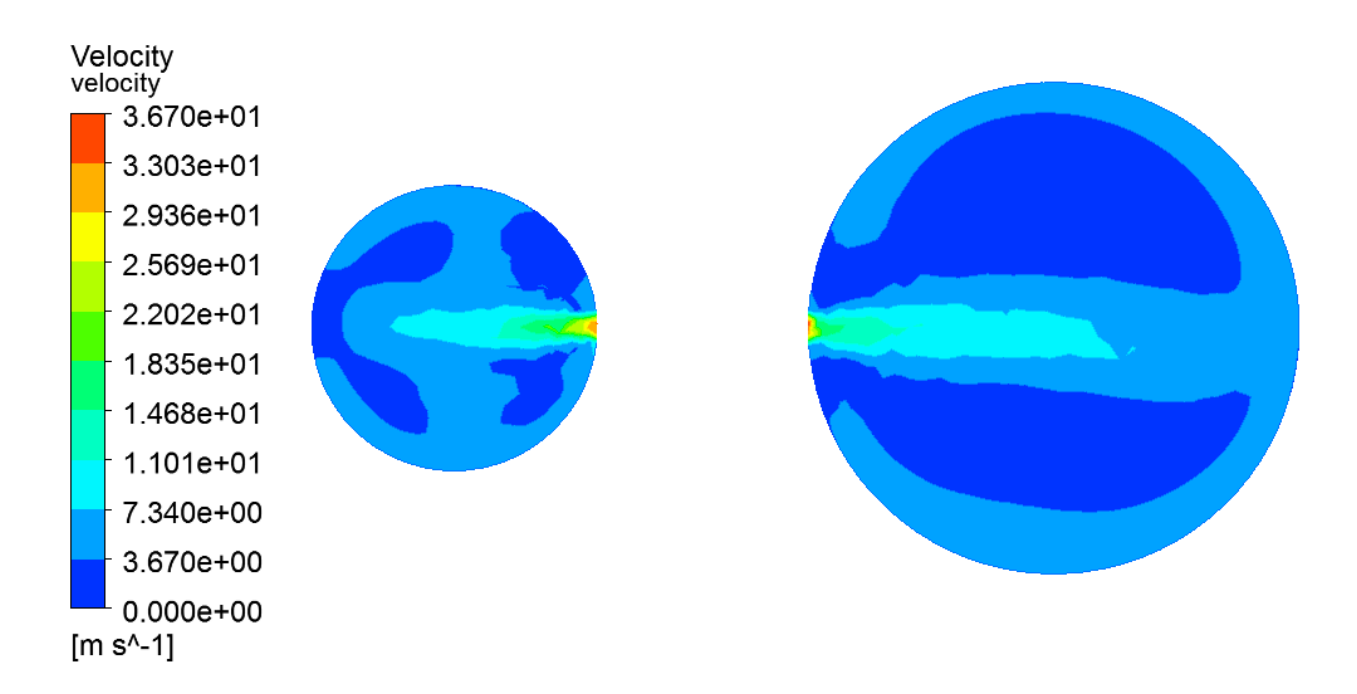

Fuente: El Autor.

De las simulaciones se obtienen también los datos de presión total a la salida, que son cotejables con los obtenidos a la salida del impulsor, de esta forma se observa que cantidad de pérdidas se obtienen en la voluta, y si esta configuración compete

a un modelo eficiente. En la tabla 18 se muestra la comparación para los diferentes flujos másicos.

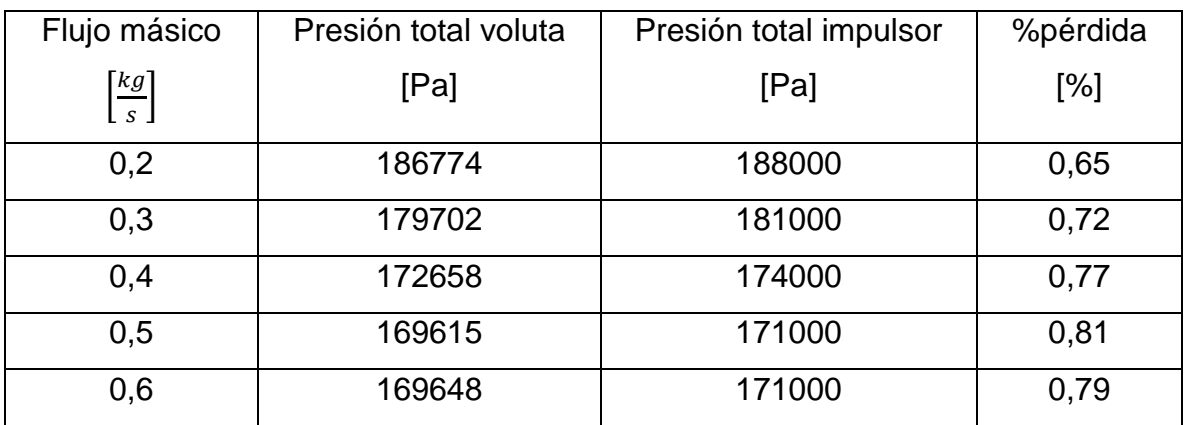

Tabla 18. Presión total perdida en la voluta.

Fuente: El Autor.

## **12. CONCLUSIONES Y RECOMENDACIONES.**

Se diseñó el impulsor de un compresor centrífugo implementando una combinación de metodologías que permiten limitar el uso de relaciones empíricas, así como eliminar el uso de interpolaciones gráficas que puedan llegar a generar fuentes de error.

Se diseñó la voluta de un compresor centrifugo haciendo uso de la conservación de momento angular, metodología expuesta en [3], [8], [23], [32] para lo cual se solucionaron ecuaciones de flujo compresible por medio de métodos numéricos.

Se simuló la geometría diseñada con la metodología presentada en el documento y se calculó el error relativo entre los cálculos realizados para el flujo másico de 0.4 $\left[\frac{kg}{c}\right]$  $\frac{g}{s}$  y las simulaciones. Se obtiene un valor de 3,26% de error para las eficiencias; 3.31 % de error para la temperatura; 13% de error para la presión total de salida y 7,14% de error para la presión estática de salida.

Se graficaron las presiones totales, potencias consumidas y eficiencias en función de los flujos másicos, y se encontró el mismo comportamiento reportado en la literatura para las presiones totales y las potencias consumidas. Simulaciones adicionales son requeridas para confirmar la eficiencia.

Se calculó, por medio de la simulación, que la energía perdida al pasar por la voluta compete a 0,75% de la presión total que tiene el flujo.

Se validó la metodología de simulación por medio de la comparación de los datos obtenidos por Mojaddam, M. con datos generados por el autor, encontrándose que los valores de error para las eficiencias isentrópicas corresponden a 3.89% mientras que los errores promedio para la relación de presiones totales fueron de 11.69%. Se advierte que los errores promediados se obtienen excluyendo los resultados

obtenidos para un flujo másico de 0.08 $\frac{kg}{s}$  $\frac{g}{s}$ , debido a que este representa un dato estadísticamente no valido.

Se demostró la importancia que tiene hacer un análisis de sensibilidad de las simulaciones de dinámica de fluidos, al considerarse que es la mayor fuente de error entre los datos obtenidos por el autor del documento y la investigación desarrollada por Mojaddam, M.

Se mostró la importancia de un análisis rotodinámico por medio de simulación previo a la experimentación puesto que se presentan cargas estáticas no balanceadas dentro del impulsor, que pueden llevar a la destrucción del impulsor o equipo de laboratorio con el cual se esté trabajando.

Se observó que 2 vórtices son los encargados de generar un flujo no uniforme en la salida de la voluta, se advierte que estos resultados se pueden modificar si se llega a obtener el acople entre la voluta y el impulsor en una sola simulación; puesto que las interacciones entre las turbulencias derivadas del proceso de aceleración en el impulsor son obviadas para la presentada en este documento.

Se sugiere diseñar y construir un banco de pruebas que cumpla con la regulación ISO 5389:2005 para hacer la validación experimental sobre los datos que se han obtenido y determinar con pruebas experimentales la viabilidad de la metodología de diseño presentada.

Se advierte que la metodología de diseño podría ser ampliamente mejorada al optimizar la variación de los ángulos sobre la distancia meridional, el autor de este documento recomienda la lectura presentada en la referencia [13], aunque advierte que otros métodos como los multiplicadores de Lagrange o "steepest descend method" pueden ser utilizados.

Se recomienda hacer simulaciones adicionales de tipo RANS-LES o LES con el fin de confirmar el comportamiento de los fluidos antes de hacer las pruebas experimentales para evitar posibles daños al impulsor o el banco de pruebas.

## **13.BIBLIOGRAFÍA**

- [1] M. Mojaddam and K. Pullen, "Optimization of a Centrifugal Compressor Using the Design of Experiment Technique," *Appl. Sci.*, vol. 9, no. 2, p. 291, 2019.
- [2] K. H.Lüdtke, *Process Centrifugal Compressors Basics, Function, Operation, Design, Application*. Berlin: Springer, 2004.
- [3] R. H. Aungier, "Centrifugal compressor stage preliminary aerodynamic design and component sizing," *Proc. Int. Gas Turbine Aeroengine Congr. Exhib.*, no. 1994, p. 8, 1995.
- [4] A. Meroni, B. Zühlsdorf, B. Elmegaard, and F. Haglind, "Design of centrifugal compressors for heat pump systems," *Appl. Energy*, vol. 232, no. July, pp. 139–156, 2018.
- [5] C. Mataix, *Mecánica de fluidos y máquinas hidráulicas*, Segunda ed. Madrid: Ediciones del Castillo S.A, 1986.
- [6] J. M. Sorokes, "Selecting a centrifugal compressor," *Chem. Eng. Prog.*, vol. 109, no. 6, pp. 44–51, 2013.
- [7] R. H. Aungier, *Centrigugal compressor: a strategy for aerodynamic desing and analysis*. New York: ASME PRESS, 2000.
- [8] P. C. Hanlon, Ed., *Compressor Handbook*. New-York: McGraw-Hill, 2001.
- [9] Rolls-Royce, *The jet engine*, Fifth edit. Derby: Rolls-Royce plc, 1986.
- [10] F. M. White, *Mecánica De Fluidos*, Quinta edi. Madrid, 2004.
- [11] F. K. Benra, *Measurement of the characteristics of a centrifugal pump*, First edit. Essen: University Duisbug-Essen.
- [12] E. Sundström, B. Semlitsch, and M. Mihăescu, "Generation Mechanisms of Rotating Stall and Surge in Centrifugal Compressors," *Flow, Turbul. Combust.*, vol. 100, no. 3, pp. 705–719, 2018.
- [13] S. J. Al-zubaidy, "A Computer Aided Method for the Design of Centrifugal Impellers Using Optimization Techniques," no. December, 1989.
- [14] M. Kirschner and W. Jansen, "Impeller Blade Design Method for Centrifugal Compressors," *Pennsylvania State Univ. Fluid Mech., Acoust. Des. Turbomachinery, Pt. 2*, pp. 537–563, 1974.
- [15] M. S. Floater, "Bézier Curves and Surfaces," Oslo, 2015.
- [16] I. Asproulias, "RANS Modelling for Compressible Turbulent Flows Involving Shock Wave Boundary Layer Interactions," University of Manchester, Manchester, 2014.
- [17] E. I. GUTIÉRREZ VELÁSQUEZ, "Determination of a suitable set of loss models for centrifugal compressor performance prediction," *Chinese J. Aeronaut.*, vol. 30, no. 5, pp. 1644–1650, 2017.
- [18] J. D. J. Anderson, *Computational fluid dynamics the basics with applications*, First edit. Maryland: McGraw-Hill, 1995.
- [19] R. Biswas and R. C. Strawn, "Tetrahedral and Hexahedral mesh adaptation for CFD problems," *Appl. Numer. Math. J.*, vol. 26, pp. 135–151, 1998.
- [20] M. Woelke, "Eddy viscosity turbulence models employed by Computational fluid dynamic," *Trans. Inst. Aviat.*, no. 191, pp. 92–113, 2007.
- [21] A. Engeda, "Experimental and numerical investigation of the performance of a 240 kW centrifugal compressor with different diffusers," *Exp. Therm. Fluid Sci.*, vol. 28, no. 1, pp. 55–72, 2003.
- [22] O. F. Atac, J. E. Yun, and T. Noh, "Aerodynamic design optimization of a micro radial compressor of a turbocharger," *Energies*, vol. 11, no. 7, 2018.
- [23] M. Mojaddam and A. Hajilouy-Benisi, "Experimental and numerical flow field investigation through two types of radial flow compressor volutes," *Exp. Therm. Fluid Sci.*, vol. 78, pp. 137–146, 2016.
- [24] C. J. Freitas, "Experimental Uncertainty," *J. fluid Eng.*, vol. 115, pp. 339–340, 1993.
- [25] P. J. Pritchard and J. C. Leylegian, *Introduction to fluid mechanics*, Eighth. Manhattan: John Wiley & Sons, INC., 2011.
- [26] C. Mataix, *Termodinámica Técnica y Máquinas Térmicas*. Madrid: Ediciones Madrid, 1989.
- [27] Y. Wan, J. Guan, and S. Xu, "Improved empirical parameters design method for centrifugal compressor in PEM fuel cell vehicle application," *Int. J. Hydrogen Energy*, vol. 42, no. 8, pp. 5590–5605, 2017.
- [28] M. Casey, F. Gersbach, and C. Robinson, "An optimization technique for radial compressor impellers," *ASME turbo expo*, p. 11, 2008.
- [29] Y. A. Cengel and M. A. Boles, *Termodinámica*, Septima. México D.F.: McGraw-Hill, 2012.
- [30] S. C. Chapra and R. P. Canale, *Métodos numéricos para ingenieros*, Quinta edi. México D.F: McGraw-Hill Interamericana, 2006.
- [31] J. M. Gere and B. J. Goodno, *Mecánica de Materiales*, Septima. Mexico D.F: CENGAGE Learnig, 2009.
- [32] M. Mojaddam, A. H. Benisi, and M. R. Movahhedy, "Experimental and numerical investigation of radial ow compressor volute shape effects in characteristics and circumferential pressure non-uniformity," no. December, 2013.
- [33] C. D. Argyropoulos and N. C. Markatos, "Recent advances on the numerical modelling of turbulent flows," *Appl. Math. Model.*, vol. 39, no. 2, pp. 693–732, 2015.
- [34] X. Yang, X. Zhu, C. Hu, and Z. Du, "Compressed dynamic mode decomposition for the analysis of centrifugal compressor volute," *Int. J. Heat Fluid Flow*, vol. 74, no. June, pp. 118–129, 2018.
- [35] Z. Liu and D. L. Hill, "Issues surrounding multiple frames of references models for turbo compressor applications," *Int. Compress. Eng. Conf.*, pp. 1–9, 2000.
- [36] SAS Inc., "problems with convergence." [Online]. Available: https://www.sharcnet.ca/Software/Ansys/16.2.3/enus/help/cfx\_mod/i1323946.html. [Accessed: 15-May-2019].